# KOCAELİ ÜNİVERSİTESİ\*FEN BİLİMLERİ ENSTİTÜSÜ

# OTOMOTİV SEKTÖRÜNDE YETKİLİ TEKNİK SERVİS ELEMANLARININ İNTERAKTİF SERVİS İŞLETİM SİSTEMİ (İSİS) YARDIMI ile EĞİTİMİ

# YÜKSEK LİSANS

Makine Teknik Öğr etmeni Ali Aykut ERTAN

Anabilim Dalı: Makine Eğitimi Danışman: Yrd.Doç.Dr.Yasin KİŞİOĞLU

KOCAELİ,2006

# KOCAELİ ÜNİVERSİTESİ \* FEN BİLİMLERİ ENSTİTÜSÜ

# OTOMOTİV SEKTÖRÜNDE YETKİLİ TEKNİK SERVİS ELEMANLARININ İNTERAKTİF SERVİS İŞLETİM SİSTEMİ (İSİS) YARDIMI ile EĞİTİMİ

YÜKSEK LİSANS TEZİ Makine Teknik Öğretmeni Ali Aykut ERTAN

# Tezin Enstitüye Verildiği Tarih: 20.10.2006 Tezin Savunulduğu Tarih: 15.12.2006

Tez Danışmanı Üye Üye Yr d.Doç.Dr.Yasin KİŞİOĞLU Yr d.Doç.Dr.Mehmet UÇAR Yrd.Doç.Dr.Cenk SAYIN

(………………) (……….……..) (…….………..)

KOCAELİ,2006

# ÖNSÖZ ve TEŞEKKÜR

Ülkemizde son yıllarda en hızlı gelişim ve büyüme gösteren sektör otomotiv sektörü olmuştur. Öyleki Honda, Ford, Renault, Toyota, Mercedes, Hyundaı, Isuzu gibi dünya çapındaki birçok marka yatırımlarını ülkemizde yapmaya başlamışlar veya mevcut yapılarını genişletmişlerdir. Bununla birlikte ülkemizde yetkili teknik servis ihtiyacı da artmıştır. Otomotivdeki teknolojik gelişmeye ayak uydurmak her geçen gün zorlaşmıştır. Bu gelişmelerden haberdar olmak ve bunlara göre mevcut personelin eğitimi çok önem kazanmıştır. Teknolojik ilerlemenin paralelinde artan marka ve model seçenekleriyle birlikte müşteri beklentileri de sürekli artmıştır. Müşterilere en uygun hizmeti verebilmek ve beklentilerini karşılayabilmek, hatta bunların üzerine çıkmak otomotiv pazarında teknolojik gelişme kadar önem kazanmıştır.

Otomotiv sektöründeki yetkili teknik servis elemanlarının İnteraktif Servis İşletim Sistemi ile eğitimleri konusunda bana çalışma fırsatı sunan Ford Otosan Eğitim Bölüm Müdürü Sn Mertkan AKAY'a ve Bölüm Şefi Sn. Soley Sezgin AKTEN'e, özellikle proje ve tez aşamasında fikirleri ile beni yönlendiren ve teşvik eden KOÜ Teknik Eğitim Fakültesi Otomotiv Bölümü öğretim elemanlarından Sn. Yrd.Doç.Dr.Yasin KİŞİOĞLU'na teşekkür ederim. Ayrıca çalışmalarım sırasında benden desteğini hiç eksit etmeyen eşime, benim bugünlere gelmemi sağlayan babam, annem ve ablama sonsuz minnet duygularımı sunarım.

# İÇİNDEKİLER

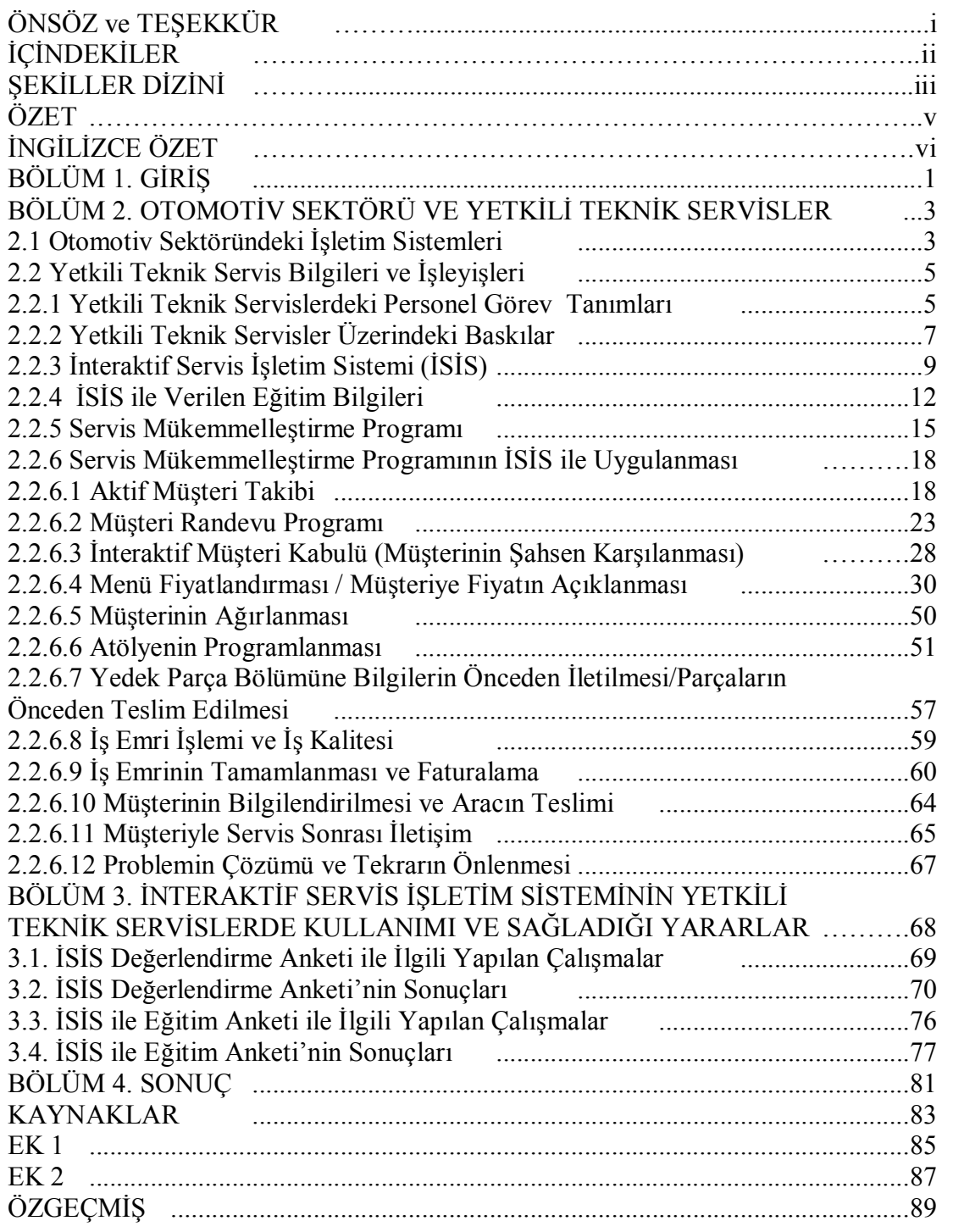

# ŞEKİLLER DİZİNİ

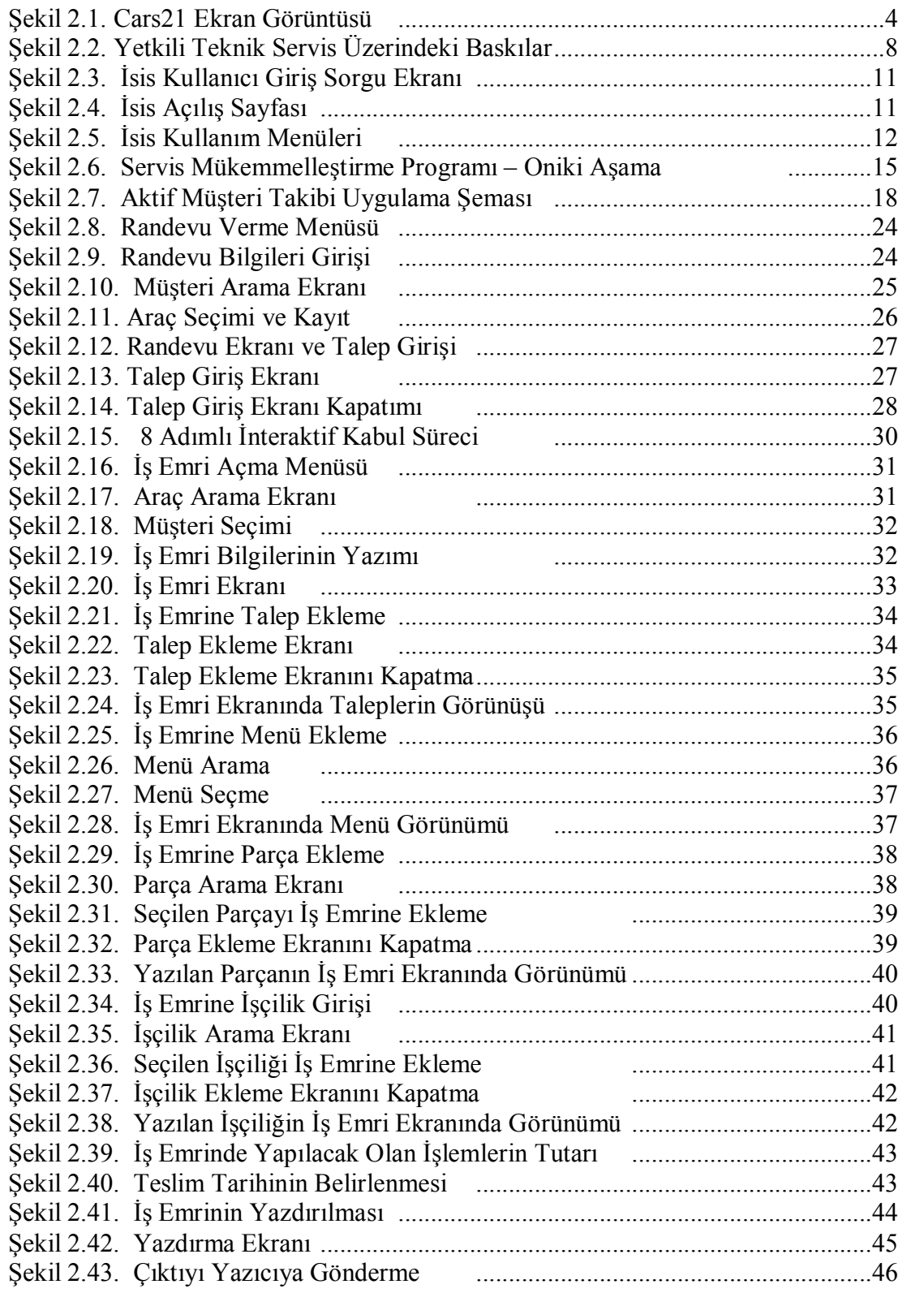

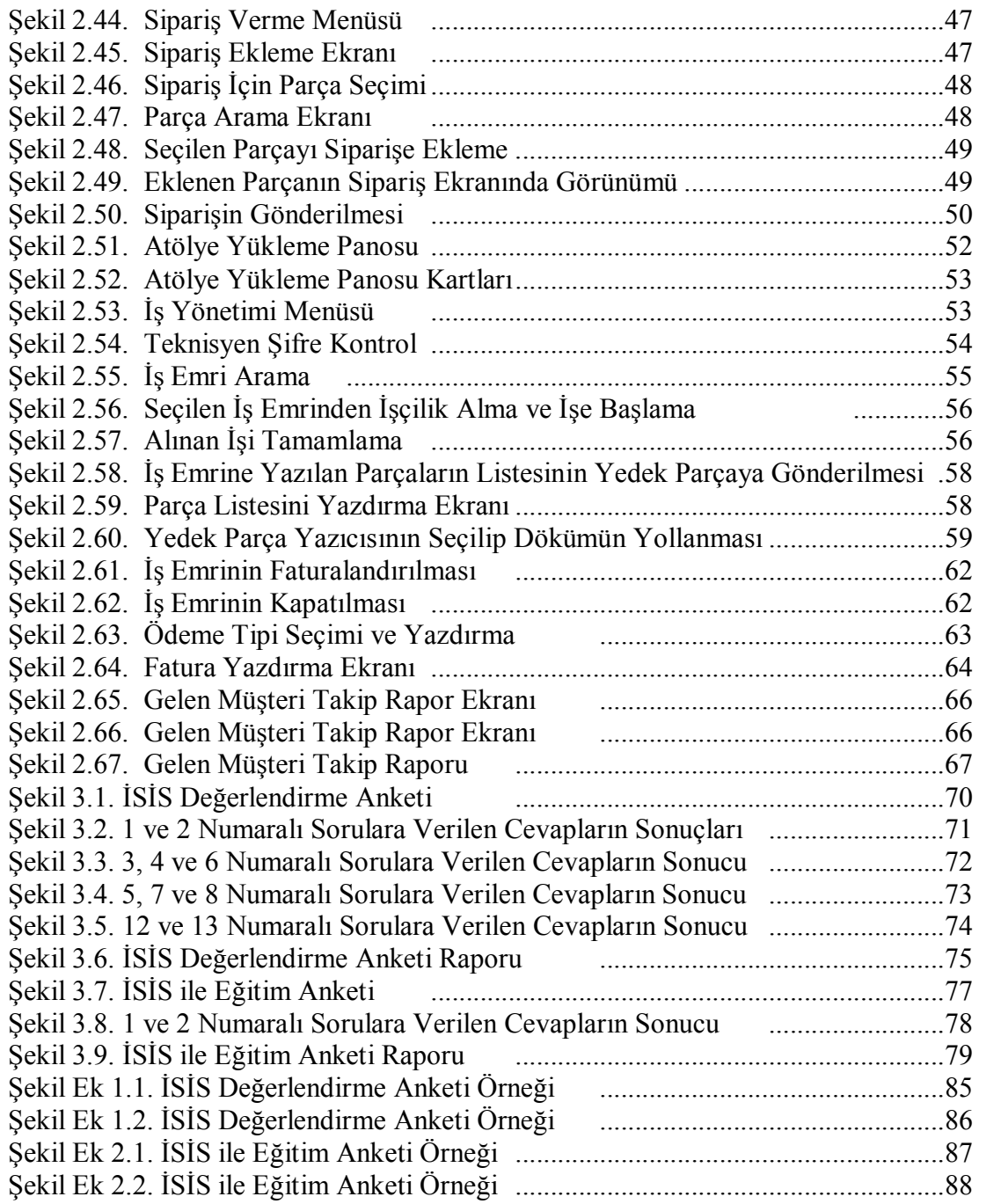

## OTOMOTİV SEKTÖRÜNDE YETKİLİ TEKNİK SERVİS ELEMANLARININ İNTERAKİF SERVİS İŞLETİM SİSTEMİ (İSİS) YARDIMI ile EĞİTİMİ

#### Ali Aykut ERTAN

Anahtar Kelimeler: İsis, Yetkili Teknik Servis, Servis Danışmanı, İş Emri, İnteraktif.

Özet: Otomotiv sektörü teknolojik açıdan dünyada, özellikle ülkemizde çok hızlı bir şekilde ilerlemektedir. Bu ilerlemeyle birlikte araçların bakım ve onarım ihtiyaçları da değişmekte ve gelişmektedir. Bu çalışmada, yetkili teknik servislerin otomotiv sektöründeki bu gelişmeye ayak uydurabilmesi için yapması gerekenler ve satış sonrası servis uygulamaları incelenmiştir. Yetkili teknik servislerde çalışan personel görev dağılımları tanımlanmıştır. Büyük ve tanınmış otomotiv firmalarının kullandığı Servis Mükemmelleştirme Programı'nın, yetkili teknik servis elemanları tarafından, İnteraktif Servis İşletim Sistemi (İSİS) ile nasıl uygulanacağı gösterilmiştir.

### THE TRAINING OF AUTHORIZED TECHNICAL SERVICE STAFF USING INTERACTIVE SERVICE INFORMATION SYSTEM (ISIS) IN THE AUTOMOTIVE INDUSTRY

#### Ali Aykut ERTAN

Keywords: Isis, Authority Technical Service, Service Adviser, Work Order, **Interactive** 

Abstract: The sector of automotive has advanced fast in the world espectially in our country in the aspect of technology. Vehicle's needs of care and repair have changed and improved with this advence. In this study, the works which authority tecnichal services have to do for the ability of keeping pace with this improvement in the sector of automotive and the service application after sale have been examined. The duties and the definitions of the staff who work in these authority technical services have been axplained. It has been showed that how the authority technical service staff will apply the Service Exellence Programme, which big and wellknown automotive firm use, by the Interactive Service Information System (ISIS).

### BÖLÜM 1. GİRİŞ

Birçok sektörde olduğu gibi otomotiv sektöründe de yetkili teknik servis kavramı hızla gelişmektedir. Bunun başlıca nedeni de, otomotiv sektöründe yaşanan hızlı gelişim ve değişimdir. Her geçen gün artan araç çeşitliliği ve özellikleri müşteri beklentilerini de arttırmıştır. Gelişen teknolojiye ayak uydurabilmek için bilgisayarı ve uygun işletim sistemlerini kullanmak gerekmektedir. Bunun için de yetkili teknik servis personelinin eğitimi çok önem taşımaktadır. Müşteri mutluluğunu sağlamak için personelin, işleyiş hakkında bilgi ve beceriye sahip olması ve bunları uygulayabilmesi gerekmektedir.

Bu çalışmada, otomotiv sektöründeki işletim sistemleri, yetkili teknik servislerden müşteri beklentileri ve bunların servisler üzerinde yarattığı baskılar incelenmiştir. Bu baskıların yetkili teknik servis organizasyonu üzerine etkileri belirlenmiştir. Sonrasında kullanıma geçirilen İnteraktif Servis İşletim Sistemi hakkında uygulamaya yönelik, internet bağlantıları ve veri tabanı kullanımına yönelik incelemeler ve denemeler yapılmıştır. Araştırmalar Ford Yetkili Teknik Servisleri'nde gerçekleştirilmiştir. Bu araştırmada yetkili servislerde müşteri beklentileri kriterleri gözönüne alınarak kullanıma geçirilmiş olan Servis Mükemmelleştirme Programı ve İnteraktif Servis İşletim Sistemi'nin (İSİS) önemi, verilen eğitimler sonrası, bu işletim sistemini kullanan yetkli servislerde yapılan anket çalışmaları ile incelenmiştir, istatistiksel sonuçlara ulaşılmıştır.

Bu tez çalışması 4 ana bölümden oluşmaktadır. Bölüm 1, Giriş'i oluşturup çalışma ile ilgili genel bir başlangıcı içermektedir. Bölüm 2, otomotiv sektöründeki yetkili teknik servisler hakkında literatürsel bilgiler içermektedir. Yapıları ve işleyişleri hakkında geniş bir bilgi sunarak, özel olarak İSİS ile ilgili bilgi vermektedir. Bölüm 3, İSİS'in kullanımı ve verilen eğitimlerinin durumlarını ölçmek için yetkili teknik servis personeli üzerinde uygulanan anketleri ve bunların sonuçlarını içermektedir. Son olarak ise Bölüm 4, bu çalışmanın genel sonuçlarını vermektedir.

## BÖLÜM 2. OTOMOTİV SEKTÖRÜ VE YETKİLİ TEKNİK SERVİSLER

#### 2.1. Otomotiv Sektöründeki İşletim Sistemleri

Otomotiv sektöründeki tüm yetkili teknik servisler mutlaka bir işletim sistemi ile işleyişlerini sürdürmektedirler ve buna mecburdurlar. Çünkü artan araç çeşitleri ve satışları, bu araçların yetkili teknik servislere gelmelerini zorunlu hale getirmiştir. Bunun nedeni gelişen araç teknolojilerinin ilerlemesine bu servislerde cevap verilebilmesidir. İşletim sistemi ise karlılık ve müşteri beklentilerini karşılamada doğrudan etkili bir olgudur.

İlerleyen teknoloji ve artan müşteri beklentilerine cevap verebilmek için birçok bilgisayar yazılımı üretilmiştir. Bunlar, ihtiyaçlara göre şekillenmiş ve gelişmiş programlardır. Otomotiv sektöründe kullanılan Auto+, Obis, eCars21, Turkuaz, Was ve İSİS bunlara örnek olarak verilebilir. Bu programlar kendi içinde, uygulamaya yönelik ihtiyaçlara karşılık verebilmektedirler. Kendi aralarında karşılaştırıldığı zaman birbirlerinden üstün oldukları durumlar mevcuttur. Fakat bu tip uygulamalarda önemli olan sektör için işleyiş olarak en iyisini kullanmaktır. Otomotiv sektöründe sürekli gelişen ve ilerleyen konular vardır. Bunlardan biri olan 2. el araç pazarı çok önemli bir noktaya gelmiştir ve ayrı bir sektör olmuştur. Bir aracın ilk satışından itibaren, hatta satılmadan önceden kaydının bulunması ve araç ile ilgili yapılan tüm işlemlerin bilgisine ulaşılması çok büyük önem taşımaktadır. Bu özellik te İSİS'i diğer programlara göre bir adım öne taşımaktadır.

Adı geçen sistemlerden Auto+, Dos ortamında yazılmış, kullanılan bilgiler her yetkili teknik servisin kendi içinde bulunan bir işletim sistemidir [1]. Dos ortamında çalışması ve grafik içermemesi hızlı olmasını sağlamaktadır. Fakat kullanılan bilgiler her bayi için kendine özeldir. Bu da gelişen bilgi ihtiyacını karşılayamamaktadır. Bir diğer işletim sistemi de eCars21'dir. eCars 21, yapı olarak outlook programına benzeyen ve kullanışı da bunu andıran bir sistemdir. Aşağıdaki şekilde bir ekran görüntüsü bulunmaktadır. eCars21'in kullanım olarak kolay bir sistem olması ve yapısının birçok kişi tarafından bilinen bir programa benzemesi onu iyi bir konuma getirmektedir. Fakat kullanılan menülerin ve ekranların İngilizce olması en büyük olumsuzluklarından biridir. Bu durumda yetkili servis personelinin, sistemi öğrenmesini ve sonucunda kullanmasını zorlaştırmaktadır.

eCars21'in bir uygulama sayfası Şekil 2.1'de görülmektedir. Sayfa yapısı olarak hemen herkes tarafından bilinen Microsoft firmasına ait olan Outlook programına benzediği bu şekilde de görülmektedir. Ekranın üst ve sol kısmında ana menü bulunmaktadır. Buradan yapılan seçimler ile ekranın ortasında bulunan geniş kısımda işlemler gerçekleştirilmektedir. Ekranın sağ alt tarafında yapılan işlemlerle ilgili bilgilerin görüntülendiği bir flash penceresi vardır.

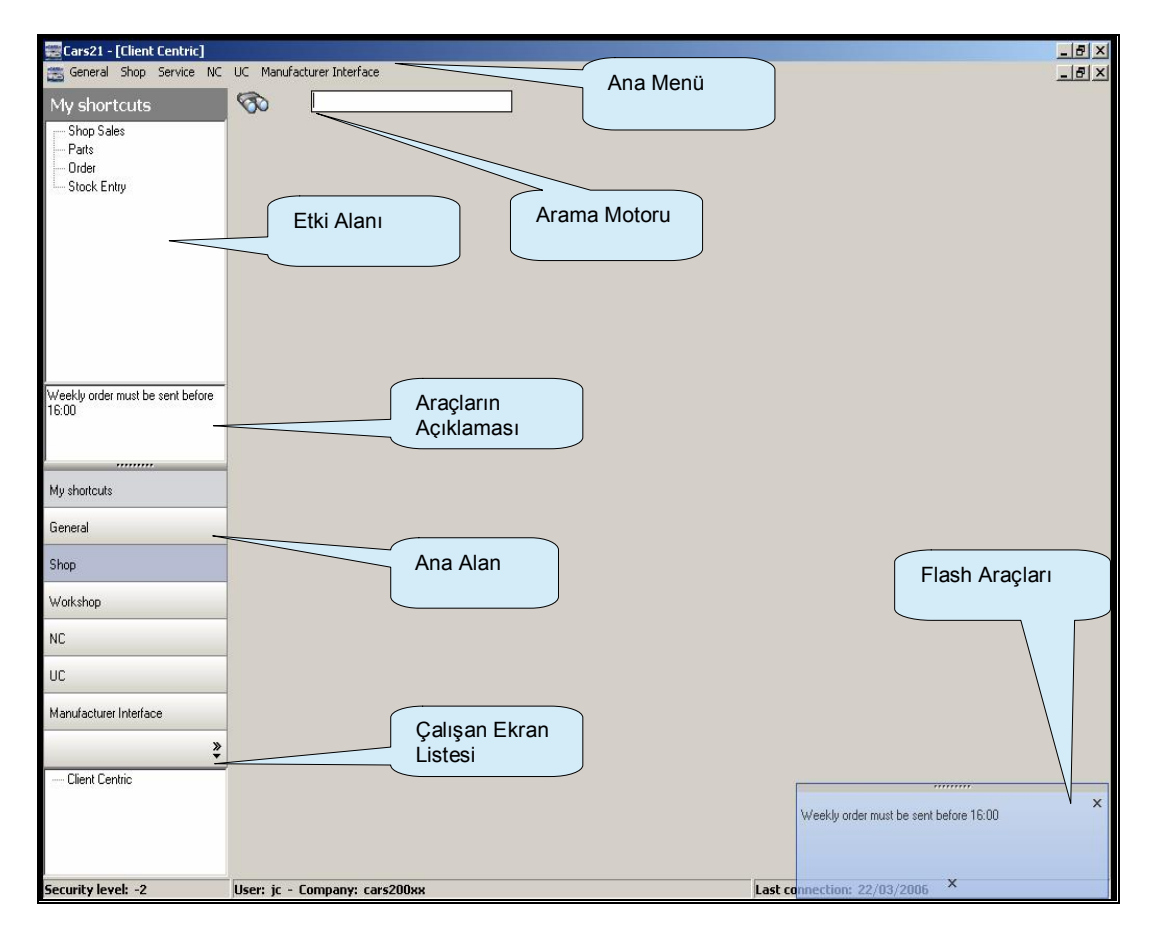

Şekil 2.1: eCars21 Ekran Görüntüsü [2].

Datafirst firmasının yapmış olduğu araştırmalara göre hazırladığı eCars21 işletim sistemi, kullanım kolaylığı ve işleyiş açısından üç temel nokta üzerine yapısını kurmuştur. İlk nokta Tek Görüş, araç, müşteri, satış sonrası geçmiş, müşteri ilişkileri ve finansal bilgilerin hepsinin aynı anda görülmesini sağlamaktadır. İkinci nokta Tek Klik, bu görüntülere tek bir fare kliklemesiyle ulaşma mantığını oluşturmaktadır. Üçüncü nokta Tek Arama, sistem içinde yapılması gereken aramaları ve sonucunda ulaşılan bilgilere kolay erişimi sağlamaktır. Bu özelliklerle de eCars21 kullanıcı dostu bir işletim sistemi olmuştur [3].

### 2.2. Yetkili Teknik Servis Bilgileri ve İşleyişleri

#### 2.2.1.Yetkili teknik servislerdeki personel görev tanımları

Bir yetkili teknik serviste işlerin doğru ve etkin bir biçimde yürütülebilmesi için çalışan personelin belli görev ve sorumlulukları vardır. Personel, bunların bilincinde olarak yetkili servisin hedefleri ve müşterilerin mutluluğu için bunları en iyi şekilde uygulamaktadır. İnteraktif Servis İşletim Sistemi (İSİS), personele kendi işlerini yapabilmelerini kolaylaştırmaktadır. Yönetimsel olaylardan işleyişe kadar tüm personel İSİS ile işlerini yürütmekte ve geliştirmektedir. Aşağıda yetkili teknik servis personelinin genel sorumlulukları ayrıntılı olarak açıklanmaktadır [4].

Servis Müdürü: Yetkili teknik servisin işleyiş, personel ve fiziksel koşullarından sorumludur. İşleyiş olarak, servis politika ve hedefleri doğrultusunda her yıl sonunda bir sonraki yıl için, aylık bazda servis hedeflerinin belirlenmesini ve yıllık iş planının oluşturulmasını sağlar. Yapılan iş planı çerçevesinde, giderlerin servis bütçesine uygunluğunun kontrol edilmesini, kaynakların etkin şekilde yönetilmesini gerçekleştirir. Ayrıca hedefleri gerçekleştirmeye yönelik stratejileri oluşturarak uygulanmasını sağlar. Personel açısından, personel eğitimlerinin planlanmasını ve uygulanmasını takip eder. Bütün servis elemanlarının müşteri memnuniyeti standartlarında çalışmalarını sağlar. Fiziksel koşullar olarak da, servis iç ve dış çevre temizliği ve kontrolü onun denetimindedir. Aynı şekilde serviste çalışan tüm personelin fiziksel görünümlerinin denetlenmesini yapar. Bunlara ek olarak, bir servis müdürü, araçlar ve ilgili sistemleri hakkında bilgi sahibidir; yedek parça bölümü ile koordineli bir şekilde bilgi alışverişi yapar.

Yedek Parça Müdürü: Yetkili teknik serviste yedek parça bölümünün idari kısmından sorumludur. Yedek parça verimliliğinin ve karlılığının en üst seviyede olmasını sağlar. Bunun için de, doğru sipariş verilmesini ve haraketsiz stok oluşumunun engellenmesini sağlar. Düzenli aralıklarla yedek parça pazarlamaya yönelik etkinlikler yapar. Yedek parça problemlerini takip eder. Müşteri memnuniyetini sağlamak için de yedek parçanın uygun zamanda temin edilmesini sağlar.

Yedek Parça Danışmanı: Yedek parça bilgi donanımlı olup yedek parça müdürüne bağlı çalışarak depo düzenini, temizliğini ve doğruluğunu sağlar. Dışarıya ve atölyeye satılan yedek parçanın sevkini gerçekleştirir. Alınan yedek parçanın depodaki yerine kaldırılmasını yapar. Mevcut olan parçaların doğruluğunu kontrol etmek için yedek parça deposunun haftalık ve dönemlik sayımlarını yapar.

Servis Danışmanı: Yetkili teknik servislerde, servis danışmanları müşterilerle doğrudan temasa geçtikleri için önemli bir konumdadırlar. İşlemlerin başlayabilmesi için müşterilerden yapılacaklar ile ilgili doğru bilgi almaları gerekmektedir. Bu bilgiler doğrultusunda servis danışmanı, iş emri açar ve iş emrinin faturalanmasına kadar olan sürecin takibini yapar. Müşterilere yapılacak olan işin fiyatının ve teslim zamanının bilgisini verir. Atölye iş dağılımını yapar. İşi biten aracın müşteriye teslim edilmesinden sorumludur. Yapılan işlemler ile ilgili müşteriye bilgi vermek ve bir sonraki bakımının müşteriye bildirilmesi de görevleri arasındadır. Bunların yanısıra yetkili teknik servis işleyişini ve garanti prosedürlerini bilir.

Vezne: Yapılan işlemler sonucu müşterilerin yapmış oldukları ödemelere karşılık faturaların kesilmesi işlemini yapar. Bunun yanında kasa/hesap takibinin yapılması, açık/cari iş emirlerinin takip edilmesi, servis kampanyaları analizi yapar ve bunları rapor eder.

Telefonist (Müşteri Temsilcisi): Bakım ve onarım sonrası meydana gelebilecek sorunlara karşı önlem alınması ve çözümü yetkili teknik servisleri öne çıkarır.

Telefonist veya müşteri temsilcisi müşterilerle servis sonrası müşteri aramasının ve analizinin yapılmasını sağlar. Müşteriye randevu ayarlanması, bakım hatırlatmalarının takibinin yapılması görevlerindendir. Ayrıca servis kampanyaları için müşterilerin bilgilendirilmesinden de sorumludur.

Başteknisyen: Atölye içinde iş düzeni ve çözümü için bilgi ve beceri gereken işlemleri koordine eder. Teşhiş metodlarının kullanılması, atölyede iş akışı takibinin yapılması (verimlik ve etkinliğinin takibi), atölyede temizlik ve düzenin sağlanması, araç tesliminde kalite kontrol ve temizliğinin yaptırılması, problemlerin çözümü için merkez yönetimin ilgili bölümleriyle iletişime geçmesi diğer görevleridir. Ayrıca teknisyenlerin kılık kıyafet ve düzenin kontrolünün yapılması ve atölye disiplinin sağlanmasından da sorumludur.

Uzman Teknisyen: Atölyede bakım/onarım ve teşhis bilgilerini kullanarak araçların ana ünitelerinin dağıtılıp toplanması, parça ve sistemlerin ayarlarının yapılması, tavsiye edilen şekilde çalışmayan parçaların değişim işlemlerinin yapılması ve araçların periyodik bakımlarının yapılması ile görevlidir. Ayrıca oluşan diğer problemleri başteknisyene bildirir.

#### 2.2.2.Yetkili teknik servisler üzerindeki baskılar

Otomotiv sektöründe artan yetkili teknik servis ihtiyacına paralel olarak müşteri beklenti ve istekleri de artış göstermektedir. Buna ek olarak, müşterilerin bilinçlenmesi de eklendiğinde yetkili teknik servisler üzerindeki baskılar da artmıştır. Müşterilerin yetkili servislere geldiklerinde iki temel beklentileri vardır. Bunlardan ilki, araçlarının doğru şekilde ve bir kerede onarılması, diğeri de kendilerine nazikçe davranılması ve tüm personelden profesyonel davranış görmektir.

Bu müşteri beklentileri ile birlikte sürekli olarak artan bir şekilde rekabetçi olan bir ortamda yetkili teknik servisler üzerinde bazı işleyişsel baskılar oluşmaktadır. Bu baskılara karşı personelin, müşteri ihtiyaçlarını karşılamak üzere birlikte çalışması esastır. Yetkili teknik serviler üzerindeki baskılar genel olarak, müşterilere araçlarının bakım veya onarımları için verilen fiyat ve zamanda, bir kerede doğru tamir edilmesi, aynı zamanda da profesyonel müşteri ilgisi göstererek onların beklentilerinin karşılanması anlamına gelir. Ticari araç sahiplerinin, şirketlerin, 4 yaşından eski aracı olan müşterilerin ve çok acelesi olan müşterilerin diğer müşterilerden farklı ihtiyaçları ve beklentileri olabilir. Bir yetkili teknik servis üzerindeki baskılar Şekil 2.2'de şematik olarak gösterilmiştir.

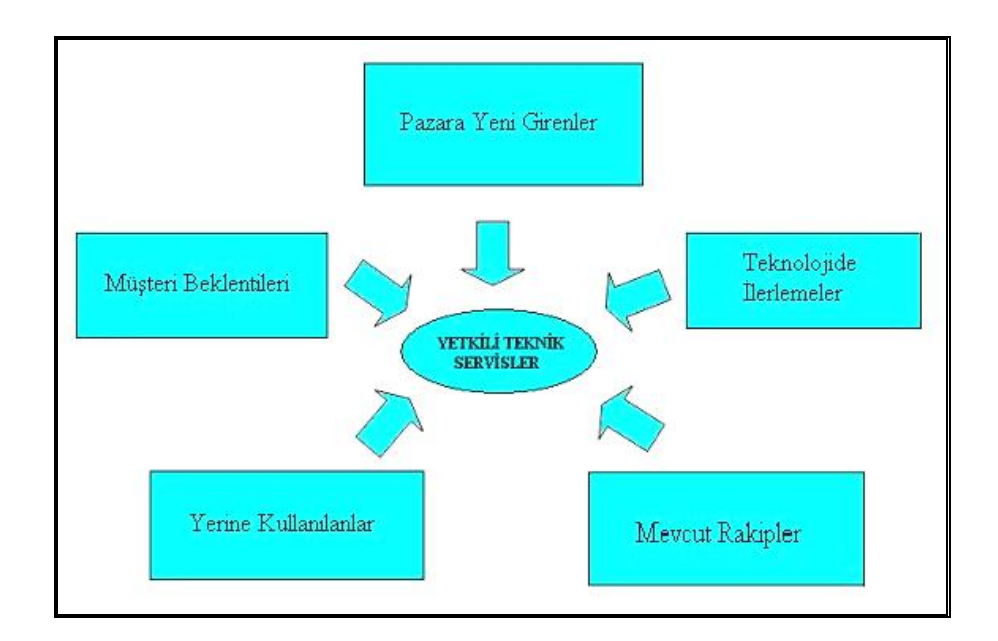

Şekil 2.2: Yetkili Teknik Servis Üzerindeki Baskılar [5].

Pazara Yeni Girenler, blok muafiyeti yasası ile, özellikle garantili onarımlarda, satış sonrası ürün ve hizmet sunan daha fazla rakip olduğu anlamına gelir. Teknolojik İlerlemeler, nedeniyle araçların bakım aralıkları giderek uzamaktadır. Bu da yetkili servislere daha az araç girişi anlamına gelmektedir. Aynı şekilde parça kalitesindeki gelişmeler, onarım teknikleri, işçilik zamanını ve onarım sıklığını azaltmıştır. Mevcut Rakipler, otomotiv sektöründeki birçok markaya ait yetkili servisler veya yetkili olmayan tamirciler sürekli olarak birbirlerinin payından kapmaya çalışmaktadırlar. Bu yüzden müşteri sadakatini teşvik etmek için sürekli olarak yüksek servis kalitesi sağlanması gerekmektedir. Yerine Kullanılanlar, bireysel karayolu ulaşımının yerine alternatif ulaşım imkanları (hava yolu, tren vb.), özellikle toplu taşıma kullanımı konusunda gittikçe artan bir baskı olduğunu gösterir. Müşteri Beklentileri, müşteri beklentilerini karşılama ve bunların üzerine geçme, işletmenin etkin olmasında temel bir ölçüttür. Müşteriler ilişki kurdukları işletmelerden daha fazlasını beklerler ve beklentileri karşılanmazsa başka bir yere giderler.

#### 2.2.3. İnteraktif servis işletim sistemi (İSİS)

İSİS (İnteraktif Servis İşletim Sistemi), yetkili teknik servislerin işleyişinde önemli bir adım olmuş, web tabanlı bir uygulamadır [6]. En önemli özelliklerinden biri ise sistemin sürekli on-line olmasıdır. Ana server üzerinde bütün bilgiler toplanmakta ve bu bilgiler anlık kaydedilmektedir. Böylelikle tüm bilgiler anlık olarak doğru olmaktadır. Bir başka deyişle bir araca yapılan herhangi bir işlem, İSİS kullanan bir başka yetkili teknik servisde aynı anda görülebilmektedir. Düzenli bilgi girişleri ile müşteriler ve araçlar ile ilgili mükemmel bir bilgi kaynağı oluşmaktadır. İSİS'i oluşturan bütün bölümlerin temel amacı, ulaşılan bilgilerin en üst düzeyde yönetilmesi, bunların en uygun biçimde, zamanında kullanılması ve kullandırılmasıdır.

İSİS, "asp.net" olarak adlandırılan ve web uygulamalarında kullanılan bir ara yüz yazılımı ile yazılmıştır. "asp.net" kodların (script) kullanıldığı, bunlarla tüm döngülerin ve işlemlerin yapıldığı bir yazılımdır. Günümüz internet uygulamalarının büyük bir kısmı bu kodlama sistemini kullanmaktadırlar.

Web tabanlı bütün programlarda olduğu gibi İSİS de bilgilerin kullanıldığı bir veri tabanı kullanmaktadır. Piyasada bir çok veri tabanı olmasına karşın, bunlardan iki tanesi üzerinde durulmuştur. Biri "Oracle" veri tabanı diğeri "SQL" veri tabanı olmuştur. Bunların arasında gerek maliyet gerekse kolay kullanışlık ve işlev yönünden "Oracle" tercih edilmiştir.

Bu arada İSİS'in yetkili teknik servislerde sorunsuz çalışabilmesi için internet bağlantısının sorunsuz olması gerekmektedir. Bağlantı seçimleri de çok önem taşımaktadır. Bu seçimler arasında Framelay bağlantı, uydu bağlantısı ve ADSL modem ile bağlantılar denenmiştir. Bu üç bağlantı şekli de istenilen sonucu vermemiştir. Bu bağlantılarla kayıtsız bir müşteriye iş emri açma işlemi yaklaşık olarak 56 dk sürmüştür. Bu da sürekli müşteri potansiyeli artan servislerde ciddi anlamda sorunlara neden olmaktadır. Bu nedenle Türkiye'de bir ilk olan ve ilk defa 14.07.2004 tarihinde kullanılmaya başlayan bir modem sisteminde karar kılınmıştır. Bu, Simetrik Yüksek Hızlı Sayısal Abone Hattı (SHDSL) olarak adlandırılan bir modemle sağlanmıştır. Bu modemin diğer bağlantılardan en büyük farkı çift yollu bağlantı hattı kullanmasıdır. Bilgiler tek hat üzerinden gidip gelmemektedir. Bir hat gidiş bir hat geliş olarak kullanılmaktadır. Bu da sayfaların açılma hızlarını diğer bağlantılara göre iki kat daha hızlandırmıştır. SHDSL modemlerinde kendi içlerinde hız seçenekleri mevcuttur. Şu anda Türkiye'de bulunan ve hatların kaldırdığı en yüksek modem hızı 512 Kbps 'dir. Yetkili servislerdeki on-line bağlanan bilgisayar adedine göre maliyet hesaplanarak kimi yerlerde 256 Kbps modem hızı da yeterli olmuştur (Kullanıcı sayısı 15'in altındaysa yeterli gelmiştir).

İSİS, bir yetkili teknik servisin tüm ihtiyaçlarını karşılayacak kapasitede bir sistemdir. Bu ihtiyaçları şöyle özetlemek mümkündür:

İş Emri İşlemleri, yeni müşteri kaydı yapılması, kayıtlı bir müşteriye iş emri açılması, açılan iş emrine müşteri taleplerinin, gerekli parça ve işçiliklerin girişinin yapılması, indirim yapılması işlemlerini içermektedir. Faturalama İşlemleri, iş emirlerinin tüm faturalama işlemlerini içerir. Faturaların bölünmesi veya başkasına kesilme işlemlerini de kapsar. Yedek Parça Stok İşlemleri, yedek parça ile ilgili stok bilgilerinin tutulmasını, parça hareketlerinin incelenmesini, sayım işlemlerini içerir. Sipariş İşlemleri, yedek parçaların siparişlerinin verilerek kayıtlarının tutulmasını içermektedir. İrsaliye İşlemleri, yedek parça alımları sonucu gelen irsaliyeli faturaların işlenmesini ve bunların stoğa alınmasını içerir. Tedarikçi İşlemleri, yedek parça dış alımları için tedarikçi tanımlama ve tanıtma işlemlerini içerir. Garanti İşlemleri, garanti uygulamalarının merkeze gönderilmesini ve bunlar için gerekli evrakların hazırlanmasını içerir. Muhasebe Aktarım İşlemleri, İSİS üzerinde yapılan tüm faturalama işlemleri için muhasebe programlarına doğrudan bilgi aktarımını sağlar. Raporlamalar, yapılan tüm işlemler ile ilgili yetkili servis karlılığını arttırmak ve hedefleri belirlemek için kullanılan tüm raporların alınmasını sağlar. İşe Giriş ve Çıkışlar, tüm teknisyenlerin işe geliş ve gidişlerini, işçilik atamalarını ve bunların takibini içerir.

2004 yılının Eylül ayından itibaren İSİS, yetkili teknik servislerde kullanılmaktadır. Şu an için de 150 tane yetkili teknik servis <sup>1</sup> bu uygulamayı sorunsuz olarak

sürdürmektedir (2007 itibarıyla Blok Muafiyet Yasası'nın başlamasıyla bu sayının 250'e ulaşması düşünülmektedir).

İSİS'i çalıştırabilmek için kullanılan yerel intranete bağlı olmak ve bilgisayarda İnternet Explorer çalıştırmak gerekir. Adres satırına bağlantı için gerekli adres<sup>2</sup> yazılarak giriş yapılmaktadır. Giriş yapıldığında programa bağlanabilmek için Şekil 2.3'te görülen bir kullanıcı adı şifre sorgu ekranı gelir. Kullanıcı adı ve şifre yazılıp OK tuşuna basıldığında İSİS, Şekil 2.4'teki gibi açılır.

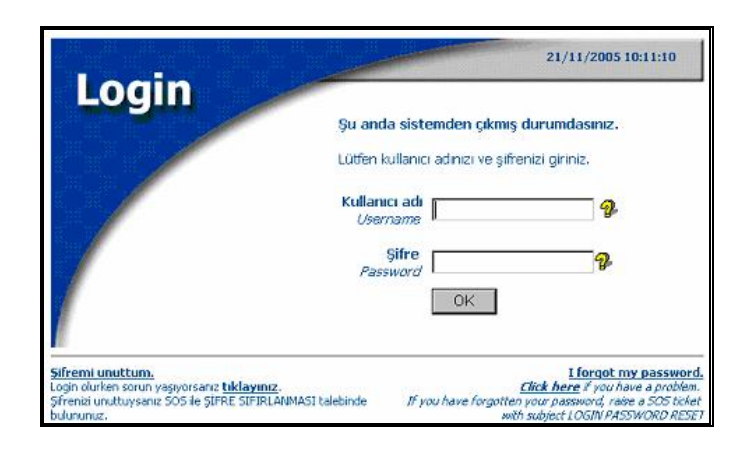

Şekil 2.3: İSİS Kullanıcı Giriş Sorgu Ekranı [7].

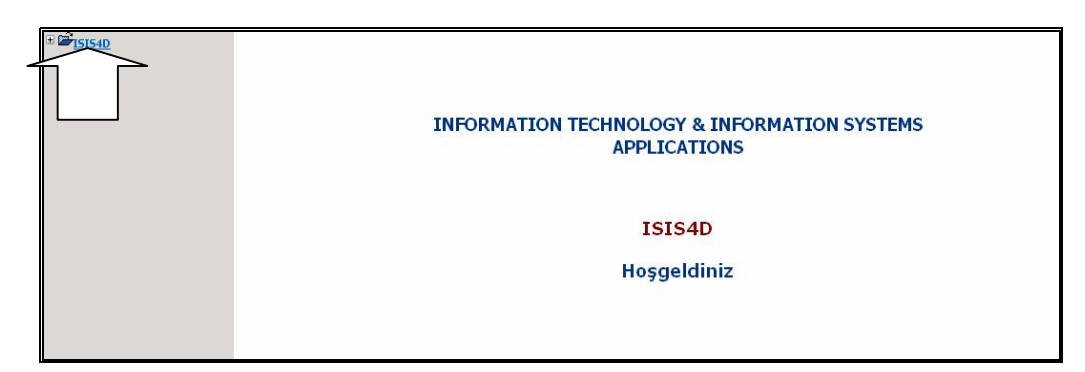

Şekil 2.4: İSİS Açılış Sayfası [7].

<sup>1)</sup> Bu 150 adet yetkili servis Ford Otosan'ın Türkiyedeki tüm yetkili servisleridir.

<sup>2)</sup> Adres [https://isis4d.ford.com.tr](https://isis4d.ford.com.tr/) 'dir.

İSİS' e giriş yapıldıktan sonra Şekil 2.4'te görülen ekranın sol üst tarafında görülen ISIS4D tuşu ile tüm işlemlerin yapılabileceği ana menülerin açılması sağlanır.

Şekil 2.5'te ana menüler görülmektedir. Bir işlem yapılmak istendiğinde ilgili ana menü seçilerek, seçimle ilgili alt menüler açılır. Burada istenen seçim yapılarak işlem yapılmaya başlanır.

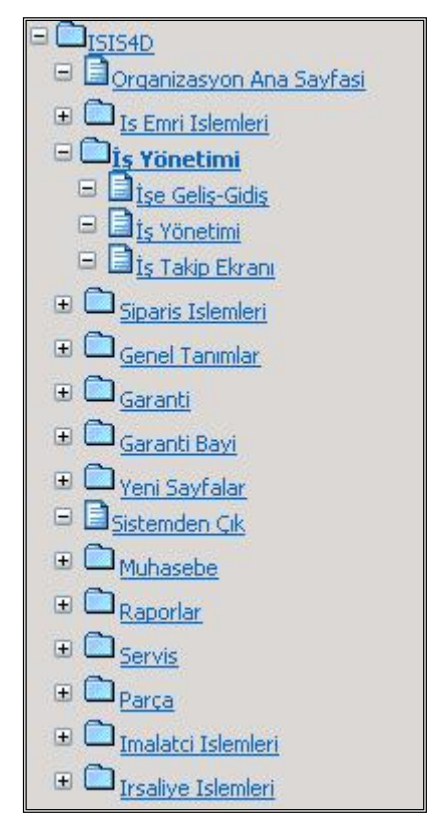

Şekil 2.5: İSİS Kullanım Menüleri.

#### 2.2.4. İSİS ile verilen eğitim bilgileri

Yetkili teknik servislerdeki personelin İSİS ile eğitiminin amacı, mevcut personelin müşteri memnuniyetini sağlayabilmesi ve yetkili teknik servisin karlılığını sürekli olarak arttırarak doğru işleyişi uygulamasıdır. İSİS sürekli online bir işletim sistemi olduğu için üzerinden verilen eğitimler de güncel olmuştur. Yapılan değişiklikler ve geliştirmeler eğitime de anında yansımış ve eğitim alan personele anlık olarak bu bilgiler aktarılmıştır.

Şu an için İSİS eğitimi alan yaklaşık 150 adet yetkili teknik servisin eğitimi 1,5 yıl sürmüştür. 2007 yılında başlayacak olan Blok Muafiyet Yasası ile yetkil teknik servis sayısının yaklaşık olarak 250 adete yükselmesi beklenmektedir. Bu eğitim süresi boyunca yaklaşık 1500 kişiye yerinde ve uygulamalı eğitim verilmiştir. Her yetkili teknik servis için en az 6 gün olacak şekilde, tüm çalışma saatleri içinde ve gerekiyorsa çalışma saatleri dışında da eğitim verilmiştir.

Eğitim şekli, birebir olarak her personele konuyla ilgili bilgi aktarımı ve uygulamaya yönelik olarak planlanmış ve gerçekleştirilmiştir. Eğitimlerde öğretim teknikleri olarak ta Anlatım-Sunum, Demostrasyon (Göstererek Yapma) ve Soru-Cevap teknikleri kullanılmıştır. Yetkili teknik servislerde eğitim alan personelin ünvanlarına göre verilen eğitimlerin süreleri ise personele göre farklılık göstermiştir. Genelde, servis müdürü, servis danışmanı, yedek parça müdürü, yedek parça danışmanı ve telefonist eğitimleri birer gün, vezne ve teknisyen eğitimleri ise yarımşar gün olarak yapılmıştır. Burada kişilerin algı düzeyleri de eğitim sürelerine etki etmiştir.

Eğitime katılan kişilerde katılım yeterliliği olarak internet kullanımı bilgisi ve yetkili teknik servislerin işleyiş bilgisi aranmıştır. Çünkü İSİS ile eğitim gören personel için ayrıca baştan itibaren bir işleyiş eğitimi vermek süre olarak çok fazla bir zaman ihtiyacını ortaya çıkarmıştır.Verilen eğitimlerin genel konu başlıkları ile kazandırılan bilgi ve davranışlar aşağıdaki gibi olmuştur.

Servis Danışmanı Eğitimi: Servis danışmanlarına müşteri karşılama, gelen müşterinin taleplerini doğru bir şekilde alma ve aracıyla ilgili doğru bir iş emri açma bilgisi ve becerisi kazandırılmıştır. Ayrıca servis danışmanları iş emrine gelen araçla ilgili işçilikleri yazarak iş akışını başlatmayı öğrenmişlerdir. Bu eğitimin genel konu başlıkları, İş Emri Açma, Müşteri Kaydetme, Açılan İş Emrine Talep Girme, Açılan İş Emrine Parça ve İşçilik Girme ile İş Emrinde İndirim Uygulama olmuştur.

Servis Müdürü Eğitimi: Servis müdürlerine bir yetkili teknik servisin İSİS ile nasıl işlediği ve eğitildiği hakkında bilgi verilmiştir. Onlara karlılığın sürekli olabilmesi için raporlama işlemleri ve bu raporların yorumlanması bilgi ve becerisi verilmiştir.

Bu eğitimin genel konu başlıkları şöyle olmuştur; Genel İşleyiş Bilgilerinin Verilmesi ve Raporlamalar.

Yedek Parça Müdürü ve Danışmanı Eğitimi: Bu eğitim ile öncelikle yedek parça ile ilgili kişilere stok takibi ve atölye kısmına verilen parça takibi bilgi ve becerileri kazandırılmıştır. Ek olarak yedek parça müdürüne yedek parça hareketleri ve takibi için rapor alma bilgileri verilmiştir. Bu eğitimin genel konu başlıkları, İş Emrine Yazılı Olan Parçaların Atölyeye Teslimi, Sipariş İşlemleri, İrsaliye İşlemleri, Stok İşlemleri ve Raporlamalar'dır.

Vezne Eğitimi: Fatura kesmek ile görevli olan kişilere doğru ve sorunsuz fatura kesme, kesilen faturaların gün sonunda kasa raporu olarak hazırlanması bilgi ve becerisi kazandırılmıştır. Bu eğitimin genel konu başlıkları, Fatura Kesme ve Kasa Raporu Tutma olmuştur.

Telefonist Eğitimi: Yetkili teknik servise gelecek olan müşterilen için önceden bir randevu verme ve araçalrına yapılan işlemlerden sonra onlara ulaşma konularının doğru olarak yapılması için gereken bilgi ve beceriler kazandırılmıştır. Ayrıca telefonistlere Etkili Telefon Görüşme Teknikleri bilgileri de aktarılmıştır. Bu eğitimin genel konu başlıkları şöyledir; Randevu İşlemleri ve Etkili Telefon Görüşme Teknikleri.

Teknisyen Eğitimi: Kendilerine atanan işlerin resmi olarak başlayabilmesi için gereken bilgi ve beceriler kazandırılmıştır. Bu eğitimin genel konu başlıkları ise şöyledir; İş Emrinde Yazılan İşi Başlatma ve Başlanan İşi Tamamlama

Eğitimler sonunda personele bilgi düzeylerini ölçmek için bir sınav uygulanmamıştır. Bunun yerini, zaten sürekli işlemekte olan iş yerlerinde gerçek müşteriler ve yapılacak olan işlemlerle işleyişlerini yürütmeleri almıştır. Kazandırılan tüm beceriler hiç zaman kaybetmeden uygulamaya geçirilmiştir. Böylelikle eğitimlerden de çok yüksek oranda verim alınmıştır. Bu verimliliğin somut bir ölçüsü olarak Anket-2: İSİS ile Eğitim anketi uygulanmıştır. Bu anket, yetkili teknik servislerde eğitim alan 342 kişi üzerinde gerçekleştirilmiş ve sonuçları

14

incelenmiştir. Hazırlayıp uygulamış olduğum İSİS ile Eğitim Anketi'nin soruları, sonuçları ve yorumları Bölüm 4'te ayrıntılı bir şekilde anlatılmaktadır.

2.2.5. Servis mükemmelleştirme programı (SMP)

Servis Mükemmelleştirme Programı (SMP), yetkili servislerin müşterilerine, her ziyaretlerinde ya da her telefonlarında mümkün olan en iyi hizmeti vermek için geliştirilmiştir. Bu program, müşteri ihtiyaçlarının tam anlamıyla profesyonel bir biçimde karşılanmasını sağlamak için gerekli olan tüm aşamaları kapsar [8].

SMP'nin etkili faktörleri ve işlem aşamları Şekil 2.6'da kısaca gösterilmiştir. Bakım ve onarım işlemleri, SMP'nin bir parçası olmasa bile, bu işlemin bir çok öğesinin, işin hızı ve kalitesi üzerinde doğrudan bir etkisi vardır. Bu da onu tam anlamıyla kapsamlı bir işlem haline getirmektedir.

Bu kısım, birçok marka tarafından kullanılan ve müşteriyi doğrudan ilgilendiren SMP'nin tümünü kapsamaktadır.

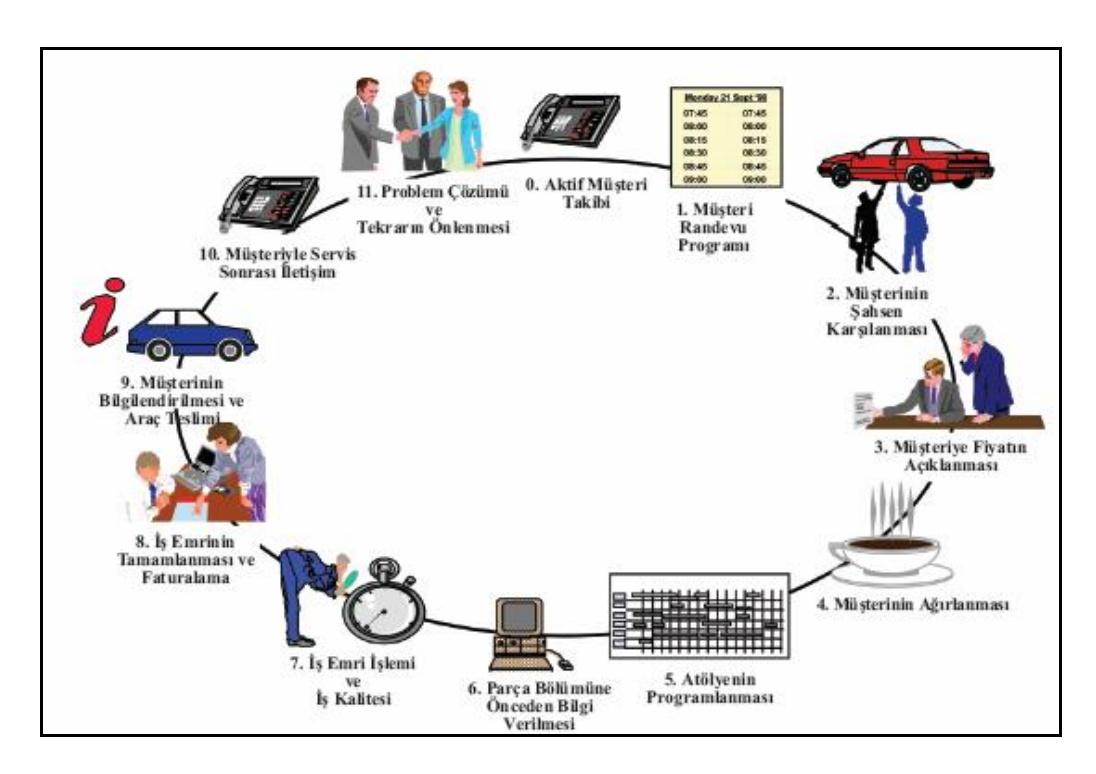

Şekil 2.6: Servis Mükemmelleştirme Programı (SMP) – Oniki Aşama [9].

Bir SMP'nin etkili faktörleri ve servisin mükemmel işlemesi için aşağıdaki işlem basamakları sırası ile takip edilmeli veya uygulanmalıdır.

Aktif Müşteri Takibi: SMP'nin ilk aşaması olup Aktif Müşteri Takibi harekete geçme ve müşteri veritabanı oluşturma ve koruma sürecidir. Yetkili servis müşteri temasını üstüne alarak, randevuları ve iş yükünü daha iyi yönetebilir. Düzenli müşteri teması aynı zamanda yetkili teknik servise daha profesyonel ve özenli bir imaj sağlar.

Müşteri Randevu Programı: SMP'nin ikinci aşaması olup telefonist tarafından, bir randevu çizelgesi kullanılarak servis bölümü için uygun zamanlı randevular ayarlanır. Günlük olarak her bir müşterinin randevusu servis içindeki bir panoya yazılır. Belirli saatte randevuları eşit olarak dağıtmak iş yükünü düzenler ve beklemeleri önler. Bu şekilde düzenli bir program kullanmak, aracın incelenmesi için, müşteriyle irtibat ve satış fırsatları için daha fazla süre tanır.

İnteraktif Müşteri Kabulü: SMP'nin üçüncü aşaması olup müşteriyle birlikte aracının servise alınmadan önce kontrol edilmesi işlemidir. Çalışmanın devamında bu süreç daha ayrıntılı olarak anlatılmaktadır.

Menü Fiyatlandırması / Müşteriye Fiyatın Açıklanması: SMP'nin dördüncü aşaması olan bu süreç, onarım için işçilik ve parça maliyetlerini ortaya koymaktır. Bu ayrıntılar müşteriyle paylaşılır ve onarım başlamadan önce üzerinde anlaşmaya varılır. Müşteriye önceden onarımın maliyetini sunmak, daha sonradan oluşabilecek hoş olmayan süprizleri en aza indirir.

Müşterinin Ağırlanması: Beşinci aşama olan Müşterinin Ağırlanması, bakım ve onarım esnasında müşteriye özenli yaklaşımı gösterir. Araçlarını beklerken, müşterilerin beklediği konukseverliği ve özenli yaklaşımı içerir.

Atölyenin Programlanması: SMP'nin altıncı aşaması olup atölye için işleri programlamaktan servis danışmanı sorumludur. Atölye Yükleme Panosu, atölye ile görsel bir iletişim hattı ve atölyenin o günlük işlerine sürekli bir genel bakış sağlar.

Söz verilen tamamlama sürelerine uyulabilmesi için programa göre onarımlar yakından takip edilmelidir.

Yedek Parça Bölümüne Bilgilerin Önceden İletilmesi/Parçaların Önceden Temin Edilmesi:Bu aşama, parçaların önceden temin edilmesini ve onarımı tamamlamak için hazır bulunmasını sağlar ve SMP'nin yedinci aşamasıdır. Teknisyenin boş durduğu vakitleri asgari seviyeye indirerek etkinliği arttırır.

İş Emri İşlemi ve İş Kalitesi: SMP'nin sekizinci aşaması olan bu süreç, teknisyene net, ayrıntılı bir iş emri sağlanarak atölyenin kalitesinin ve verimliliğinin artmasını sağlar.

İş Emrinin Tamamlanması ve Faturalama: Bu süreç, dokuzuncu aşama olup, müşteri için kolay anlaşılır bir fatura hazırlamayı sağlar ve müşteriyi çağırmadan önce aracın son kontrollerini içerir.

Müşterinin Bilgilendirilmesi ve AracınTeslimi: SMP'nin onuncu aşaması olup müşteri aracını almaya geldiği zaman, servis danışmanıyla tekrar karşılaşır. Bu aşamada aracın üzerinde anlaşmaya varılan şekilde ve verilen fiyatta onarıldığı açıklanır. Varsa müşterinin diğer sorunları ele alınır ve müşteriye, ihtiyaç olabilecek başka işleri hatırlatılır. Müşteri ayrılmadan önce, müşteriye olumlu bir son izlenim vermek, beklentilerinin karşılandığından emin olmak önemlidir.

Müşteriyle Servis Sonrası İletişim: SMP'nin onbirinci aşaması olan bu süreç, aldıkları servisten memnun olduklarını onaylamak için, müşterinin onarımdan üç ila beş gün sonra aranmasını içerir. Servis sonrası müşteri teması, sorun olan alanları belirlemek ve müşteriden faydalı geribildirimleri toplamak için ek bir fırsattır.

Problemin Çözümü ve Tekrarın Önlenmesi: SMP'nin onikinci ve son aşaması olup müşteri aldığı servisten memnun değilse, servis danışmanı veya servis müdürü uygun düzeltici faaliyetleri yapar. Örneğin müşteri tekrarlanan bir sorunla 30 gün içerisinde yetkili servise geri geliyorsa aracı ücretsiz onarılabilir. Müşteri sorunlarının ve şikayetlerinin çözülmesi, müşteri güven ve sadakatini kazanmada ek bir fırsat daha sunar.

#### 2.2.6. Servis mükemmelleştirme programı'nın İSİS ile uygulanması

Çalışmanın bu kısmında daha önce sözü geçen SMP'nin bir yetkili serviste İSİS ile nasıl uygulanacağı ve nelerin yapılması gerektiği ekran görüntüleri ile açıklanmaktadır.

#### 2.2.6.1. Aktif müşteri takibi

Bu süreç, servis ve onarım işi için randevuların alınmasını sağlamak üzere aktif müşteri temasının nasıl yapılacağını göstermektedir.

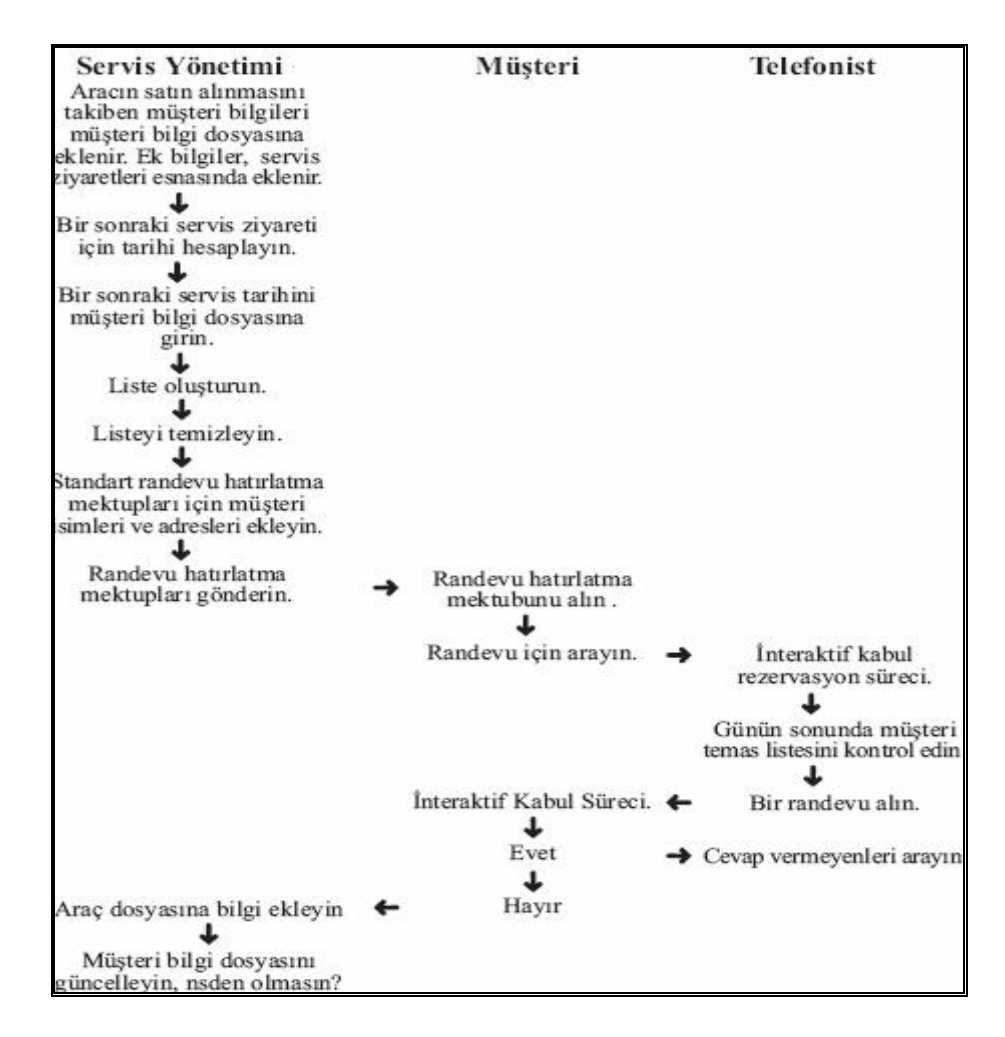

Şekil 2.7: Aktif Müşteri Takibi Uygulama Şeması [10].

Servis Yönetimi, servis müdürü, servis danışmanı veya telefonist tarafından tamamlanır.

Proaktif arama (Müşteri aramadan onun aranması) yapmanın temel amacı, müşteridenona uygun bir randevu almaktır. İkinci hedef, müşteriyi interaktif kabul süreci almaya ikna etmek, araştırılması veya tamamlanması gereken ek onarımları belirlemek ve mekanik bölümü veya kaporta bölümü tarafından yapılabilecek her türlü onarımlarını tanımlamaktır.

Müşteriler telefonla aranıyorsa telefon görüşmeleri için yetkili servisin kullandığı standartlar bilinir ve uygulanır. Arama yapılırken tutarlı bir yüksek standart uygulamak gerekir. Her bir telefon görüşmesinde bu standart kullanılırsa otomatik olarak her defasında aynı düzen tutturulur.

12 adımlık arama işlemi, tutarlı bir şekilde başarılı görüşmeler yapılmasına yardımcı olacaktır [11]:

- 1. Görüşmelere uygun bir selamlama ile başlama
- 2. Uygun bir görüşme giriş ifadesi kullanma
- 3. Araştırmaya yönelik sorular kullanma
- 4. Aktif dinleme tekniklerinden faydalanma
- 5. Görüşmenin denetimini elde tutma
- 6. Sorunları empati ile onaylama
- 7. Olumlu kelimelerin kullanıldığı ifadeler sunma
- 8. Enerji ve isteği gösterme
- 9. Konuları net ve doğru bir şekilde açıklama
- 10. Müşteriyi "beklemeye" alırken nazik olma
- 11. Müşteri adayının sunduğu bilgiler ışığında dostane ilişkiler kurma
- 12. Görüşmeyi olumlu ve profesyonel bir biçimde sonlandırma

Görüşmelere Uygun Bir Selamlama ile Başlama: Görüşmelere aşağıda verilen örneğe benzer bir şekilde başlanabilir,

"İyi günler Semih bey. Benim adım (.....) ve (......) Yetkili Servisi'nden arıyorum." Diyerek başlamak müşteride bir güven duygusu yaratmaktadır.

Uygun Bir Giriş İfadesi Kullanma: Arama nedeni basit ve net bir şekilde açıklanır. Kendine güvenli ve şevkli konuşmak önemlidir. Amacına ulaşmayan bir dizi telefon görüşmesi yapılmışsa sesin sıkılmış gibi çıkması çok kolaydır.

Araştırmaya Yönelik Sorular Kullanma: Telefon görüşmesinde bir çerçeve oluşturmak için kullanılır. Çok fazla sorudan kaçınılır. Çünkü bunlar müşterinin kafasının karışmasına neden olabilir ve cevapları yakalamak zorlaşır. Örneğin,

"Aracınızda şu anda kat ettiğiniz mesafe nedir?"

"Her ay genellikle doldurduğunuz kilometre nedir?"

"Aracınızın servisi yapılırken ilgilenilmesi gereken küçük onarımlar var mı?" şeklinde sorular sorulur.

Aktif Dinleme Tekniklerinden Faydalanma: Müşteriler sorulan sorulara cevap verirlerken, kendilerinin dinlenildiğini göstermek için "Anlıyorum", "Evet" gibi ifadeler kullanılır. Müşteri uzun bir açıklama yaparsa, anlatılan konunun anlaşılıp anlaşılmadığını kontrol etmek için belli aralarda az önce söylenmiş olanların yorumlanması veya özetlenmesi faydalıdır.

Örneğin,

"Doğru anlamışsam aracınız büyük bir çarpışma geçirmiş ve sadece küçük gövde hasarı, yani arka kapı panelinde birkaç vuruk var öyle mi?"

Konuların Net ve Doğru Bir Şekilde Açıklanması: Müşterilerle konuşurken öz cümleler kullanılır. İyi kelimeler seçip uygun cümleler kurarak net bir şekilde konuşmak gerekir.

Görüşmenin Denetimini Elde Tutma: Görüşmenin kontrolü kaybedilirse görüşmedeki hedefe ulaşma ihtimali düşer. Görüşmenin kontrolünü elde tutmak için sorular bilgilerle değiştirilebilir. Uzun cevaplar gerektiren karmaşık sorular sorulursa kontrolün müşteri adayına geçmesine yol açılabilir ve araya girmek zorlaşır.

Tüm görüşme boyunca girişken ve olumlu olunur. Müşteri adayı saldırganlaşırsa savunmaya geçmekten veya saldırganlaşmaktan kaçınıp en kısa sürede görüşmenin sonuna ilerlenir.

Sorunları Empati ile Onaylama: Ürün veya hizmete değil müşterilerin durumlarına empati ile yaklaşarak şikayetlerinin onaylanması çok önemlidir. Uygun bir ses tonu ile uygun kelimeler seçilerek müşterinin duygularını yansıtan kelimeler kullanmak olumlu etkiler yaratır. (Can sıkıcı, kızgın, hayal kırıklığına uğramış vb.)

### Örneğin,

Müşteri, aracını servise son götürdüğü zaman, aracı iade aldığında önceden ayarlanan bütün radyo istasyonlarının değiştiğini açıklıyor.

Empati gösteren bir cevap şöyle olabilir:

"Bunun ne kadar rahatsız edici olduğunu anlıyorum. Büyük ihtimalle teknisyen akü bağlantınızı ayırmak zorunda kalmış ve önceden tespit ettiğiniz kanalları kaybetmiştir. Sonraki servisinizden önce teknisyenin bu konuda uyarılmasını sağlayacağım."

Olumlu Kelimelerin Kullanıldığı İfadeler Sunma: İlgili konu hakkında kendine güveni ve kararlılığı gösterir 'güçlü' kelimeler ve cümleler kullanılır. Örneğin,

"Aracınıza düzenli bakım yapılması, birinci sınıf bir durumda kalmasını sağlayacak ve aracın değerini korumasına yardımcı olacaktır."

Enerji ve Şevki Gösterme: Konuşurken, olumlu ve profesyonel görünmek için uygun ses perdesi, hız ve enerji düzeyleri kullanılır. Konuşurken gülümsemek sesi kendiliğinden daha sıcak ve dostane bir hale getirir. Anlaşılması kolay bir konuşma hızını korumak çok önemlidir. Konuşmacılar şevklerini gösterirken çoğunlukla daha hızlı konuşmaya başlar ve dinleyici için onları anlamak daha zor hale gelir.

Müşteriyi 'Beklemeye' Alırken Nazik Olma: Müşteriyi beklemeye almak gerekiyorsa aşağıdaki süreç kullanılır;

· Müşterilere onları beklemeye almanın nedeninin açıklamak

- · İzin istenmesi ("Mahsuru var mı?"), cevabın beklenmesi ve beklemeye almadan önce müşterilere teşekkür etmek
- · Mümkün olduğunda ne olup bittiğini bildirmek için 45 saniyelik aralıklarla müşteriye geri dönülerek hala hatta olduğunun teyit etmek
- · Üçüncü bir şahısla müşterinin 2 dakikadan uzun bir süre hatta bekletilmesine yol açacak bir görüşme yapmak gerektiğinde müşteriye bilgi vermek
- · Hatta beklediği için müşteriye teşekkür etmek

Müşteriler ile Dostane İlişkiler Kurma: Müşterinin söylemiş olduğu bir şey üzerinden bir konuşma geliştirmek, iletişimi kişiselleştirir ve daha doğal hale getirir. Müşteriyi, önceden hazırlanmış bir satış taktiği ile karşılamak ilgisini azaltacaktır.

# Örneğin,

"Aracınızı bıraktıktan sonra toplantıya gitmeniz gerekiyorsa sizin için bir ulaşım ayarlayabilirim – yardımcı olursa sizi bırakabilecek bir aracımız var?"

Görüşmeyi Olumlu ve Profesyonel Bir Biçimde Sonlandırma: Telefon görüşmesi ile hedeflenen şeye ulaşılmışsa, görüşmenin sonucunda ne yapılacağı özetlenir. Örneğin,

"Aracınız için Çarşamba sabahı 10:30'a randevu ayarladım ve açıkladığım gibi tam bir servise alacağız ve ön yolcu koltuğundaki hasarı onarmak için bir fiyat vereceğiz. Aynı zamanda sizin için bir geçici araç ayarlayacağım, sizin de belgeleri getirmeniz gerekecek."

Müşteri, şimdi ya da gelecekte aracını getirmek istemiyorsa ona zaman ayırdığı için teşekkür edilir ve telefon nazikçe kapatılır.

Örneğin,

"Zamanınız için teşekkür ederiz. Semih Bey, Hoşçakalın."

Müşteri tarafından daha samimi ifadeler kullanılmadıkça konuşmalar 'hoşçakalın' ile bitirilir.

## 2.2.6.2. Müşteri randevu programı

Karlılık için, müşterinin aracının gerek duyduğu tüm onarım işlerini özel kaporta atölyeleri, tamirhaneler veya yedek parça tedarikçilerinin yerine yetkili servisin alması kritik önem taşır. Müşteri randevu çizelgesinin kullanılması, Servis bölümünün şunları yapmasına olanak sağlar:

- Müşteriye, bütün onarım işlerini tek seferde tamamlama fırsatı sağlar.
- Müşterilere kendilerine uygun randevu seçeneği sunar.
- Müşterinin ihtiyaçlarını karşılamak için geçici servisler düzenlenir.
- Yetkili servise araçlarına yer ayırtmak için aynı anda birkaç müşteri geldiğinde oluşan karmaşıklıktan kaçınılır.

Müşteri randevu almak istiyorsa uygulama olarak şunlar yapılır:

- İki alternatif randevu zamanı önerilir ve müşteriden kendisine uygun birisini seçmesi istenir.
- Belirli saatte randevu almanın yararları açıklanır.
- Randevu dört günden daha uzun bir süre sonraysa randevu bilgilerinin olduğu bir kart gönderilir.
- Servis danışmanına saatte üç taneden fazla olmayacak şekilde her 20 dakikaya bir randevu ayarlanır.

Bu uygulamaya yönelik bilgiler doğrultusunda ise İSİS ile randevu verilirken aşağıdaki adımlar izlenir [12]:

· İş Emri İşlemleri menüsünden Yeni Randevu seçilir (Şekil 2.8).

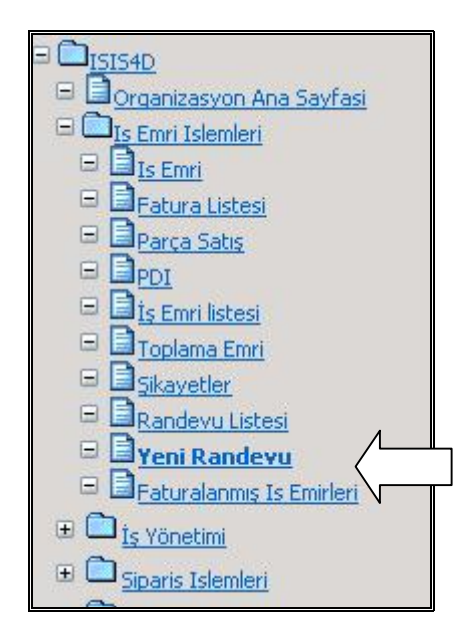

Şekil 2.8: Randevu Verme Menüsü.

· Şekil 2.9'da görülen ekranda ilk olarak randevu bilgileri doldurulur. Bunlar Randevu Tipi, Randevu Tarihi, Saat ve Randevu Sorumlusu'dur. Eğer verilecek olan randevuyla ilgili bir not yazmak gerekiyorsa, bu not Notlar kısmına yazılabilir.

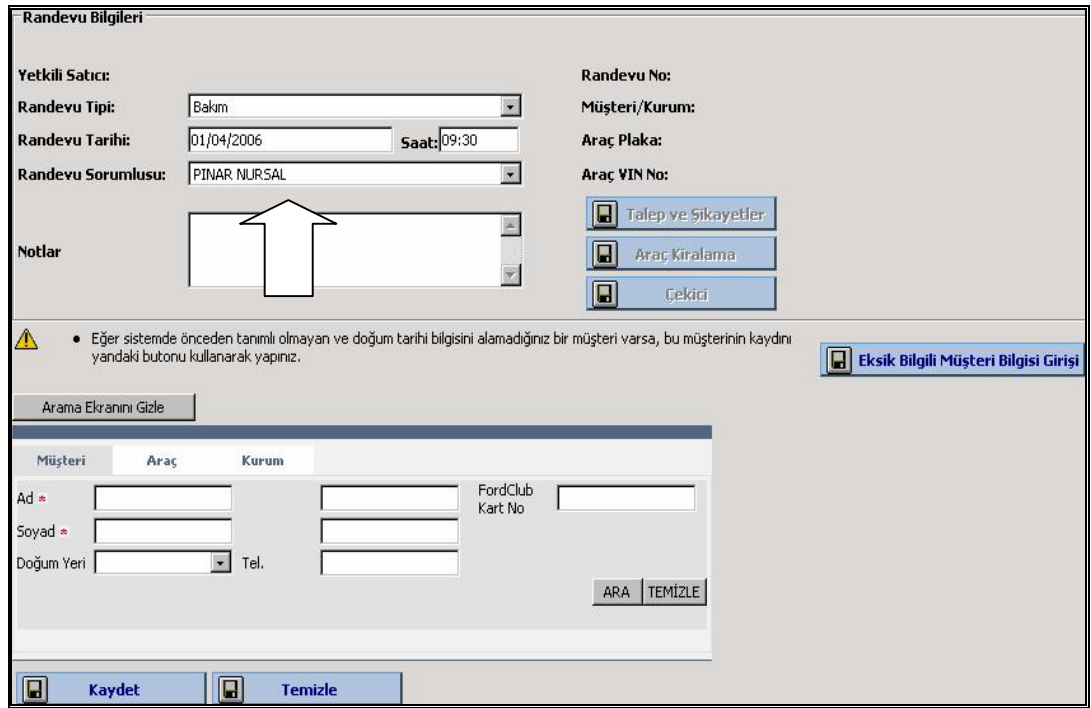

Şekil 2.9: Randevu Bilgileri Girişi.

· Randevu bilgisinden sonra müşteri bilgisi ve araç bilgisi belirlenir. Bunun için yukarıdaki ekranın alt kısmındaki arama motoru kullanılır. (1) Randevu verilecek müşterinin adı ve soyadı yazılarak Ara tuşu ile müşteriyi aranır. (2) Arama sonucu gelen müşteri Seç tuşu ile seçilir (Şekil 2.10).

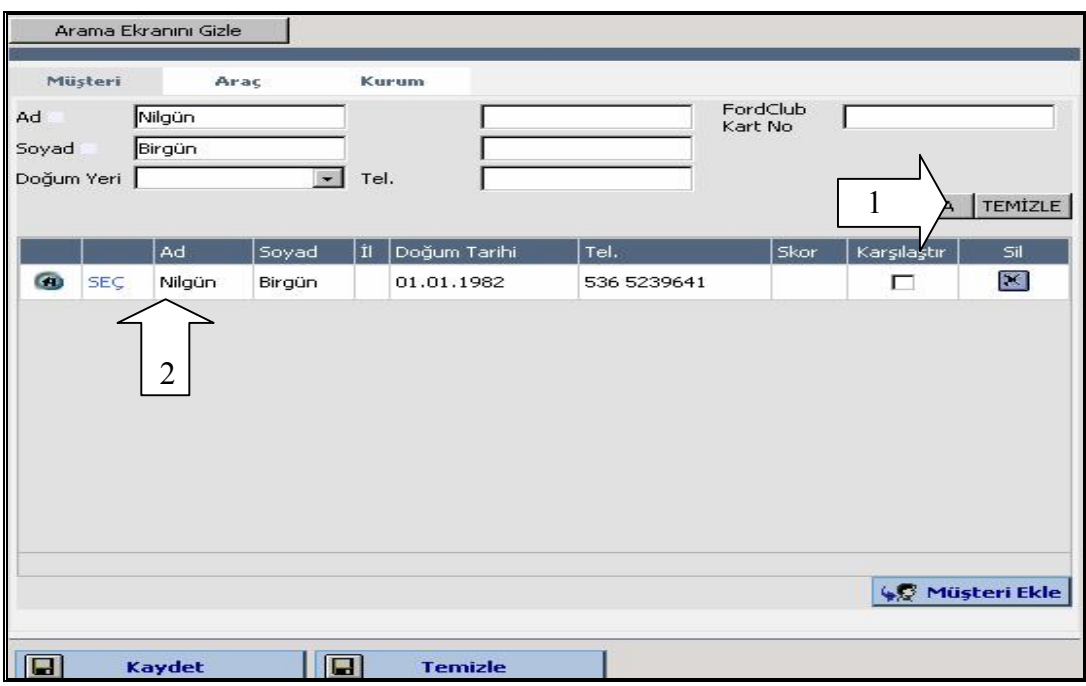

Şekil 2.10: Müşteri Arama Ekranı.

· (1) Müşteri seçiminden sonra ekranın alt kısmına gelen araç, Seç tuşu ile seçilir ve (2) Kaydet tuşuna basılır (Şekil 2.11).

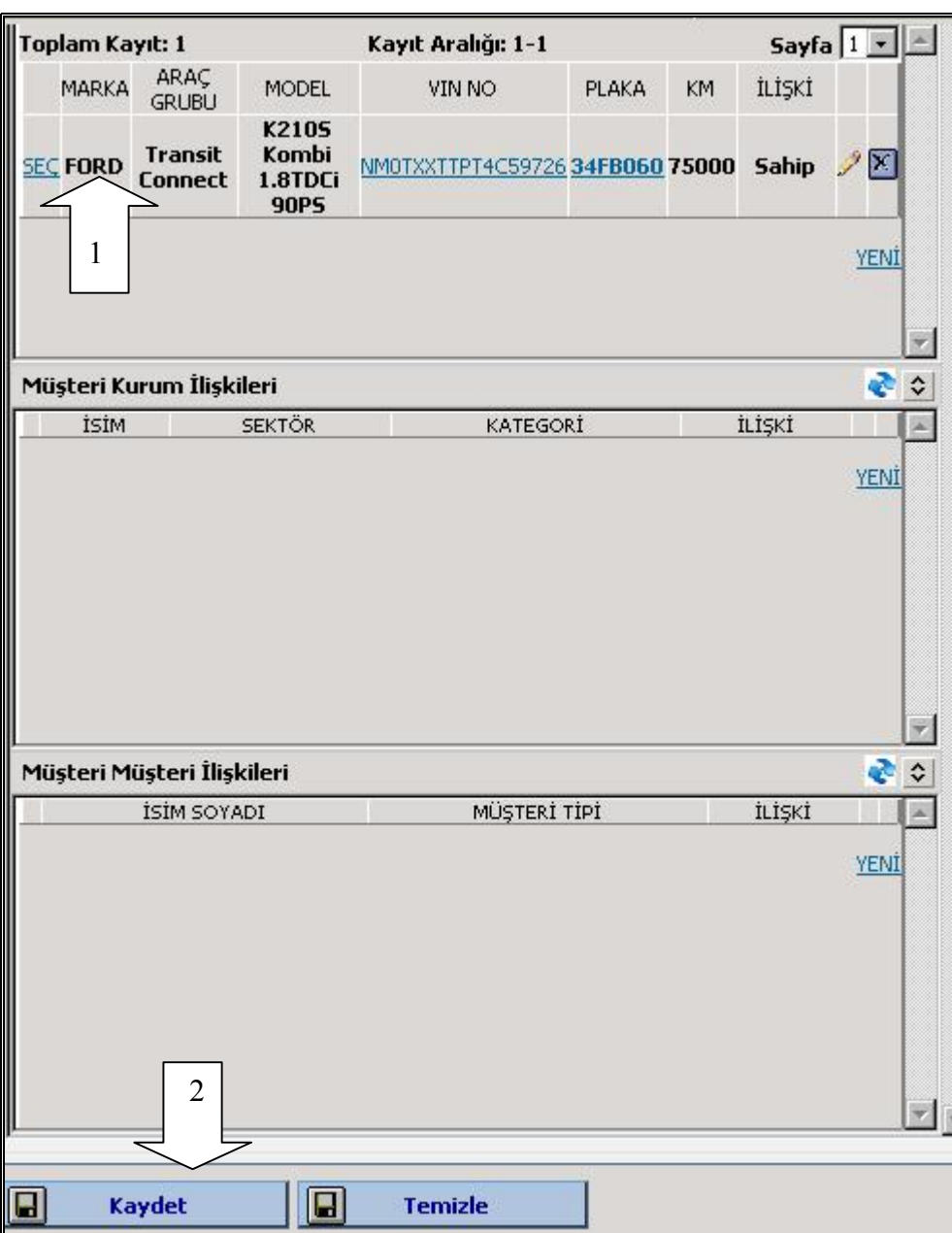

Şekil 2.11: Araç Seçimi ve Kayıt.

· Bu işlemden sonra gelen ekranda müşterinin taleplerinin yazılması için Talep ve Şikayetler tuşuna basılır (Şekil 2.12).

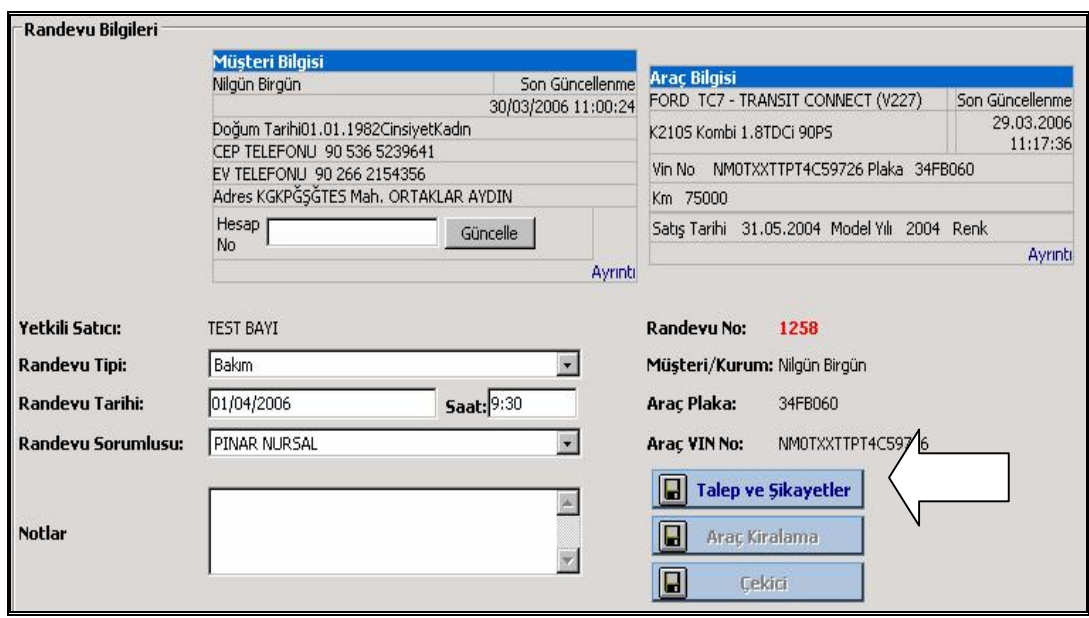

Şekil 2.12: Randevu Ekranı ve Talep Girişi.

· (1) Açılan pencerde Şikayet Ekleyiniz alanına müşterinin talebi yazılarak Ekle tuşuna basılır(2). Tüm talepler eklendikten sonra Kaydet tuşuna basılır (Şekil 2.13).

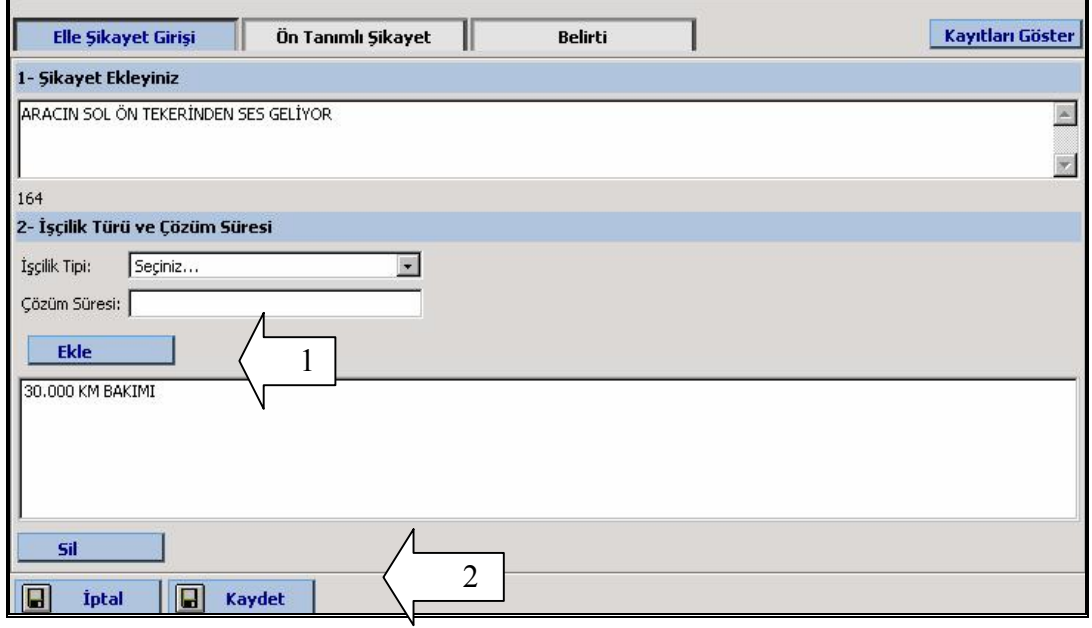

Şekil 2.13: Talep Giriş Ekranı.

· Son olarak Şekil 2.14'te görülen pencereyi kapatmak için Kapat tuşuna basılır. Böylelikle randevu verilmiş olunur.

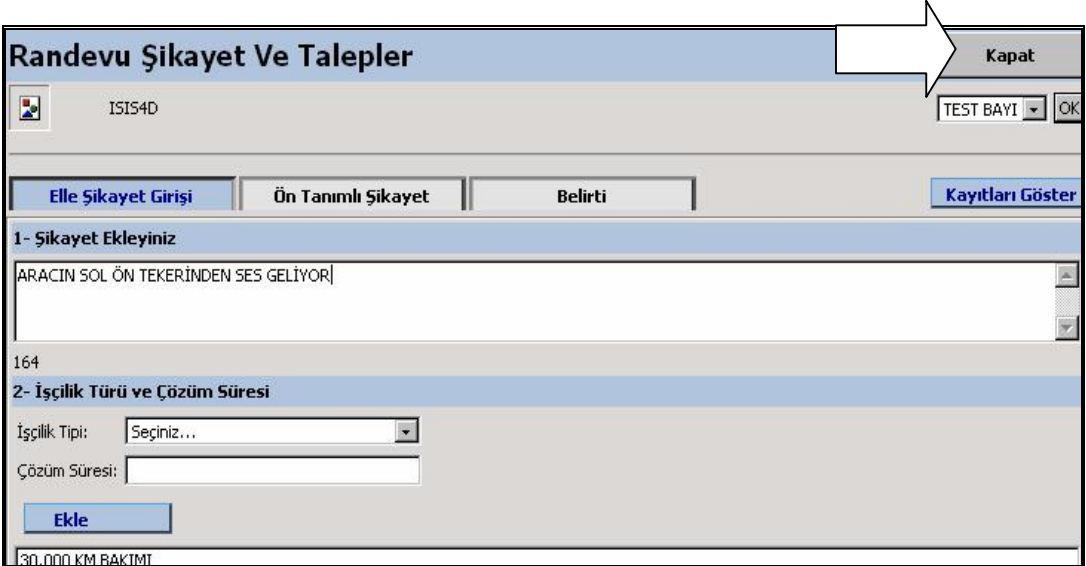

Şekil 2.14: Talep Giriş Ekranı Kapatımı.

Randevu işlemleri bittikten sonra son olarak, telefonist servis randevu listesinin bir kopyasını saklar. Ancak her bir müşterinin ismini ve randevu zamanlarını bilmesi için bir kopyasını da servis danışmanlarına verir. Müşteri randevusundan bir önceki akşam, telefonist, randevu saatinin ve uygun servis danışmanının adıyla birlikte müşterinin ismini müşteri kabul alanındaki panoya yazar.

## 2.2.6.3. İnteraktif müşteri kabulü (Müşterinin şahsen karşılanması)

Müşterinin şahsen karşılanması; müşterinin servise geldiği anda nazikçe karşılanmasından başlayıp, interaktif kabul sürecinin sonuna kadar devam eder. Bu süreçte, servis danışmanının müşterinin servis ihtiyaçlarına samimi bir ilgi göstermesi esastır. Servis danışmanı bu zaman içinde müşterinin servis ihtiyaçlarını anladığını göstererek dürüst ve samimi bir tavır sergiler. Bakım ve onarım tespitine başlamadan önce müşteri ile birlikte aracın muayene edilmesi, bu tavrın sürdürülmesi açısından oldukça önemlidir. Müşterinin şahsen karşılanması süreci serviste bulunan diğer çalışanları da yakından ilgilendirir. Örneğin telefonist, bir müşterinin karşılanması sürecinin devamında günü planlarken diğer müşterilere uygun tarih ve zamanda randevu verebilmek için bu süreci takip etmelidir. Bunun yanında, yedek parça elemanı ilgili iş emrinde talep edilen parçaları önceden temin edip
hazırlamakla sorumludur. Son olarak atölye teknisyeni de, iş emrinde belirtilen bakım/onarımı yapacak olan kişi olduğundan bu süreçle ilgilidir.

Müşteri karşılaması esnasında oluşturulan güven, araç denetimi esnasında profesyonellik ve uzmanlık gösterildiğinde daha da güçlenecektir. Pek çok müşteri servis veya onarım için araçlarını servise bırakırken rahat değillerdir. Araç denetimi, araçlarını bırakan müşterileri, onu becerikli ellere teslim edildiği konusunda ikna etmek için kusursuz bir fırsattır.

Ek olarak interaktif araç kabul süreci, tam arızayı teşhis etmede ve müşterinin aracında yapılması gereken tüm işleri belirlemede temeldir. Bunun müşteri ayrıldıktan sonra atölyede yapılabilmesine rağmen, İnteraktif kabul, belirlenen onarım ihtiyaçlarını yapmak üzere hemen orada müşteri ile anlaşma sağlamaya olanak tanır. Bu, daha sonra ek bir iş belirlenirse müşteriyi tekrar arayarak iznini almak zorunluluğunu önler. Bu aynı zamanda müşteriye güvenilir bir tamamlanma zamanı ve her şey dahil bir fiyat vermeyi mümkün kılar.

Bütün müşterilerle tutarlı bir denetim yapılmasını sağlamak için ön bakım onarım incelemeleri sırasında Şekil 2.15'deki 8 adımlı İnteraktif Kabul Süreci çalıştırılır.

- 1.Adım: Müşteri resepsiyonda karşılanır. Aracın yanına kadar müşteriye eşlik edilir.
- 2. Adım: Araç lifte götürülür ve ışıklarlar, debriyaj, fren vb. üniteler kontrol edilir.
- 3. Adım: İç kumandalar ve kilometre kontrol edilir. Formlar gözden geçirilir.
- 4. Adım:Sol taraf ve tavan kontrol edilir.
- 5.Adım: Amortisör ve arka park ışıkları kontrol edilir.
- 6.Adım: Sağ taraf ve tavan kontrol edilir.
- 7.Adım: Farlar kontrol edilir.
- 8.Adım: Araç kaldırılarak egsoz ve alt taraf kontrol edilir.

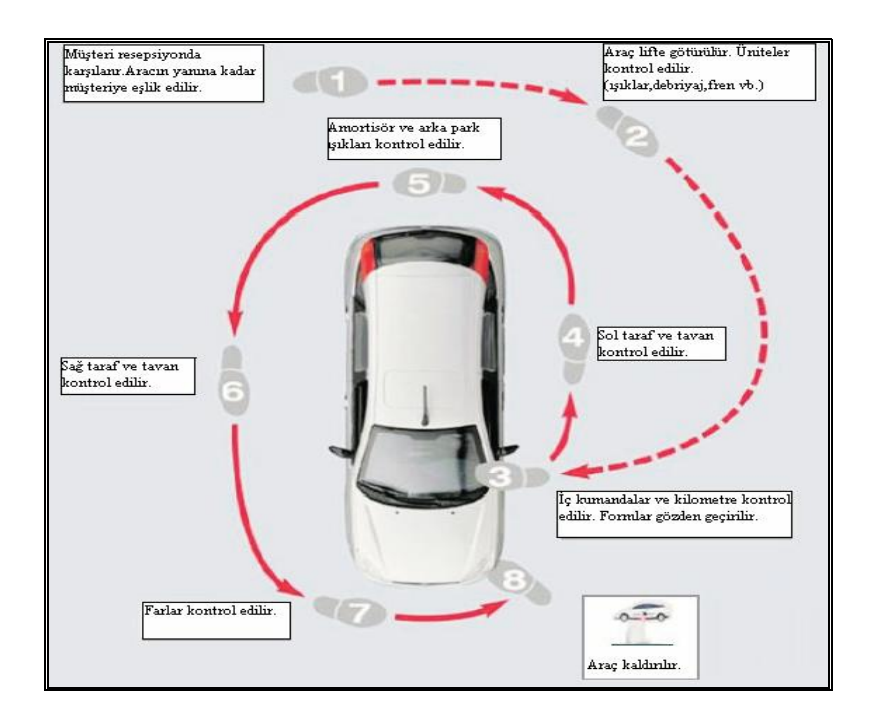

Şekil 2.15: 8 Adımlı İnteraktif Kabul Süreci [13].

8 adımlı İnteraktif Kabul Süreci uygulandıktan sonra. Araç bilgileri ve müşteri talepleri alınarak müşteriye yapılan işlerin fiyatının verilebilmesi ve işin başlayabilmesi için iş emrinin hazırlanması aşamasına geçilir.

# 2.2.6.4. Menü fiyatlandırması / Müşteriye fiyatın açıklanması

Müşteriye fiyat verme süreci, İnteraktif Kabul Sürecinde, gelen aracın muayenesi yapıldıktan sonra müşteri talepleri ve bakım/onarım ihtiyaçları ile ilgili işlemler için müşteriye fiyat verilmesiyle ilgilidir. Bu yolla müşteri, işin tamamlanması sonucunda ödeyeceği fiyat konusunda net bir bilgi sahibi olur.

Müşteriye fiyat verme işini servis danışmanı yapar. Burada servis danışmanının rolü, iş emrini doğru bir şekilde hazırlayarak, müşteriyle fiyat konusunda anlaşmaktır. Bununla birlikte servis danışmanı, araç servisteyken ek bir bakım/onarım ihtiyacı doğarsa veya arıza yanlış teşhis edilmişse ek işlerin maliyeti için onay almak üzere müşteriyle temasa geçer.

Müşteriye fiyat verme sürecinde yedek parça bölümü ve teknisyenler de çeşitli sorumluluklar alırlar.

Aşağıda İSİS ile bir iş emrinin nasıl açılacağı ve fiyat vermek için parça, işçilik ve bakım menülerinin nasıl iş emrine ekleneceği gösterilmektedir [14].

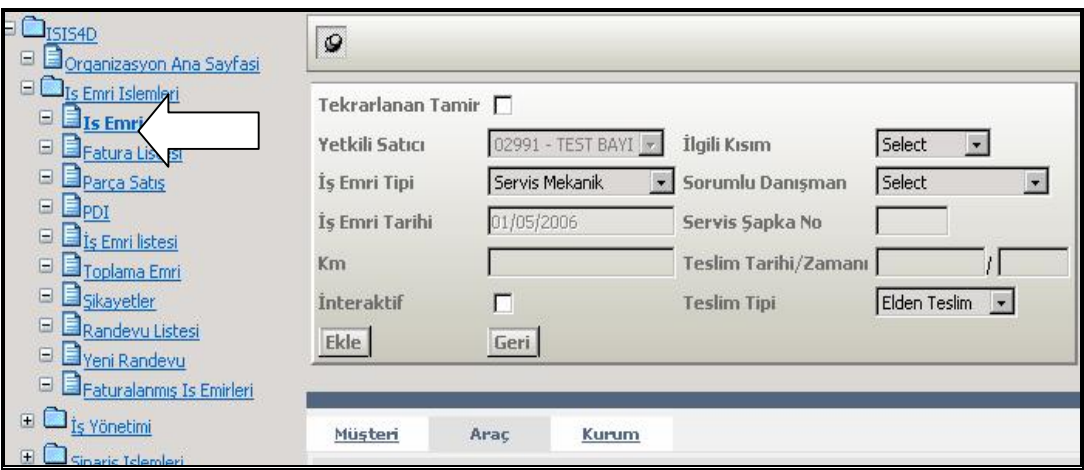

· İş Emri İşlemleri menüsünden İş Emri seçilir (Şekil 2.16).

Şekil 2.16: İş Emri Açma Menüsü.

· (1) Plaka kısmına aracın plakası yazılır. Ara tuşu ile iş emri açılacak olan araç aranır. (2) Arama sonucu bulunan aracın satırında Seç tuşu ile araç seçimi yapılır (Şekil 2.17).

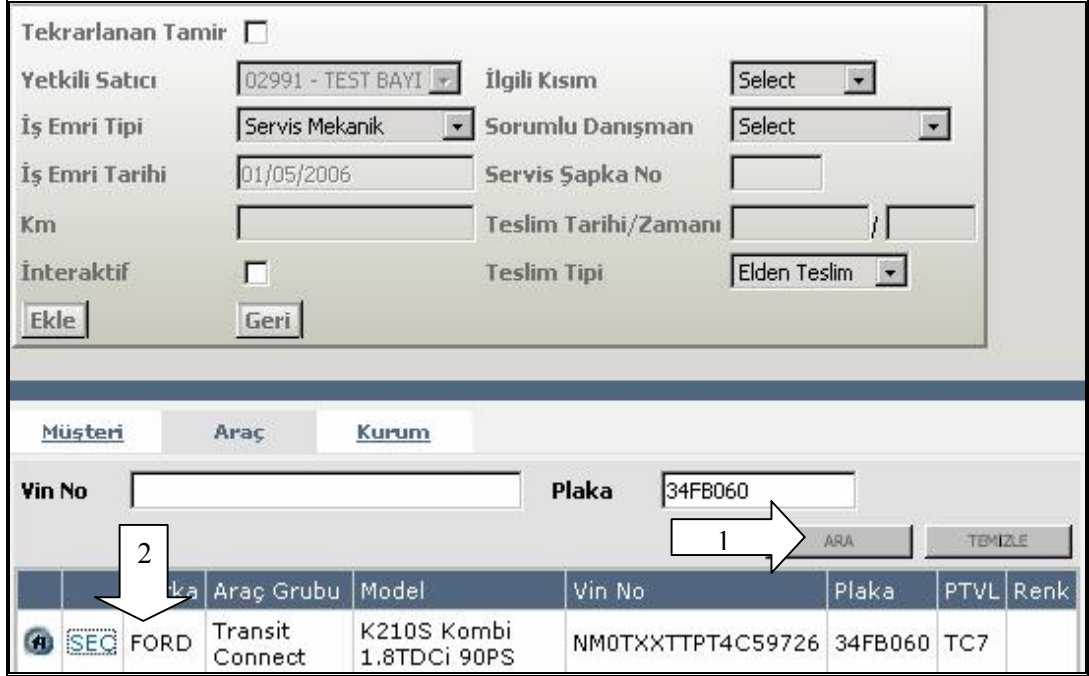

Şekil 2.17: Araç Arama Ekranı.

· Araç seçiminden sonra Şekil 2.18'deki ekranda alt tarafa gelen müşteri seçilir.

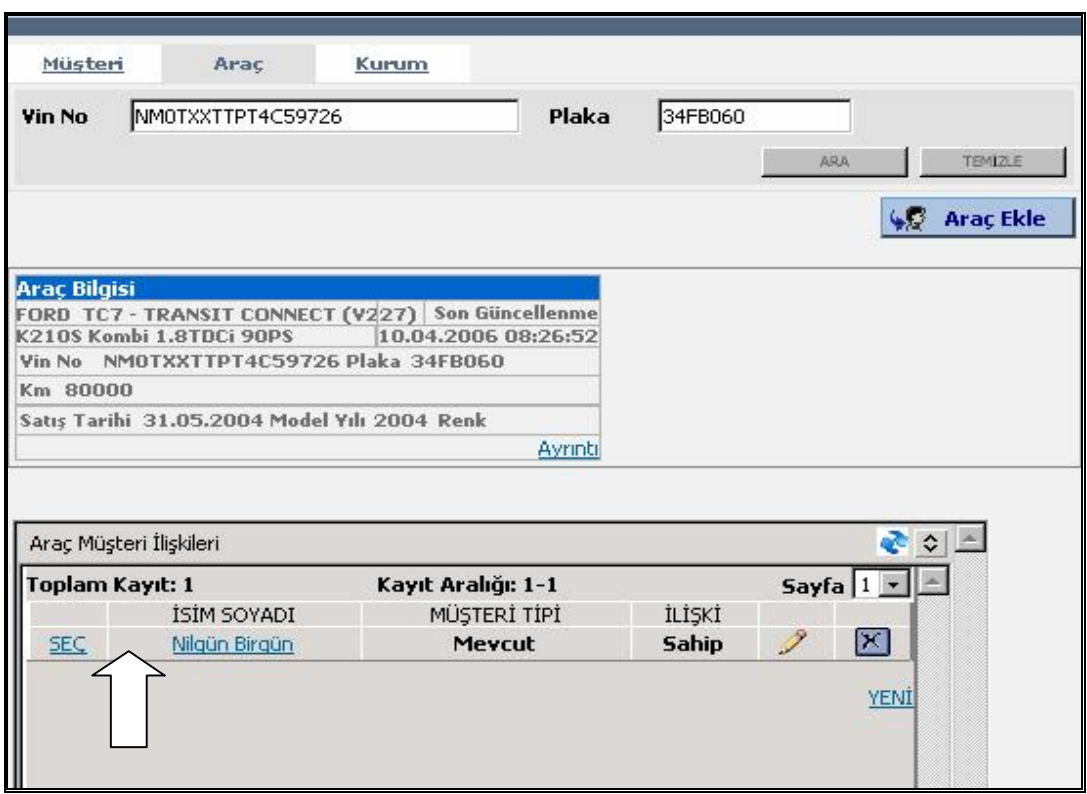

Şekil 2.18: Müşteri Seçimi.

· Müşteri seçiminden sonra üst kısımda, ilk olarak İş Emri Tipi seçilir. Sonra Km (Kilometre) bilgisi ve Sorumlu Danışman girilir (Şekil 2.19).

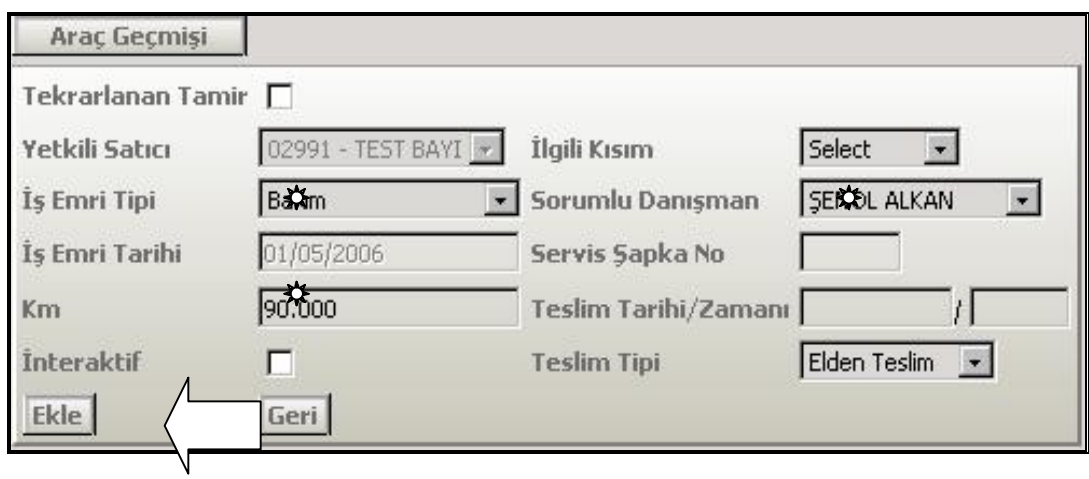

Şekil 2.19: İş Emri Bilgilerinin Yazımı

· En son olarak Şekil 2.19'deki ekranda Ekle tuşuna basıldığında Şekil 2.20'da görülen iş emri açılmış olur.

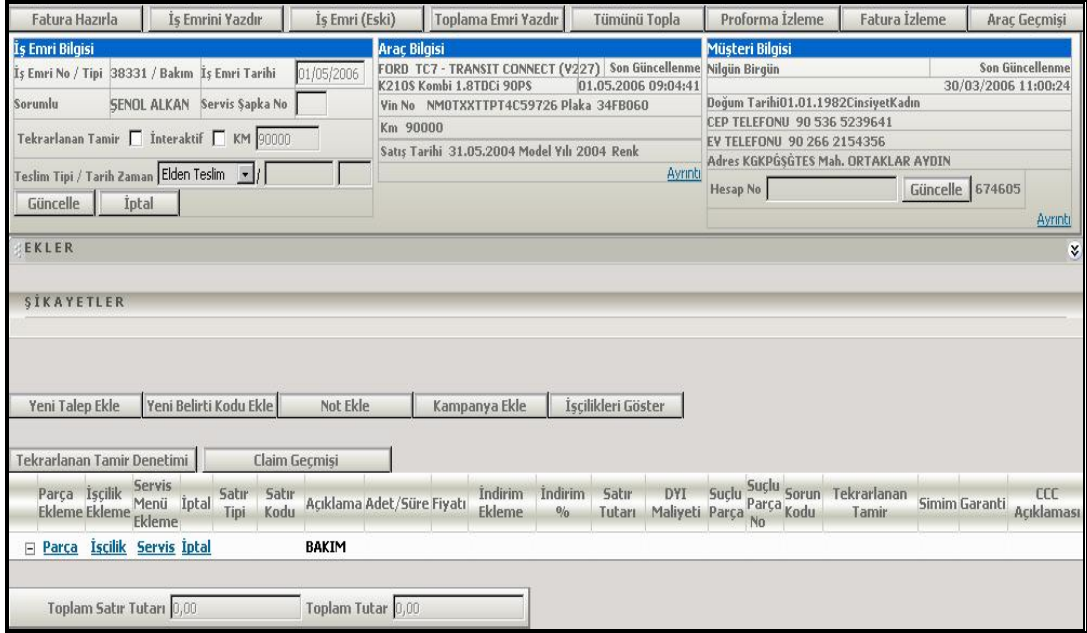

Şekil 2.20: İş Emri Ekranı.

· İş emri açıldıktan sonra, müşterinin yapmış olduğu talepleri iş emrine yazmak için Şikayetler kısmındaki Yeni Talep Ekle tuşuna basılır (Şekil 2.21).

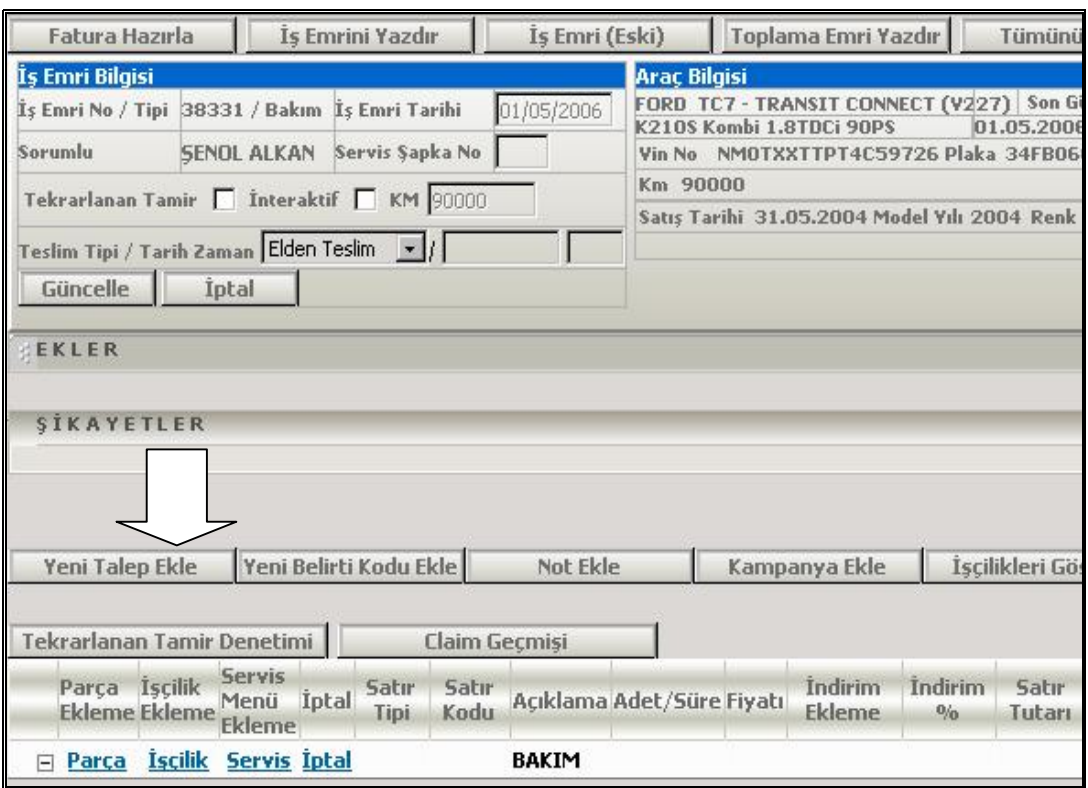

Şekil 2.21. İş Emrine Talep Ekleme.

· (1) Açılan pencerede Açıklama kısmına müşterinin talebi ne ise o yazılır ve (2) Ekle tuşuna basılır (Şekil 2.22).

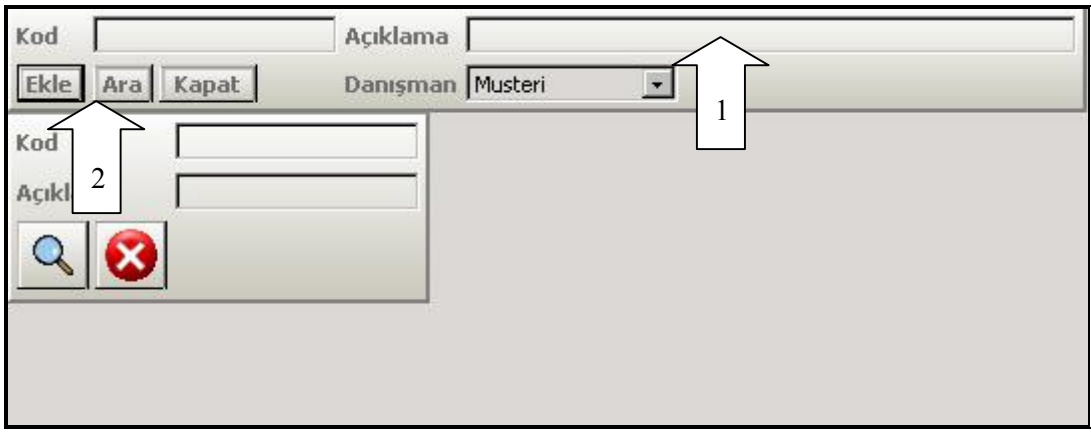

Şekil 2.22: Talep Ekleme Ekranı.

· Müşterinin tüm talepleri girildiğinde Kapat tuşuna basılarak ekran kapatılır (Şekil 2.23).

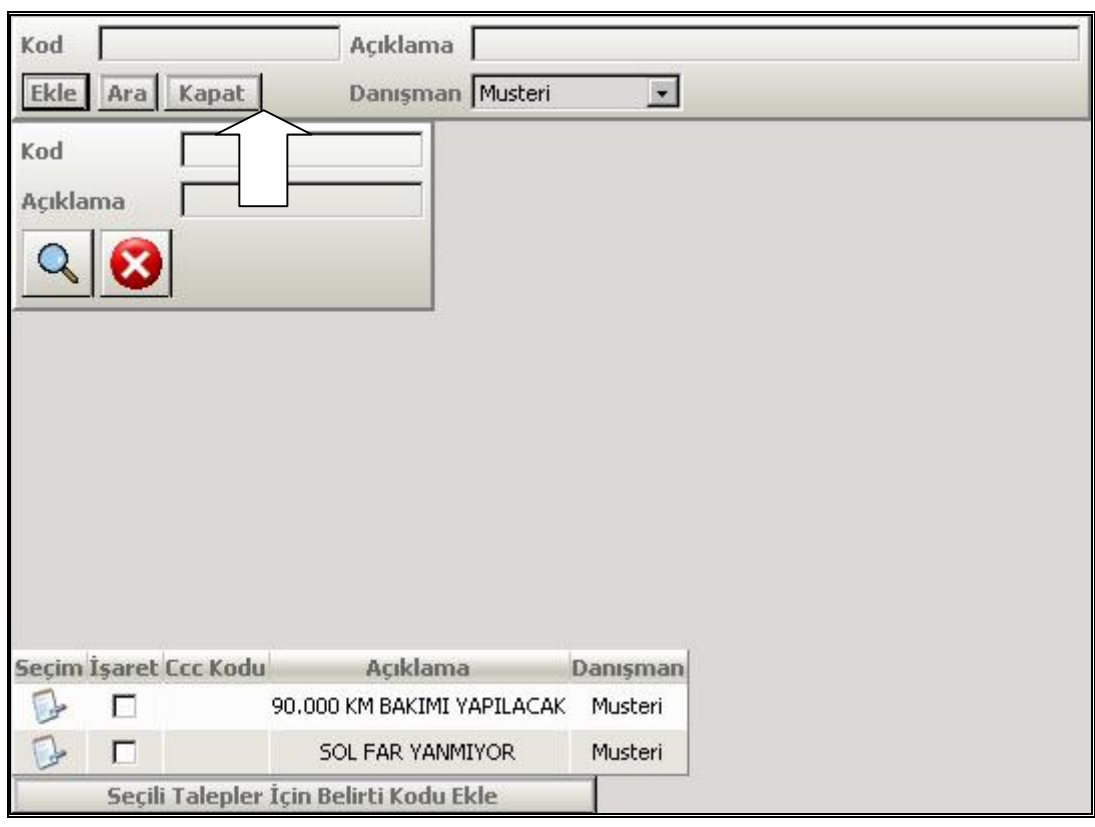

Şekil 2.23: Talep Ekleme Ekranını Kapatma.

· İş emrine girilen müşteri talepleri, iş emri ekranında Şekil 2.24'te görülmektedir.

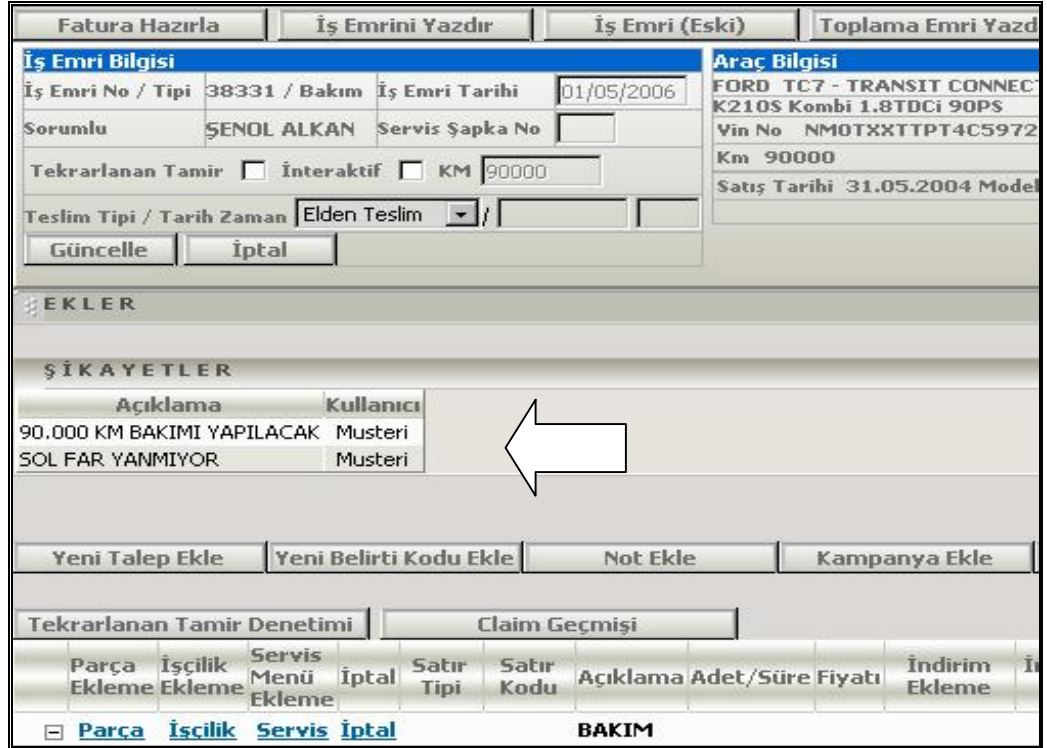

Şekil 2.24: İş Emri Ekranında Taleplerin Görünüşü.

· Müşterinin talepleri yazıldıktan sonra yapılacak işlemlere göre iş emrine Parça, İşçilik veya Bakım menüleri girilir. Bakım menüsü eklemek için iş emri ekranındaki Servis tuşuna basılır (Şekil 2.25).

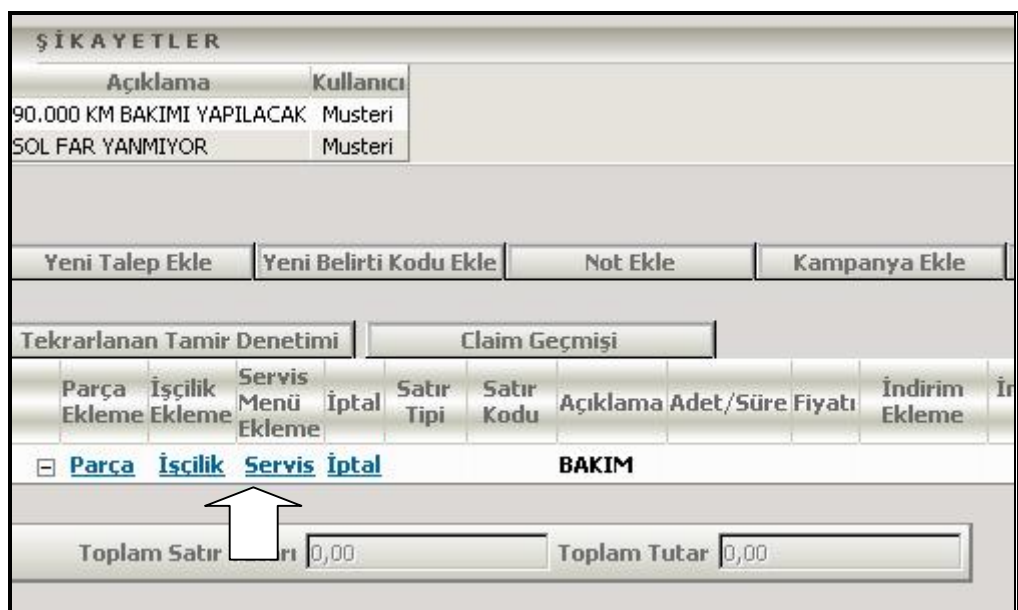

Şekil 2.25: İş Emrine Menü Ekleme.

· (1) Gelen pencerede Açıklama kısmına girilecek olan menü ile ilgili bilgi yazılır. (2) Servis Menü Tipi'nden uygun menü seçildikten sonra arama yapılır (Şekil 2.26).

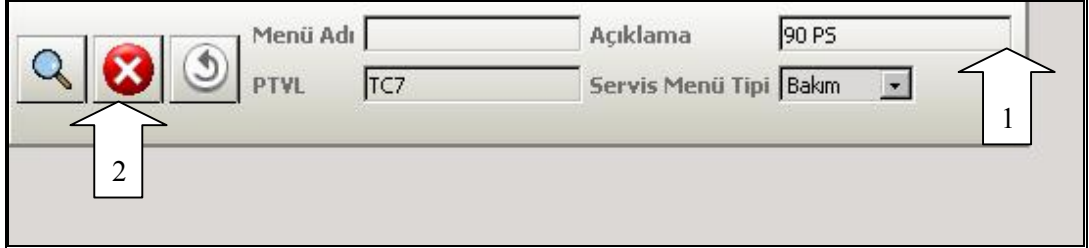

Şekil 2.26: Menü Arama.

· Arama sonucu Şekil 2.27'de görülen listeden uygun olan menü seçilir.

|              | PTVL                         | Menü Adı<br>TC7                                  | 90 PS<br>Acıklama<br>Servis Menü Tipi Bakım<br>$\bullet$            |     |                         |                                 |                    |                          |
|--------------|------------------------------|--------------------------------------------------|---------------------------------------------------------------------|-----|-------------------------|---------------------------------|--------------------|--------------------------|
| <b>Secim</b> | Yetkili<br>Organizasyon Kodu | Menü Adı▲                                        | Acıklama                                                            |     | <b>PTYL Fiyat Birim</b> | <b>Gecerlilik</b><br>Başlangıcı | Gecerlilik<br>Sonu | Ayrıntılar               |
| Θ            | 02991                        | CONNECT 75-90 PS TRIGER<br><b>KAYIS DEGISIMI</b> | CONNECT 75-90 PS TRIGER KAYIS<br>DEGISIMI                           | TC7 | <b>YTL</b>              | 23.01.2006                      |                    | $\underline{\mathbf{m}}$ |
| $\bullet$    | 02991                        | CONNECT 75-90 PS V<br>KAYISI DEGISIMI            | CONNECT 75-90 PS V KAYISI DEGISIMI                                  | TC7 | <b>YTL</b>              | 23.01.2006                      |                    | $\frac{1}{2}$            |
| €            |                              | CONNECT 90 PS ANA<br>BAKIMI                      | CONNECT 90 PS ANA BAKIMI (30-60-90-<br>120-150-180.000 KM)          | TC7 | <b>YTL</b>              | 23.01.2006                      |                    | $\overline{\phantom{a}}$ |
| Θ            | 02991                        | CONNECT 90 PS STANDART<br>BAKIMI                 | CONNECT 90 PS STANDART BAKIMI (15-<br>45-75-105-135-165-195.000 KM) | TC7 | <b>YTL</b>              | 23.01.2006                      |                    | 3,300                    |
|              | 1/1                          |                                                  | $#1 - #11$                                                          |     |                         |                                 |                    | 10 <b>*</b> Kayit getir. |
|              |                              |                                                  |                                                                     |     |                         |                                 |                    |                          |

Şekil 2.27: Menü Seçme.

· Uygun olan menü seçildikten sonra iş emri otomatik olarak güncellenir. İş emri ekranının görüntüsü Şekil 2.28'de görülmektedir.

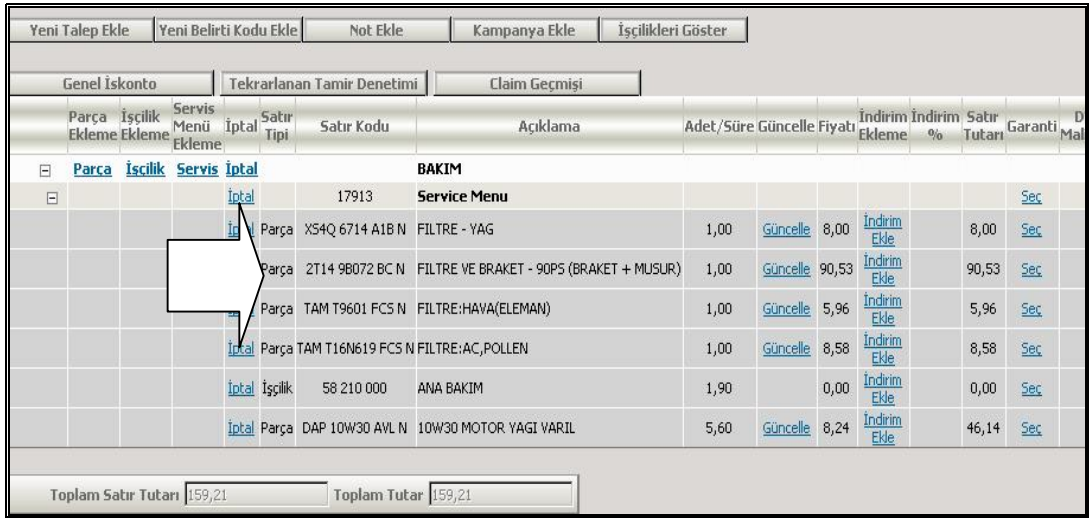

Şekil 2.28: İş Emri Ekranında Menü Görünümü.

· İş emrine parça girebilmek için iş emri ekranındaki Parça tuşuna basılır (Şekil 2.29).

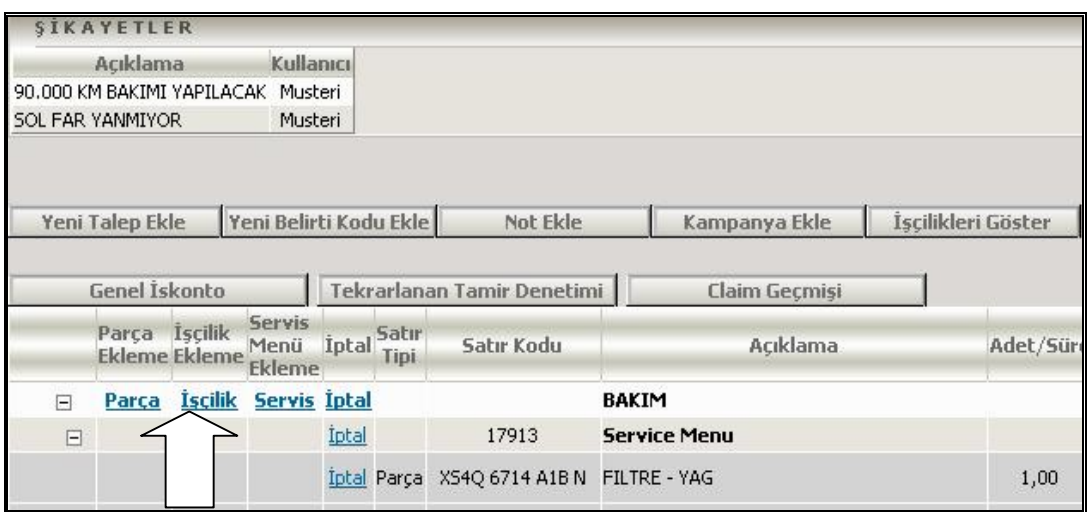

Şekil 2.29: İş Emrine Parça Ekleme.

· (1) Seçim sonucu Şekil 2.30'da görülen pencerede, (2) iş emrine girilecek olan parça istenilen arama kriterine göre aratılır. (3) Arama sonucu girilecek parça seçilir.

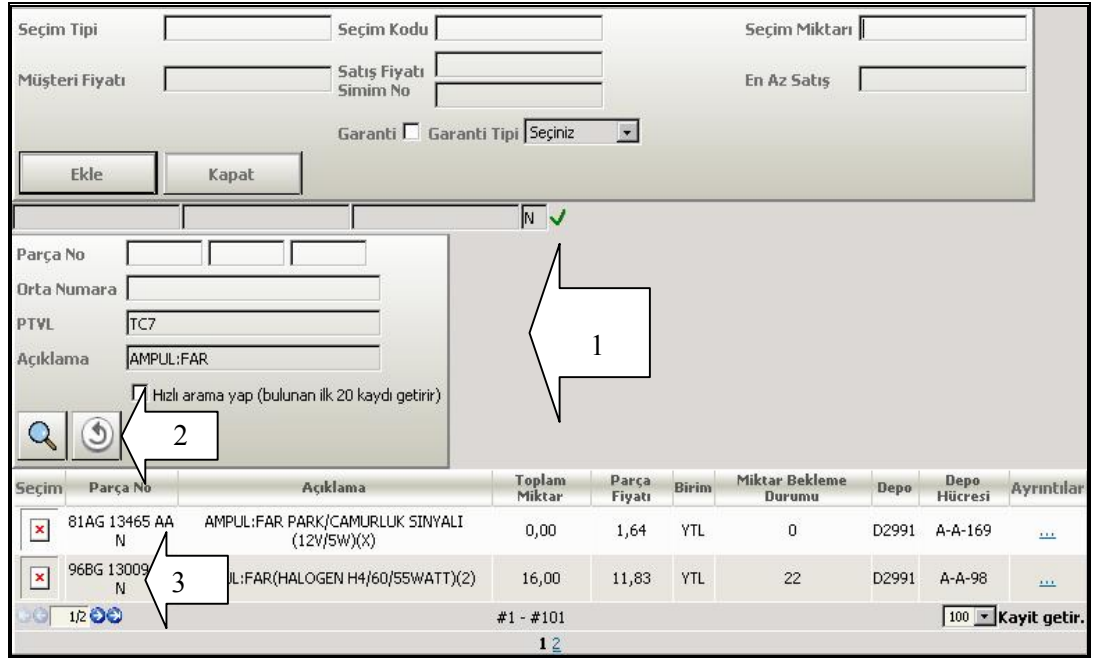

Şekil 2.30: Parça Arama Ekranı.

· Seçim Miktarı kısmına parçanın en az satış adedi seçili olarak gelir. (1) Eğer iş emrine girilecek adet değiştirilmek isteniyorsa bu kısma istenilen adedi yazılır.

(2) Son olarak Ekle tuşuna basılır (Şekil 2.31). Böylelikle parça iş emrine eklenmiş olur.

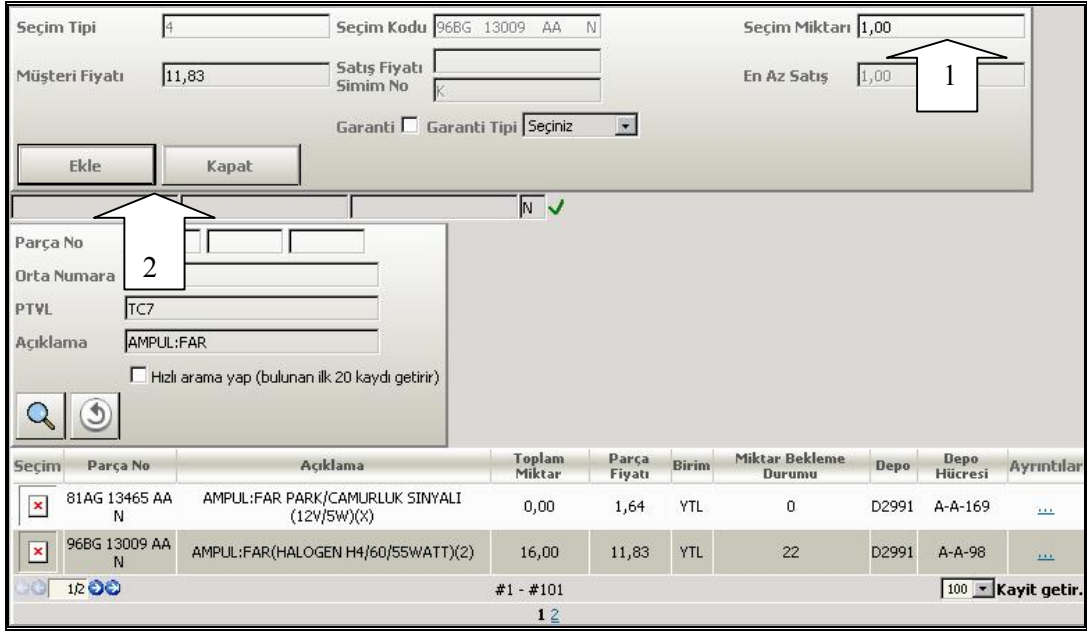

Şekil 2.31: Seçilen Parçayı İş Emrine Ekleme.

· Parça girişi tamamlandıktan sonra Kapat tuşuna basılarak ekran kapatılır (Şekil 2.32).

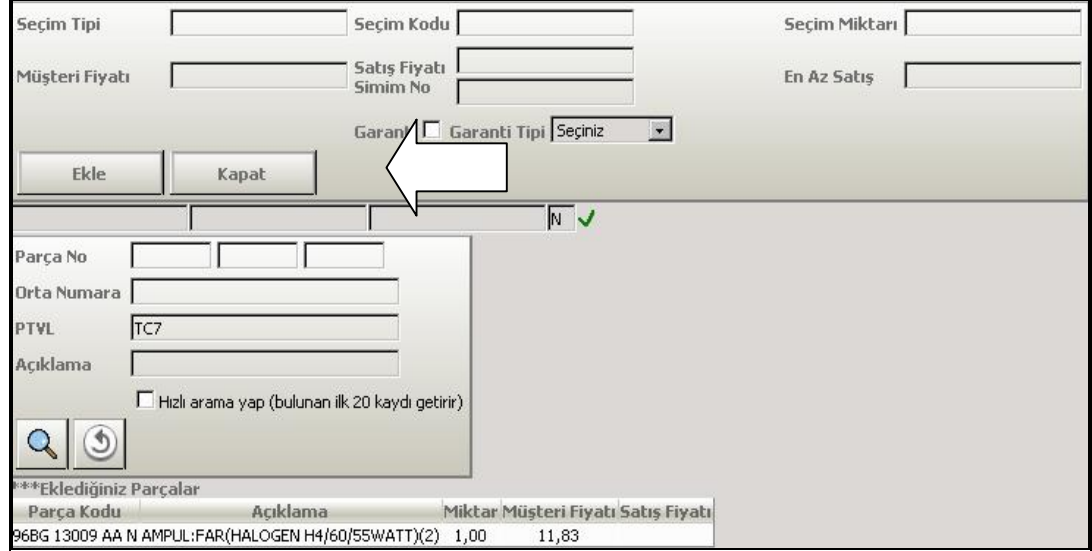

Şekil 2.32: Parça Ekleme Ekranını Kapatma.

· Pencere kapatıldıktan sonra iş emri ekranı otomatik olarak güncellenir. Yazılan parça iş emrinde Şekil 2.33'deki gibi görülür.

|        | Genel Iskonto                         |                | Tekrarlanan Tamir Denetimi      |              |               | Claim Gecmisi                            |                                                                      |                                  |                |      |                        |                        |
|--------|---------------------------------------|----------------|---------------------------------|--------------|---------------|------------------------------------------|----------------------------------------------------------------------|----------------------------------|----------------|------|------------------------|------------------------|
|        | Parca Iscilik<br><b>Ekleme</b> Ekleme |                | <b>Servis</b><br>Menü<br>Ekleme | <i>Iptal</i> | Satır<br>Tipi | Satır Kodu                               | Acıklama                                                             | Adet/Süre Güncelle Fiyatı Ekleme |                |      |                        | <b>Indirim Indirim</b> |
| $\Box$ | Parça                                 | <b>Iscilik</b> | <b>Servis Iptal</b>             |              |               |                                          | BAKIM                                                                |                                  |                |      |                        |                        |
| $\Box$ |                                       |                |                                 | Iptal        |               | 17913                                    | <b>Service Menu</b>                                                  |                                  |                |      |                        |                        |
|        |                                       |                |                                 |              |               | Iptal Parca XS4Q 6714 A1B N FILTRE - YAG |                                                                      | 1,00                             | Güncelle 8,00  |      | Indirim<br><b>Ekle</b> |                        |
|        |                                       |                |                                 |              |               |                                          | Iptal Parca 2T14 9B072 BC N FILTRE VE BRAKET - 90PS (BRAKET + MUSUR) | 1,00                             | Güncelle 90,53 |      | Indirim<br>Ekle        |                        |
|        |                                       |                |                                 |              |               |                                          | Iptal Parca TAM T9601 FCS N FILTRE: HAVA(ELEMAN)                     | 1,00                             | Güncelle 5,96  |      | Indirim<br>Ekle        |                        |
|        |                                       |                |                                 |              |               |                                          | Iptal Parça TAM T16N619 FCS N FILTRE:AC, POLLEN                      | 1,00                             | Güncelle 8,58  |      | Indirim<br>Ekle        |                        |
|        |                                       |                |                                 |              | Iptal Iscilik | 58 210 000                               | ANA BAKIM                                                            | 1,90                             |                | 0,00 | Indirim<br><b>Ekle</b> |                        |
|        |                                       |                |                                 |              |               |                                          | Ntal Parca DAP 10W30 AVL N 10W30 MOTOR YAGI VARIL                    | 5,60                             | Güncelle 8,24  |      | Indirim<br>Ekle        |                        |
|        |                                       |                |                                 |              | Parca         |                                          | 96BG 13009 AA N AMPUL:FAR(HALOGEN H4/60/55WATT)(2)                   | 1,00                             | Güncelle 11,83 |      | Indirim<br>Ekle        |                        |

Şekil 2.33: Yazılan Parçanın İş Emri Ekranında Görünümü.

· İş emrine işçilik girişi yapı olarak parça girişine benzemektedir. İşçilik girişi için iş emri ekranında İşçilik tuşuna basılır (Şekil 2.34).

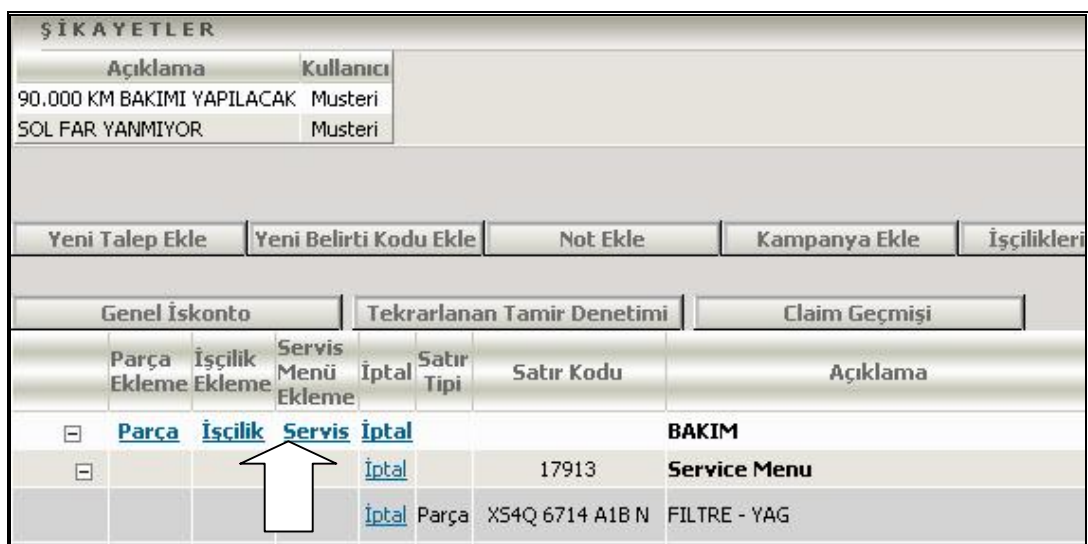

Şekil 2.34: İş Emrine İşçilik Girişi.

· (1) Seçim sonucu Şekil 2.35'te görülen pencerede iş emrine girilecek işçilik, (2) istenilen arama kriterine göre aratılır. (3) Arama sonucu girilecek işçilik seçilir.

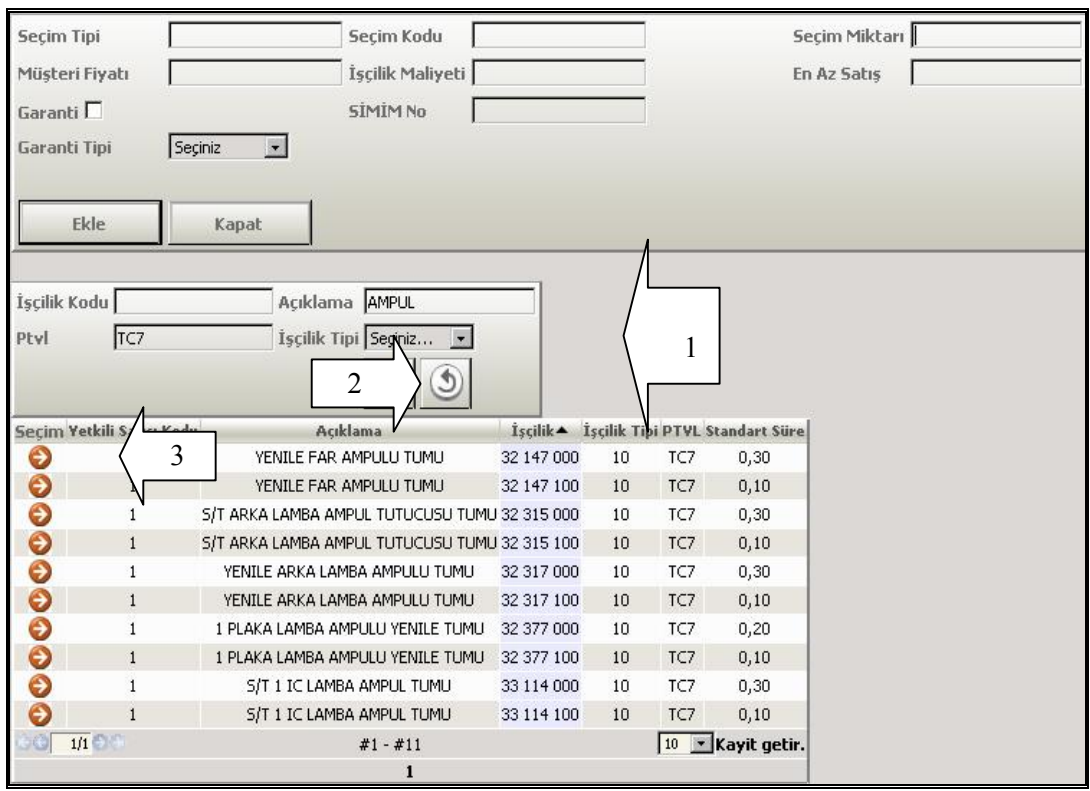

Şekil 2.35: İşçilik Arama Ekranı.

· Seçim sonucu iş emrine girilecek işçiliğin bilgileri ekranın üst kısmına gelir. Burada Ekle tuşuna basılarak işçilik eklenir (Şekil 2.36).

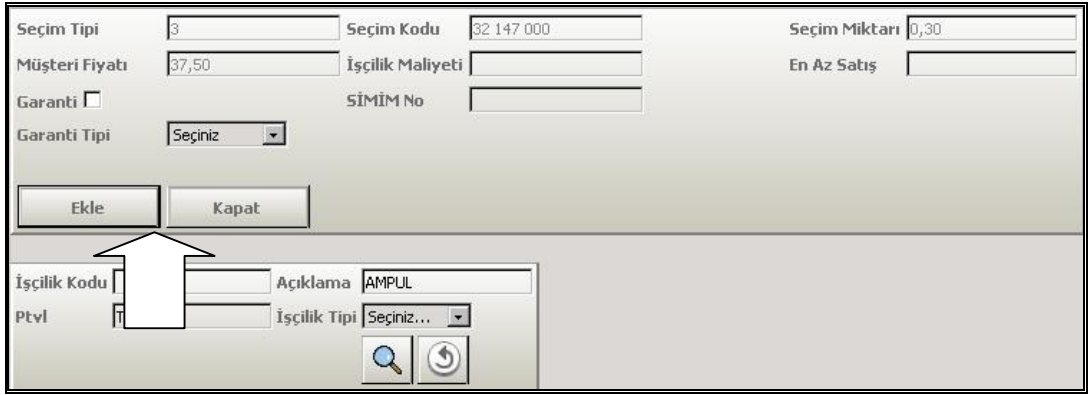

Şekil 2.36: Seçilen İşçiliği İş Emrine Ekleme.

· Eklenecek tüm işçilikler bittikten sonra Kapat tuşu ile pencere kapatılır (Şekil 2.37).

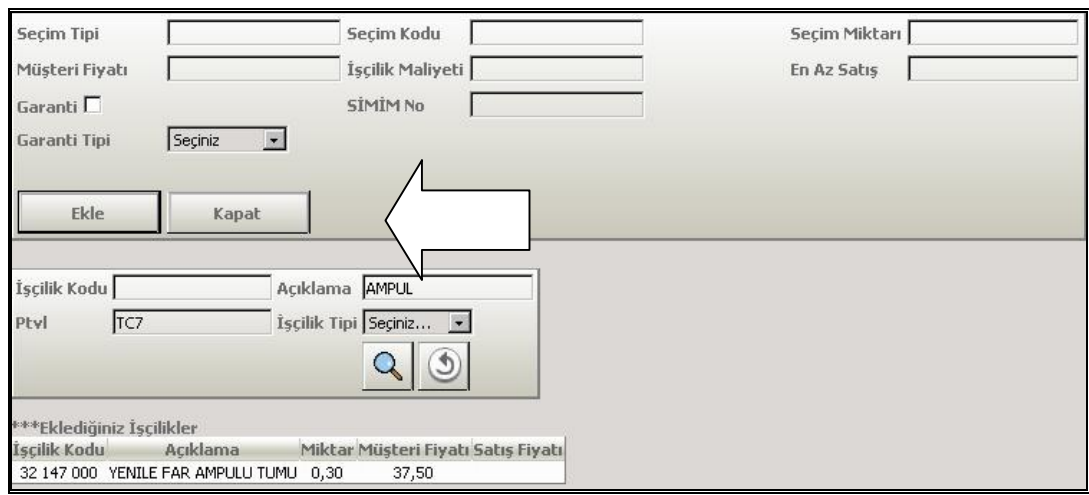

Şekil 2.37: İşçilik Ekleme Ekranını Kapatma.

· Pencere kapatıldıktan sonra iş emri ekranı otomatik olarak güncellenir. Yazılan işçilik, iş emrinde Şekil 2.38'deki gibi görülür.

|        | Yeni Talep Ekle |  | Yeni Belirti Kodu Ekle                                    |       |               | Not Ekle                                                 |              | İscilikleri Göster<br>Kampanya Ekle                            |           |
|--------|-----------------|--|-----------------------------------------------------------|-------|---------------|----------------------------------------------------------|--------------|----------------------------------------------------------------|-----------|
|        | Genel İskonto   |  |                                                           |       |               | Tekrarlanan Tamir Denetimi                               |              | Claim Gecmisi                                                  |           |
|        | Parca Iscilik   |  | <b>Servis</b><br>Menü İptal Satır<br>Ekleme Ekleme Ekleme |       |               | Satır Kodu                                               |              | Acıklama                                                       | Adet/Süre |
| $\Box$ |                 |  | Parca Iscilik Servis Iptal                                |       |               |                                                          | <b>BAKIM</b> |                                                                |           |
| $\Box$ |                 |  |                                                           | Iptal |               | 17913                                                    |              | <b>Service Menu</b>                                            |           |
|        |                 |  |                                                           |       |               | Iptal Parça XS4Q 6714 A1B N FILTRE - YAG                 |              |                                                                | 1,00      |
|        |                 |  |                                                           |       | Iptal Parca   | 2T14 9B072 BC N FILTRE VE BRAKET - 90PS (BRAKET + MUSUR) |              | 1,00                                                           |           |
|        |                 |  |                                                           |       |               | Iptal Parça TAM T9601 FCS N FILTRE:HAVA(ELEMAN)          |              | 1,00                                                           |           |
|        |                 |  |                                                           |       |               | Iptal Parça TAM T16N619 FCS N FILTRE: AC, POLLEN         |              |                                                                | 1,00      |
|        |                 |  |                                                           |       | Iptal Iscilik | 58 210 000                                               | ANA BAKIM    |                                                                | 1,90      |
|        |                 |  |                                                           |       |               |                                                          |              | Iptal Parça DAP 10W30 AVL N 10W30 MOTOR YAGI VARIL             | 5,60      |
|        |                 |  |                                                           |       |               |                                                          |              | Iptal Parça 96BG 13009 AA N AMPUL:FAR(HALOGEN H4/60/55WATT)(2) | 1,00      |
|        |                 |  |                                                           |       | Iptal Iscilik | 32 147 000                                               |              | YENILE FAR AMPULU TUMU                                         | 0,30      |

Şekil 2.38: Yazılan İşçiliğin İş Emri Ekranında Görünümü.

· Müşteri talepleri ve bu taleplere göre yapılacak işçilikler, parçalar veya bakım menüsü iş emrine yazıldıktan sonra ekranın en alt kısmında bulunan Toplam Tutar, kısmındaki fiyat müşteriye bildirilir (Şekil 2.39).

| Yeni Talep Ekle |                                       |                            |       |                      |                                                 |              |                                                                |           |
|-----------------|---------------------------------------|----------------------------|-------|----------------------|-------------------------------------------------|--------------|----------------------------------------------------------------|-----------|
|                 |                                       | Yeni Belirti Kodu Ekle     |       |                      | Not Ekle                                        |              | İşcilikleri Göster<br>Kampanya Ekle                            |           |
|                 | Genel İskonto                         |                            |       |                      | Tekrarlanan Tamir Denetimi                      |              | Claim Gecmisi                                                  |           |
|                 | Parça İşçilik<br><b>Ekleme Ekleme</b> | Servis<br>Menü<br>Ekleme   | Iptal | Satır<br>Tipi        | Satır Kodu                                      |              | Acıklama                                                       | Adet/Süre |
| ⊟               |                                       | Parça İscilik Servis İptal |       |                      |                                                 | <b>BAKIM</b> |                                                                |           |
| $\Box$          |                                       |                            | Iptal |                      | 17913                                           |              | <b>Service Menu</b>                                            |           |
|                 |                                       |                            |       |                      | Iptal Parca XS4O 6714 A1B N FILTRE - YAG        |              |                                                                | 1,00      |
|                 |                                       |                            |       | <b>Iptal Parca</b>   |                                                 |              | 2T14 9B072 BC N FILTRE VE BRAKET - 90PS (BRAKET + MUSUR)       | 1,00      |
|                 |                                       |                            |       |                      | Iptal Parça TAM T9601 FCS N FILTRE:HAVA(ELEMAN) |              |                                                                | 1,00      |
|                 |                                       |                            |       |                      | Iptal Parça TAM T16N619 FCS N FILTRE:AC, POLLEN |              |                                                                | 1,00      |
|                 |                                       |                            |       | <b>Iptal Iscilik</b> | 58 210 000                                      |              | ANA BAKIM                                                      | 1,90      |
|                 |                                       |                            |       |                      |                                                 |              | Iptal Parca DAP 10W30 AVL N 10W30 MOTOR YAGI VARIL             | 5,60      |
|                 |                                       |                            |       |                      |                                                 |              | İptal Parça 96BG 13009 AA N AMPUL:FAR(HALOGEN H4/60/55WATT)(2) | 1,00      |
|                 |                                       |                            |       | İptal İşçilik        | 32 147 000                                      |              | YENILE FAR AMPULU TUMU                                         | 0,30      |

Şekil 2.39: İş Emrinde Yapılcak Olan İşlemlerin Tutarı.

· (1) Müşteriyle fiyatta anlaşıldıktan sonra ekranın üst tarafındaki İş Emri Bilgisi kısmından aracın teslim tarih ve zamanını yazılır. (2) Güncelle tuşuna basılır (Şekil 2.40).

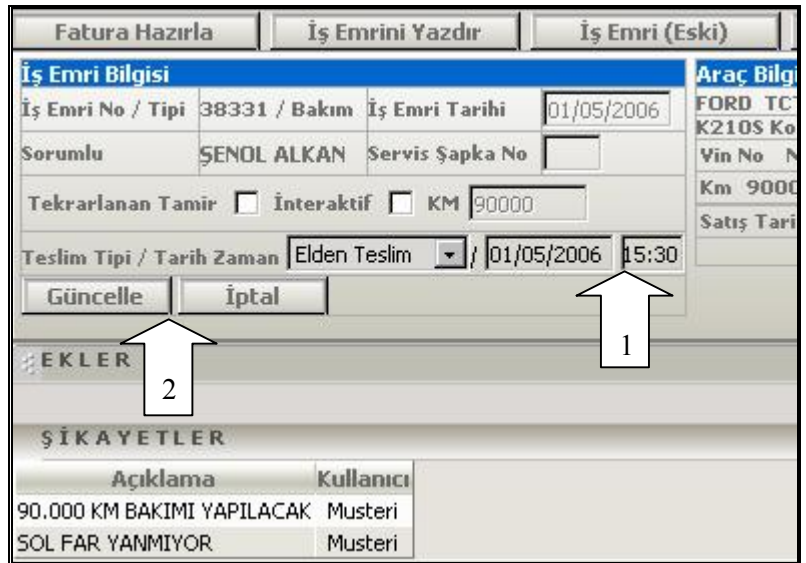

Şekil 2.40: Teslim Tarihinin Belirlenmesi.

· Aracın teslim tarihi ve zamanı verildikten sonra iş emrinin çıktısını almak için Şekil 2.41'de görülen iş emri ekranını üst kısmındaki İş Emrini Yazdır tuşuna basılır.

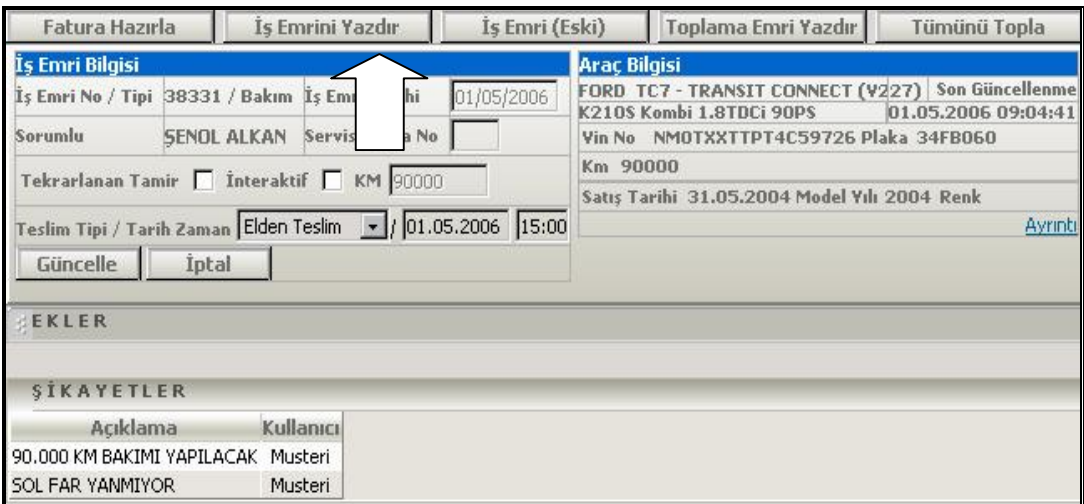

Şekil 2.41: İş Emrinin Yazdırılması.

· Seçim sonucu iş emrinin yazdırılabilmesi için aşağıdaki gibi Acrobat Reader programı üzerinden açılan ön izleme sayfasında yazıcı işaretine basılır (Şekil 2.42).

| $\mathcal{E}_{\mu\nu}$<br>A<br>Ñ<br>$\equiv$ 2<br>mm                          | Ţ►<br>$\Theta$ $\cdot$ $\bullet$<br>ios           | $+ +$                              | $\Theta$<br>77%    | $\left( +\right)$ | $\frac{\text{ABC}}{\text{c} \cdot \text{D}}$ | ٦٦                            |
|-------------------------------------------------------------------------------|---------------------------------------------------|------------------------------------|--------------------|-------------------|----------------------------------------------|-------------------------------|
| 34FB060<br>CONNECT-K2105 Kombi 1.8TDX<br>Pages<br>90,000<br>NMOTXXTTPT4C59726 | NÍLGŰN BÍRGŰN                                     | KGKPĞŞĞTES MAH.<br>$(266)$ 2154356 |                    |                   | 5.J                                          | Create an<br>Adobe PDF online |
| 31/05/2004<br><b>Ducks</b><br>38331                                           | 01/05/2006                                        | (536) 5239641                      | <b>SENOL ALKAN</b> |                   |                                              |                               |
|                                                                               |                                                   |                                    |                    |                   |                                              |                               |
|                                                                               |                                                   |                                    |                    | X                 |                                              |                               |
|                                                                               | 01/05/2006                                        | 15:00                              |                    | X                 |                                              |                               |
| 90.000 KM BAKIMI YAPILACAK<br>SOL FAR YANMIYOR                                |                                                   |                                    |                    |                   |                                              |                               |
| XS4Q 6714 A1B N FILTRE - YAG                                                  |                                                   | 1,00                               | 8,00               | 8,00              | α                                            |                               |
|                                                                               | 2T14 9B072 BC N FILTRE VE BRAKET - 90PS (BRAKET + | 1,00<br>÷                          | 90,53              | 90,53             | о                                            |                               |
| TAM T9601 FCS N FILTRE:HAVA(ELEMAN)                                           |                                                   | 1,00<br>۰.                         | 5.96               | 5,96              | $\Box$                                       |                               |
| TAM T16N619 FCS N FILTRE:AC, POLLEN                                           |                                                   | 1,00<br>$\overline{\phantom{a}}$   | 8,58               | 8.58              | □                                            |                               |
| 58 210 000 ANA BAKIM                                                          |                                                   | 1,90<br>$\sim$                     | 0,00               | 0,00              | □                                            |                               |
| DAP 10W30 AVL N 10W30 MOTOR YAGI VARIL                                        |                                                   | 5,60<br>÷.                         | 8.24               | 46.14             | о                                            |                               |
|                                                                               | 96BG 13009 AA N AMPUL:FAR(HALOGEN H4/60/55WAT     | 1,00<br>÷                          | 11,83              | 11,83             | $\Box$                                       |                               |
| 32 147 000 YENILE FAR AMPULU TUMU                                             |                                                   | 0.30<br>٠                          | 37,50              | 11,25             | O                                            |                               |
| Attachments<br>ッ                                                              |                                                   |                                    |                    |                   |                                              |                               |
| Comments<br>States<br><b>KDV</b> 'siz Toolam:<br><b>KDV'li Toplam:</b>        | 182,29                                            | 215.11                             |                    |                   |                                              |                               |
| ħ                                                                             | q                                                 | $1$ of $1$                         | ĸ                  |                   |                                              |                               |

Şekil 2.42: Yazdırma Ekranı.

(1) Yazıcı işaretine basıldıktan sonra gelen pencereden uygun yazıcı seçilir. (2) Sonra OK (Tamam) tuşuna basılır (Şekil 2.43). Son olarak iş emrinin çıktısı yazıcıdan alınıp müşteriye imzalatılır.

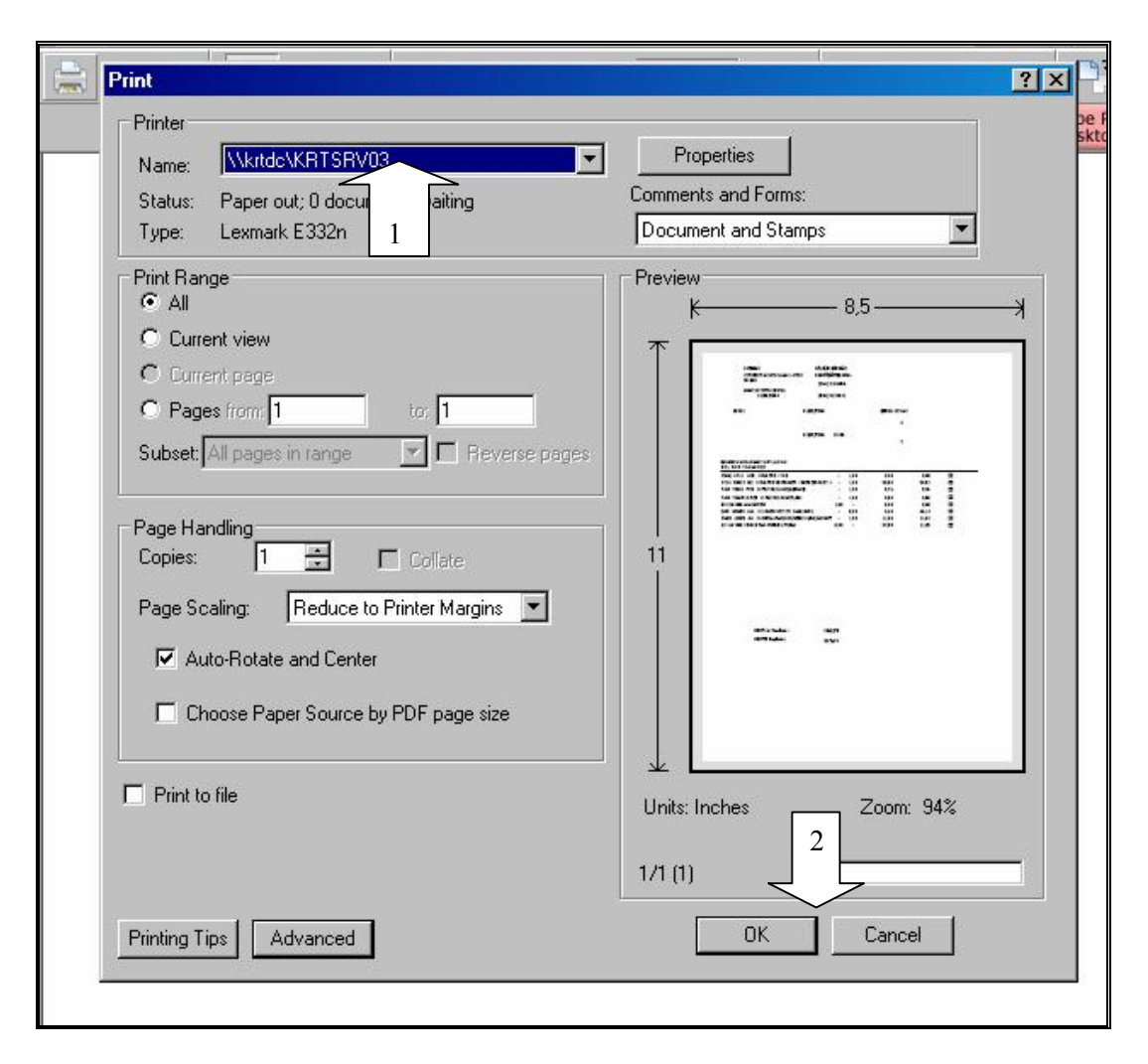

Şekil 2.43: Çıktıyı Yazıcıya Gönderme.

Müşteriye fiyat verme sırasında yetkili servisin yedek parça deposunda o an için bulunmayan bir parça kullanılması gerekiyorsa, parçanın acilen sipariş edilmesi gerekmektedir. Bu durumda servis danışmanı istenen parçanın bilgisini yedek parça elemanına iletir. Bunun üzerine de yedek parça elemanı gerekli siparişi verir. Aşağıda bu sipariş işleminin İSİS üzerinde nasıl yapıldığı görülmektedir [15]:

· Sipariş İşlemleri menüsünden İsteğe Göre Sipariş seçilir ve Yeni Sipariş Ekle tuşuna basılır (Şekil 2.44).

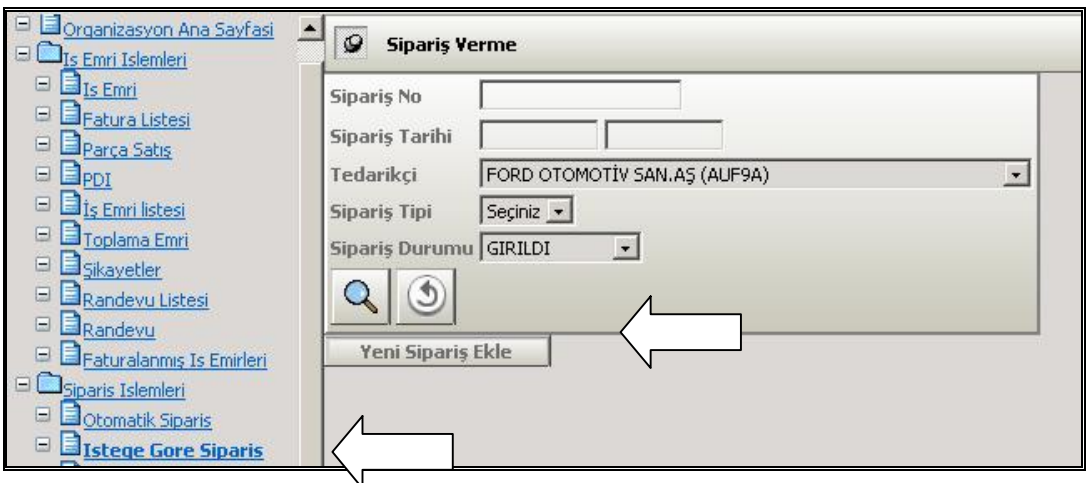

Şekil 2.44: Sipariş Verme Menüsü.

· Sipariş Tipi ve Ödeme Vadesi seçilir. Ekle tuşuna basılır (Şekil 2.45). Bu durumda sistem otomatik olarak bir sipariş numarası verir.

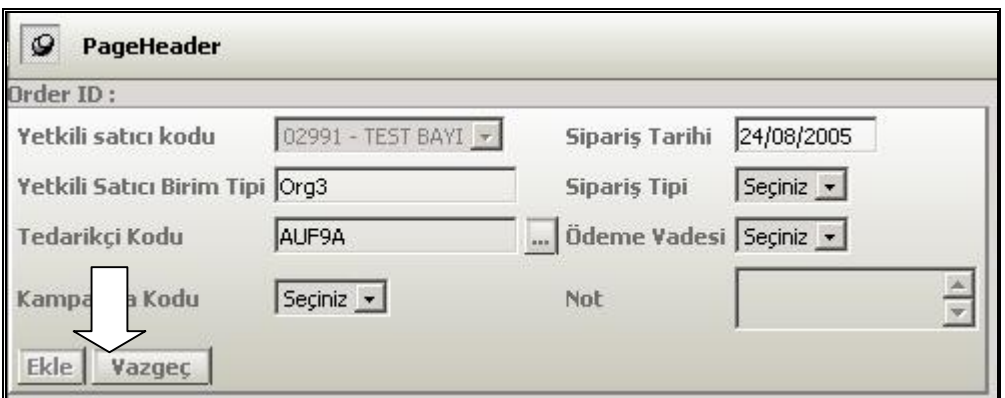

Şekil 2.45: Sipariş Ekleme Ekranı.

· Sipariş edilecek parçanın seçilmesi için Şekil 2.46'da görülen ekranda Parça No pencereciğinin yanındaki (…) işaretine basılır.

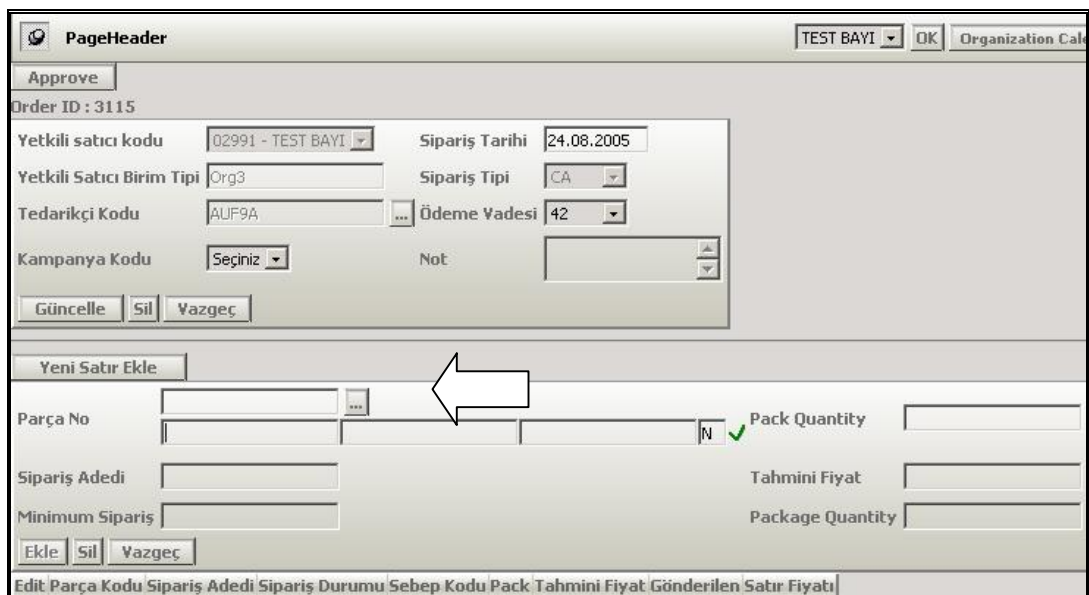

Şekil 2.46: Sipariş İçin Parça Seçimi.

· Gelen ekranda istenilen parça bulunur ve seçilir (Şekil 2.47).

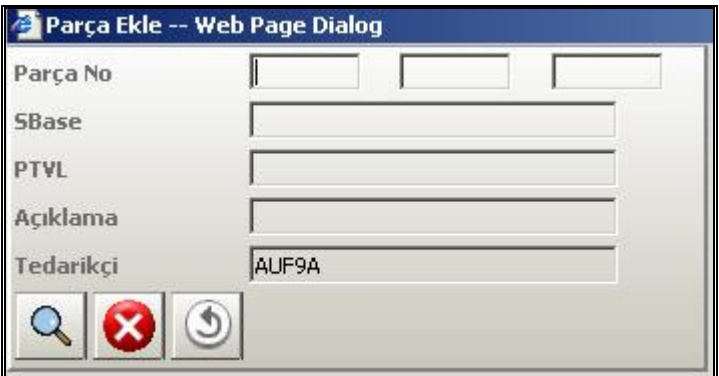

Şekil 2.47: Parça Arama Ekranı.

· (1) Sipariş edilecek miktar Sipariş Adedi kısmına yazılır. (2) Ekle tuşuna basılır (Şekil 2.48). Parça eklendikten sonraki ekran görüntüsü Şekil 2.49'da görülmektedir.

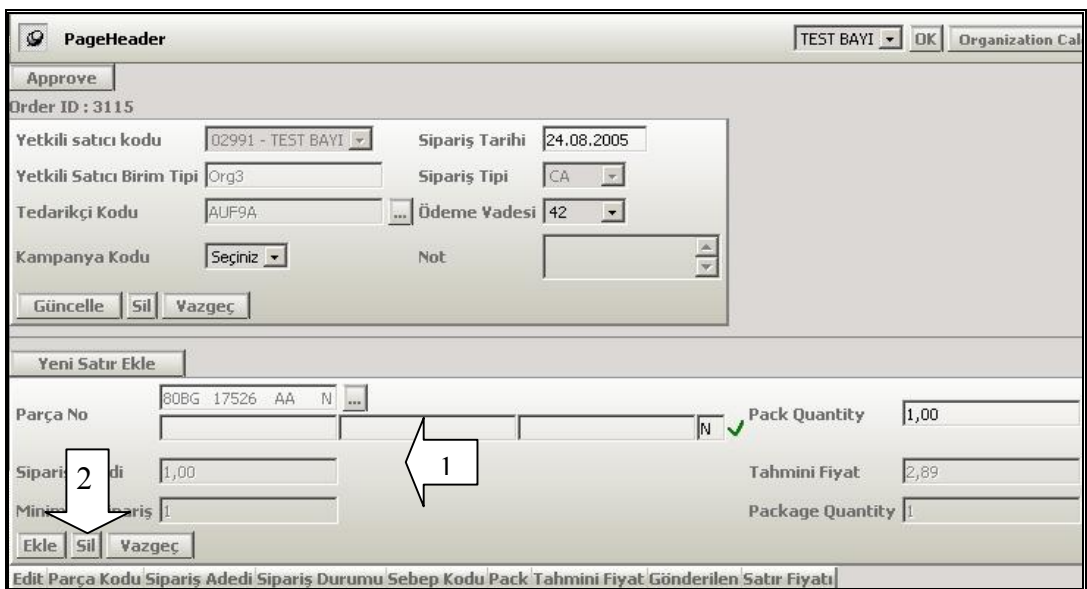

Şekil 2.48: Seçilen Parçayı Siparişe Ekleme.

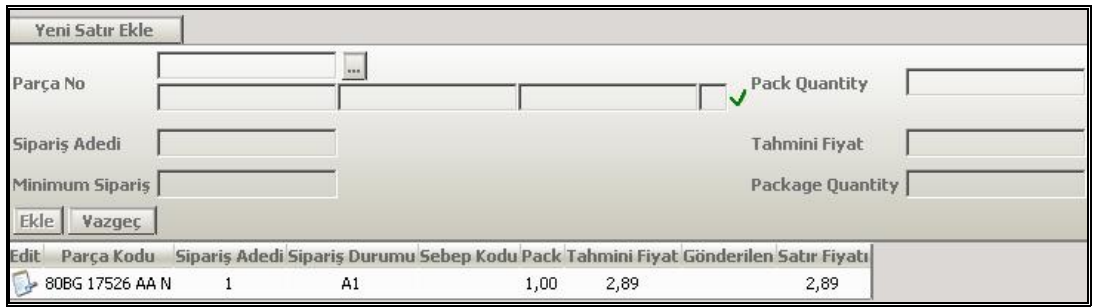

Şekil 2.49: Eklenen Parçanın Sipariş Ekranında Görünümü.

· Sipariş verilecek parçaların tümü aynı şekilde girildikten sonra Transfer tuşuna basılır (Şekil 2.50). Böylece sipariş verilmiş olunur.

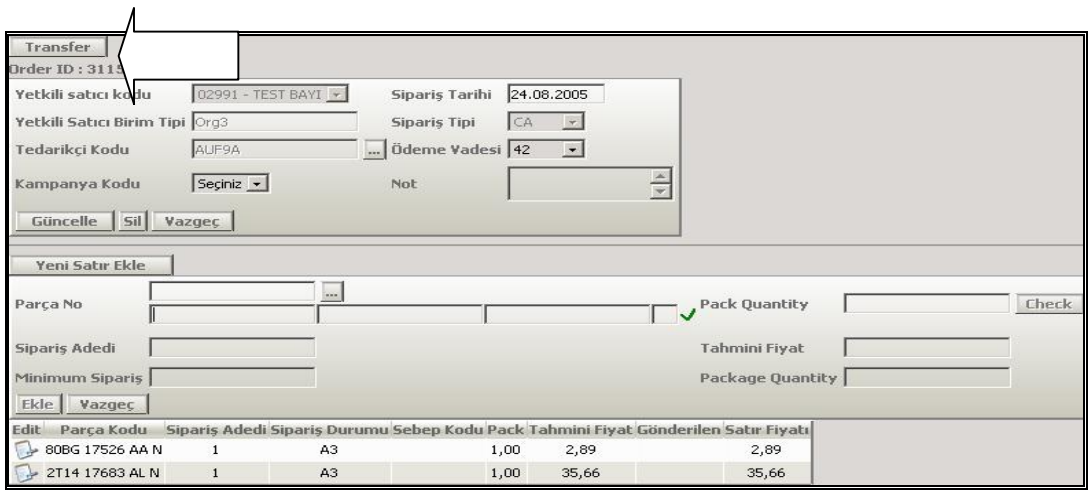

Şekil 2.50: Siparişin Gönderilmesi.

### 2.2.6.5. Müşterinin ağırlanması

Müşteri ağırlama süreci aslında bakım/onarım esnasında müşteriye özenli yaklaşıma odaklanma sürecidir. Araçlarını beklerken, müşteriler genel olarak konukseverlik ve özenli bir yaklaşım beklentisi içindedirler. Bu anlamda, müşterinin uygun bir yerde bulunan bekleme alanından faydalanmasının sağlanması ve kendilerine gerekli ilgi ve konukseverliğin gösterilmesi oldukça önem kazanmaktadır.

Müşterinin ağırlanması süreci, en az müşterilerin ihtiyacı olan bakım/onarım işlerinin yerine getirilmesi kadar önemlidir. Çünkü yetkili teknik servis olarak amaç, sadece aracın sorununu giderip müşteriyi göndermek değil, müşterinin serviste kaldığı sürece memnun olması, gerekli konukseverliği ve ilgiyi hissederek kendini güvende hissetmesi ve sonuçta servisten mutlu ayrılmasıdır. Başka bir deyişle müşterinin ağırlanması sürecinde müşteri mutluluğu hedeflenir. Tüm bunların yanı sıra, müşterilerin bekleme odasında geçirdikleri sürede bayi ürün ve hizmetlerinden bilgi sahibi olması da hedeflenir.

Servis danışmanı müşterileri gerektiği gibi ağırlayabilmek için şu noktaları gözden kaçırmaz:

- · Bekleme salonunun temizliği ve düzeni sağlar.
- · Müşteriye ikramda bulunur.
- · Diğer ürün ve hizmetlerle ilgili tanıtım olanakları (broşür, video vb.) hazır bulundurur.
- · Müşteriye alternatif ulaşım ihtiyacını sorar ve karşılar.

Tüm bunları yaparken müşterilere karşı daima güleryüzlü olmak gerektiğini hiçbir zaman unutmaz. Bunun yanında, servisin gerek iç gerekse de dış alanlarındaki temizlik ve düzeni, yukarıda belirtilen duyguları uyandırmak için önemli bir tamamlayıcı unsurdur.

### 2.2.6.6. Atölyenin programlanması

Atölyenin Programlanması İşlemi, yapılan işlerin servis danışmanı tarafından planlanmasıdır. Bu planlama, teknisyenlerin iş yüklerini ayrı ayrı göstermektedir. Atölye Programlama İşlemi bir servis danışmanın yerine getirmesi beklenen görevlerin en kritik parçasıdır. Atölye Programlama İşlemi'nde yapılacak başarılı bir planlama, servis danışmanın etkinliğini yükseltir. Başarılı bir planlama sürecinde aşağıda sıralanan önemli unsurların dikkate alınması gerekir:

- · Teknisyenlerin uzmanlık ve beceri düzeyleri,
- · Atölye Yükleme Panosunun etkin biçimde kullanılması,
- · Atölye kapasitenin en iyi şekilde kullanılması,
- · Müşteriyle üzerinde anlaşmaya varılan iş tamamlama zamanlarının göz önünde bulundurulması,
- · Atölyeye, beklenmeyen müşteri taleplerini (örneğin, randevusuz gelen ve yolda kalan müşteri gibi) üst düzeyde karşılayacak esnekliğin kazandırılması.

Atölye Yükleme Panosu, servis danışmanına atölyenin o anki iş yükünün ne olduğu ve varsa atölyedeki boş kapasiteyi görerek, işleri takip etme olanağı sağlar. Bu noktada, servis danışmanı, iş yükünü veya her türlü boş kapasiteyi açık bir şekilde görebilmek için Atölye Yükleme Panosu'nu sürekli olarak kullanır. Bu sistem, planlanan işin müşteriye söz verilen zamanda tamamlanmasına ve aracın teslim edilmesine yardımcı olur.

Atölye Yükleme Panosu, İnteraktif Kabul Alanı içinde yer alır. Bu pano üzerinde atölyedeki teknisyenlerin kimlik bilgileri ve her bir teknisyene ilişkin iş verilmesini içeren iş emirleri bulunur. Böylece hangi teknisyenin hangi zamanda hangi işi yapacağı düzenlenerek kolayca takip edilebilir.

Şekil 2.51'de bir Atölye Yükleme Panosu görülmektedir. Burada oklarla gösterilen kısımlar pano üzerinde yapılacak işlemleri göstermektedir. Bu bölümler, Teknisyen, Zaman Aralıkları, Kalite Kontrol Gözü, Yedek Parça Bekliyor ve Bekleyen İşler Bölümü olarak belirtilmiştir. Şekil 2.52'de de çeşitli renklerden oluşan bilgilendirme kartları ve açıklamaları görülmektedir.

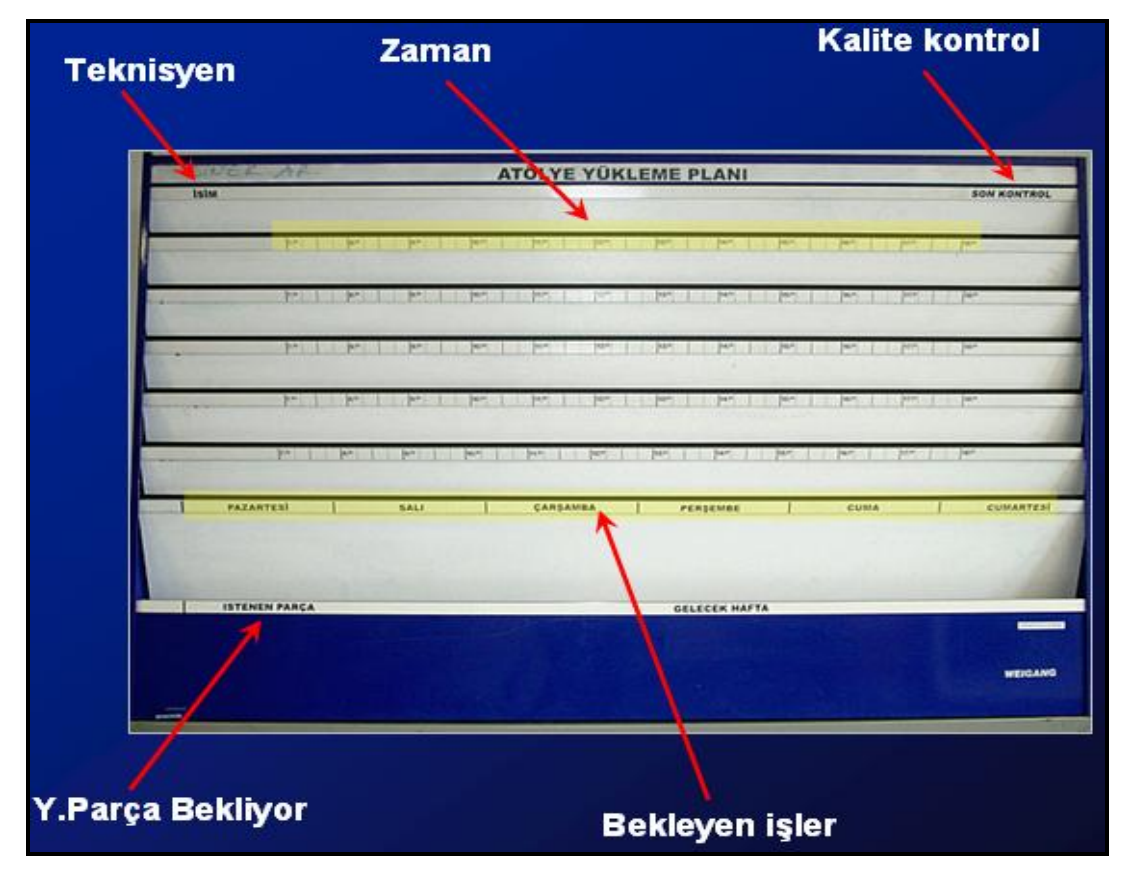

Şekil 2.51: Atölye Yükleme Panosu [16].

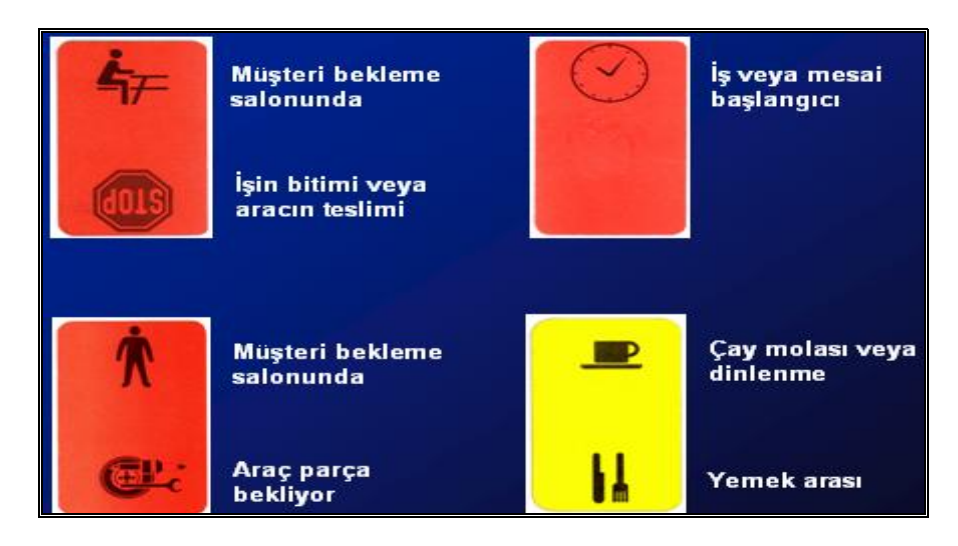

Şekil 2.52: Atölye Yükleme Panosu Kartları [17].

Atölye programlama aşamasında aslında yapılan iş atölye yükleme panosunun hazırlanması ve iş emrine yazılan işlerin teknisyenler tarafından İSİS'ten alınmasıdır. Servis danışmanı atölye yükleme panosuna, hazırlamış olduğu iş emrini yerleştirdikten sonra ilgili teknisyen iş emrini alır. Bundan sonra teknisyen İSİS'te aşağıdaki işlemi takip ederek işlere başlar [18].

· İş Yönetimi menüsünden İş Yönetimi'ni seçilir (Şekil 2.53).

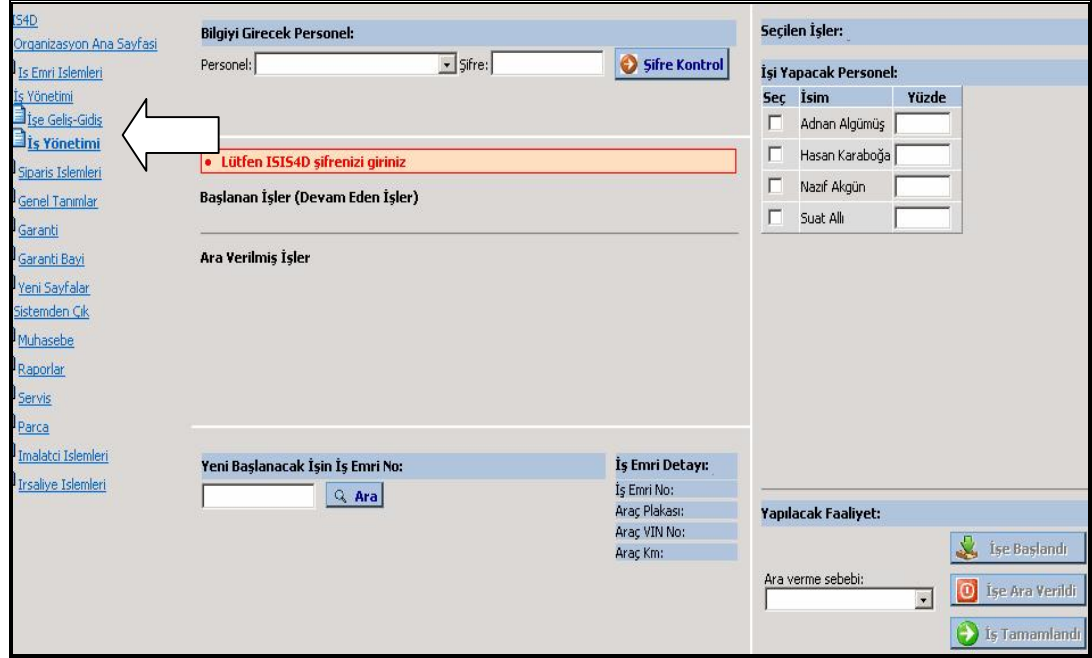

Şekil 2.53: İş Yönetimi Menüsü.

· Personel bölümünden teknisyen ismi seçilip şifre yazılarak Şifre Kontrol tuşuna basılır (Şekil 2.54).

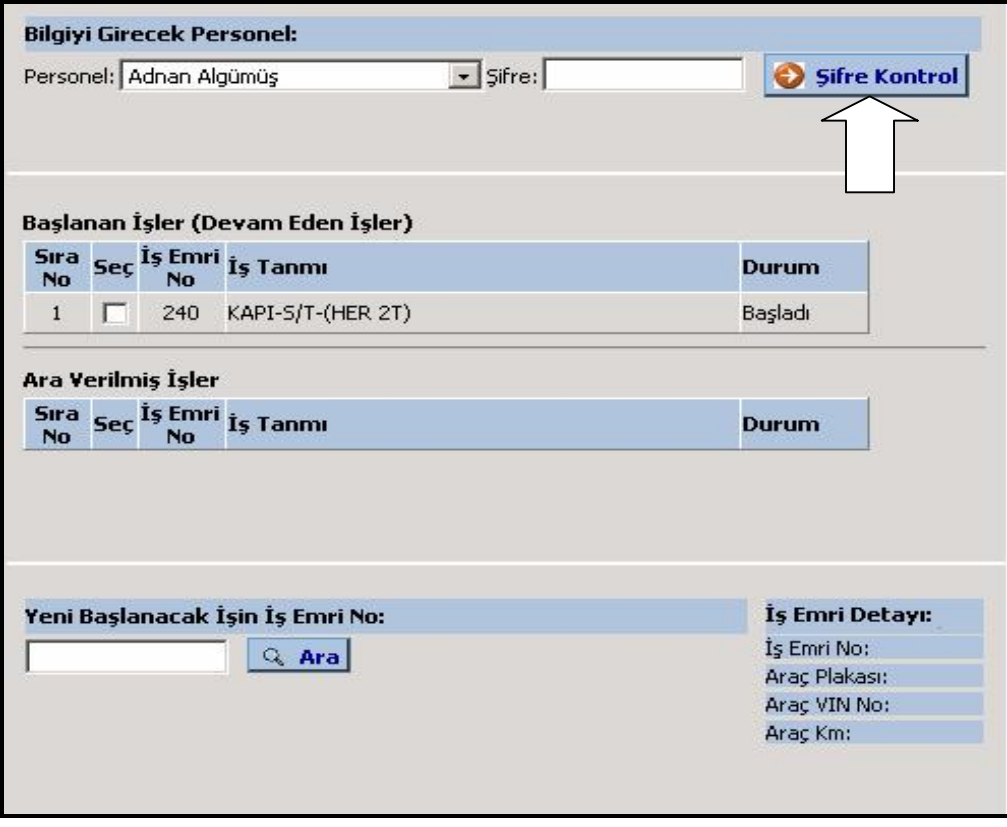

Şekil 2.54: Teknisyen Şifre Kontrol.

· Bu sayfada o teknisyenin kendisine ait Başlanan İşler, Ara Verilmiş İşler ya da yeni başlayacağı bir işin iş emri numarasını yazabileceği alan vardır. Bölümler Şekil 2.55'te gösterilmiştir.

|                                                           |   |                    | <b>Bilgiyi Girecek Personel:</b>        |              |                           |  |  |  |
|-----------------------------------------------------------|---|--------------------|-----------------------------------------|--------------|---------------------------|--|--|--|
| $\Box$ Sifre:<br>Personel: Adnan Algümüş<br>Sifre Kontrol |   |                    |                                         |              |                           |  |  |  |
|                                                           |   |                    |                                         |              |                           |  |  |  |
|                                                           |   |                    |                                         |              |                           |  |  |  |
|                                                           |   |                    | Başlanan İşler (Devam Eden İşler)       |              |                           |  |  |  |
|                                                           |   |                    | Sıra Seç <sup>Iş Emri</sup> İş Tanmı    |              | Durum                     |  |  |  |
| <b>No</b>                                                 |   | No                 |                                         |              |                           |  |  |  |
| $\mathbf{1}$                                              | п | 240                | KAPI-S/T-(HER 2T)                       |              | Başladı                   |  |  |  |
|                                                           |   |                    |                                         |              |                           |  |  |  |
|                                                           |   | Ara Verilmiş İşler |                                         |              |                           |  |  |  |
|                                                           |   |                    | Sıra Seç İş Emri İş Tanmı               |              | Durum                     |  |  |  |
|                                                           |   |                    |                                         |              |                           |  |  |  |
|                                                           |   |                    |                                         |              |                           |  |  |  |
|                                                           |   |                    |                                         |              |                           |  |  |  |
|                                                           |   |                    |                                         |              |                           |  |  |  |
|                                                           |   |                    | Yeni Başlanacak İşin İş Emri No:        |              | İş Emri Detayı:           |  |  |  |
| 640                                                       |   |                    | Q Ara                                   |              | İş Emri No:               |  |  |  |
|                                                           |   |                    |                                         |              | 640                       |  |  |  |
| Sıra                                                      |   | İş                 | Seç Emri İş Tanımı                      | <b>Durum</b> | Arac Plakası:<br>35AG1573 |  |  |  |
| <b>No</b>                                                 |   | N <sub>0</sub>     |                                         |              | Araç VIN No:              |  |  |  |
| $\mathbf{1}$                                              |   | 640                | FREN HIDROLIGINI YENILE TUMU            | Bitti        | WF0UXXGAJU3D71696         |  |  |  |
| $\overline{c}$                                            |   | 640                | S/T ON FREN BALATALAR (2 TARAF)         | Bitti        | Araç Km:                  |  |  |  |
|                                                           |   |                    | TUMU                                    |              | 47970                     |  |  |  |
| 3                                                         |   | 640                | S/T ON FREN BALATALAR (2 TARAF)<br>TUMU | Bitti        |                           |  |  |  |
| 4                                                         |   | 640                | S/T FREN GUCLENDIRICI TUMU              | Bitti        |                           |  |  |  |

Şekil 2.55: İş Emri Arama.

· (1) Seçilen teknisyen hangi işe devam edecekse Seç bölümüne bir tik atar ve (2) Yapılacak Faaliyet bölümündeki İşe Başlandı düğmesine basar. (3) Bu arada seçilecek işleri hangi teknisyen hangi oranda yapacaksa İşi Yapacak Personel bölümünde her teknisyene belli bir yüzdelik oran verilir. Bu işlemler Şekil 2.56'da görülmektedir.

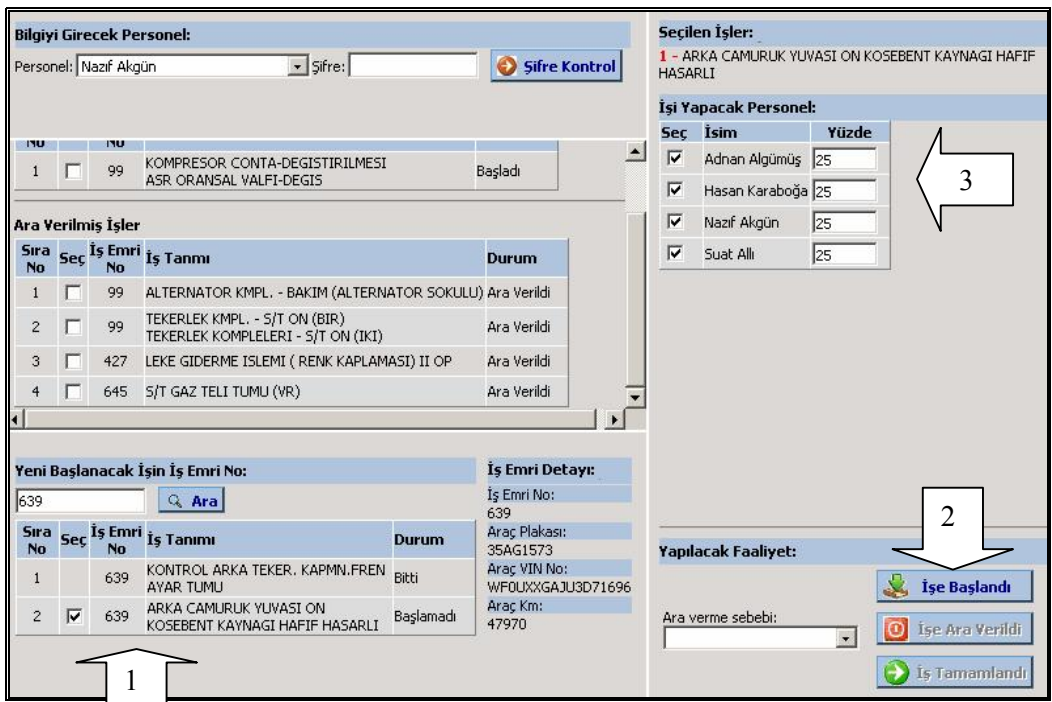

Şekil 2.56: Seçilen İş Emrinden İşçilik Alma ve İşe Başlama.

· (1) Teknisyen başladığı işe ara vermek istiyorsa Başlanan İşler bölümündeki işi işaretler, (2) ardından Yapılacak Faaliyet bölümündeki işe ara verildi düğmesine basar (Şekil 2.57).

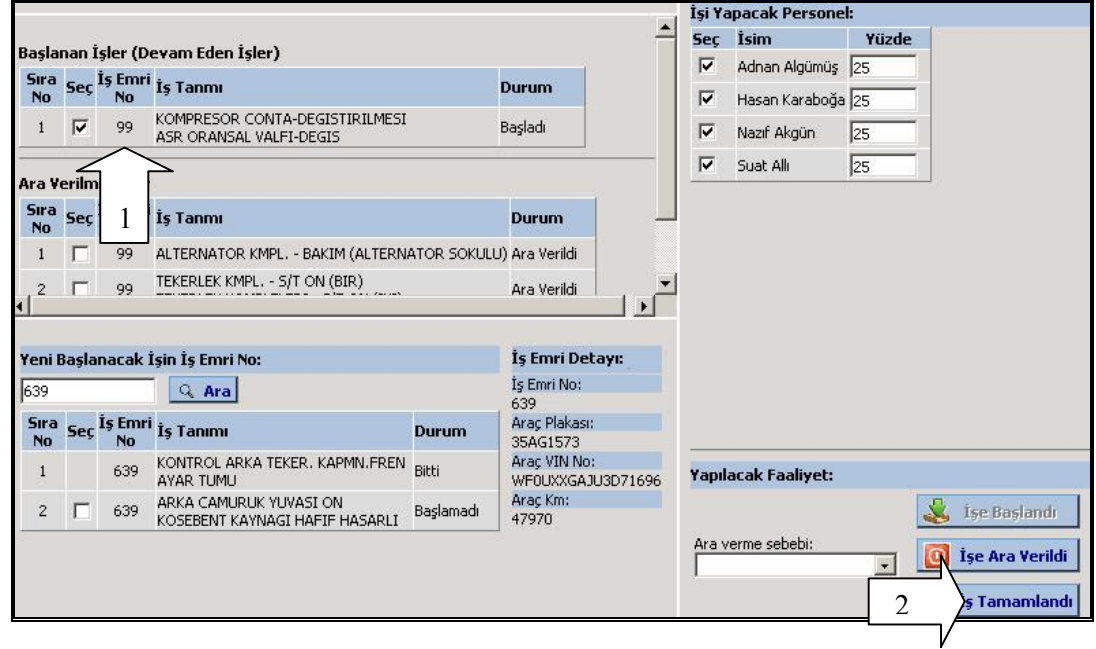

Şekil 2.57: Alınan İşi Tamamlama.

2.2.6.7. Yedek parça bölümüne bilgilerin önceden iletilmesi/Parçaların önceden temin edilmesi

Parça ihtiyacına ilişkin bilgileri yedek parça bölümüne önceden iletmek son derece önemlidir. Böylece performans artarak yedek parça personelinin eksiksiz ve zaman kaybetmeden iş yapması kolaylaştırılır. Bunun doğal bir sonucu olarak da müşteri memnuniyetinin artmasına katkıda bulunulur.

"Yedek Parça Bölümüne Bilgilerin Önceden İletilmesi/Parça Ön Hazırlığı" aşamasının önemi atölye içinde kullanılan zaman ve emeğin en verimli şekilde değerlendirilmesidir. Böylece, teknisyenlerin parça bekleme süreleri en aza indirilerek servise daha fazla araç girişi sağlanabilir.

Yedek Parça Bölümüne Bilgilerin Önceden İletilmesi, interaktif kabulde servis danışmanı tarafından açılan iş emrine girilen yedek parça listesinin bir kopyasının, yedek parça bölümünün yazıcısına gönderilmesiyle gerçekleşen bir bilgilendirme sürecidir. Parçaların Önceden Temin Edilmesi ise, yedek parça bölümünün servis danışmanının iş emrinde belirttiği parçaları bakım/onarımı gerçekleştirecek teknisyen gelmeden hazırlaması, bu parçalar yoksa temin etmesi anlamına gelir.

Servis danışmanı tarafından iş emrine yazılan parçaların listesinin yedek parça yazıcısına gönderilme işleminin İSİS'te nasıl yapıldığı aşağıda görülmektedir [19].

· İş emri hazırlandıktan ve çıktısı müşteriye imzalatıldıktan sonra yazılan parçaların listesinin yedek parça yazıcısına gönderilmesi için iş emri ekranın üst kısmındaki Toplama Emri Yazdır tuşuna basılır (Şekil 2.58).

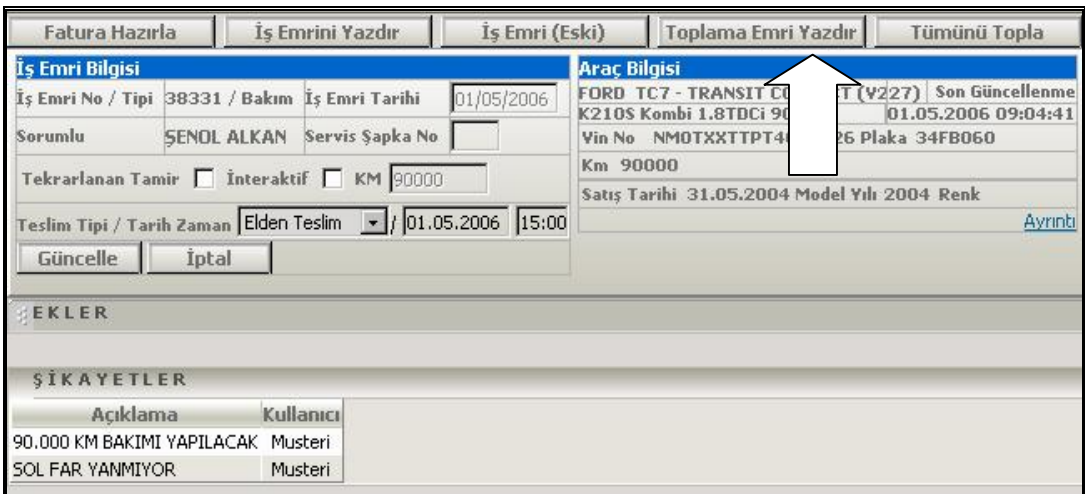

Şekil 2.58: İş Emrine Yazılan Parçaların Listesinin Yedek Parçaya Gönderilmesi.

· Seçim sonucu Şekil 2.59'de görülen Acrobat Reader ekranında yazıcı işaretine basılır.

| $\equiv$ |          | e                 | <b>All</b> Search    | $\Theta$<br>$\mathbb{A}^{n_h}$<br>$\left[\triangleright \text{Select} \right]$<br>B<br>E<br>$+ +$ | 100%<br>$\Theta$ | $\Theta$      | $\mathbb{D}^1$ .<br>T<br>$\frac{\text{ABC}}{\sqrt{2}}$<br><b>MA</b> |                 | Create an<br>Adobe PDF online |
|----------|----------|-------------------|----------------------|---------------------------------------------------------------------------------------------------|------------------|---------------|---------------------------------------------------------------------|-----------------|-------------------------------|
|          | ۱:       | nri No :          | 38,331<br>02.05.2006 | 16:25                                                                                             |                  |               |                                                                     |                 |                               |
|          | Parça No |                   |                      | Parça Açıklaması                                                                                  | İş Emri<br>Adedi | Kalan<br>Adet | Depo ID                                                             | Depo<br>Hücresi | Adet                          |
|          |          | 2T14 9B072 BC     | N                    | FILTRE VE BRAKET - 90PS (BRAKET + MUSUR)                                                          | 1,00             | 1.00          |                                                                     |                 |                               |
|          |          | 96BG 13009 AA N   |                      | AMPUL:FAR(HALOGEN H4/60/55WATT)(2)                                                                | 1,00             | 1,00          | 138                                                                 | A A 141         | 0.00                          |
| DAP      |          | 10W30 AVL N       |                      | 10W30 MOTOR YAGI VARIL                                                                            | 5,60             | 5,60          | 95                                                                  | A A 98          | 16,00                         |
|          |          | TAM T16N619 FCS N |                      | FILTRE:AC, POLLEN                                                                                 | 1,00             | 1,00          | 979                                                                 | AAA             | 3.74                          |
|          |          | TAM T9601 FCS N   |                      | FILTRE:HAVA(ELEMAN)                                                                               | 1,00             | 1,00          | 204                                                                 | X B 003         | 102.00                        |
|          |          | XS4Q 6714 A1B N   |                      | FILTRE - YAG                                                                                      | 1,00             | 1,00          | 202                                                                 | XB 0 01         | 994,00                        |
|          |          |                   |                      |                                                                                                   |                  |               | 130                                                                 | A A 133         | 94,00                         |
|          |          |                   |                      |                                                                                                   |                  |               |                                                                     |                 |                               |

Şekil 2.59: Parça Listesini Yazdırma Ekranı.

· (1) Bundan sonra gelen ekranda yedek parça bölümünün yazıcısı seçilir. (2) O.K. (Tamam) tuşuna basılır (Şekil 2.60). Böylece yedek parça elemanı gelen listeyi yazıcısından alır.

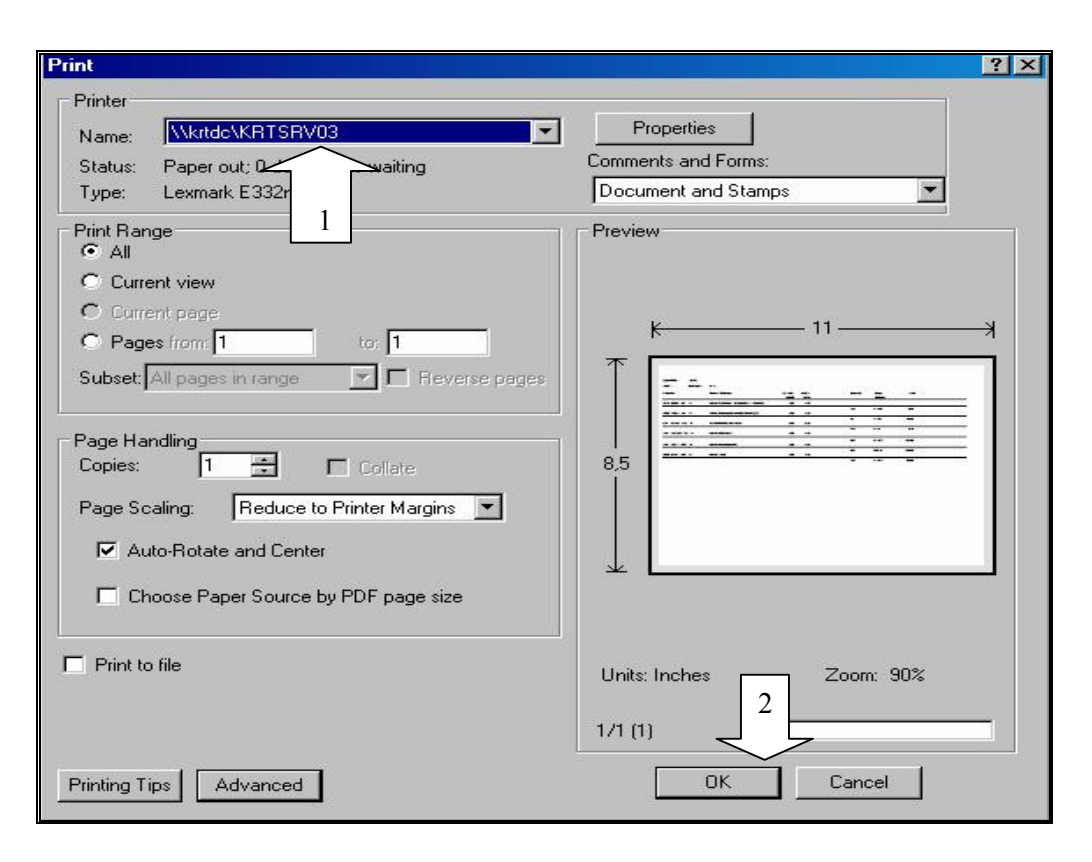

Şekil 2.60: Yedek Parça Yazıcısının Seçilip Dökümün Yollanması.

# 2.2.6.8. İş emri işlemi ve iş kalitesi

İş Emri İşlemi ve İş Kalitesi, teknisyenin ayrıntılı bir şekilde iş emrindeki işleri tamamlamasıyla iş kalitesinin ve verimliliğinin geliştirildiği bir süreçtir. İnteraktif kabulde müşterinin bütün talepleri servis danışmanı tarafından tam olarak alınır ve iş emrine yazılır.

İş emri servis danışmanı tarafından hazırlanır. İş Emri İşlemi ve İş Kalitesi aşamasında sorumluluk servis atölyesindedir. İş emrindeki bakım/onarım işleri teknisyenler tarafından yapılır. Servis danışmanı, daha sonrasında Atölye Yükleme Panosu üzerinden teknisyenlere verdiği işleri takip eder. Daha sonra işler ilgili teknisyenler tarafından tamamlandıktan sonra iş emri, Atölye Yükleme Panosu üzerinde ilgili göze konulur. Bu noktadan sonra yapılması gerekenler yine servis danışmanındır. Servis danışmanı, iş emrinde karşılanmasını istediği müşteri taleplerinin kaliteli bir biçimde yerine getirilip getirilmediğini kontrol eder.

Bu aşamanın servis danışmanı tarafından başarıyla yürütülmesi sonucunda servisteki tüm çalışanlar olumlu etkilendiği gibi, ayrıca burada sergilenecek başarılı performans müşteri memnuniyetinin sağlanmasında da belirleyici bir etkiye sahiptir.

2.2.6.9. İş emrinin tamamlanması ve faturalama

SMP'nin dokuzuncu aşaması olan "İş Emrinin Tamamlanması ve Faturalama", teknisyenin ayrıntılı bir şekilde iş emrindeki işleri tamamlamasıyla birlikte iş kalitesinin ve verimliliğinin denetlendiği bir süreçtir. Bu süreç müşteri için kolay anlaşılır bir fatura hazırlamaya yardımcı olur ve müşteriyi çağırmadan önce aracın son kontrollerini içerir.

Bu aşamada servis danışmanının rolü büyüktür. Servis danışmanı, teknisyenden iş emri üzerinde talep edilen işlerin tamamlandığı konusunda bilgi alır ve teknisyen imzasını kontrol eder.

Bakım/onarım tamamlandıktan sonra teknisyen;

- · Servis danışmanına bilgi verir; bazı durumlarda da servis danışmanın onarımın tamamlandığını kontrol etmesini sağlar,
- İs emrini tamamlar ve imzalar,
- · Servis danışmanın gerekli görmesi halinde yol testi yapılır.

Bundan sonra teknisyen, aracı test sürüşü yapılmaya hazır araçlar için park alanına park eder. İş emrine bitiş zamanını kaydeder ve bakım/onarım evraklarını Atölye Yükleme Panosuna yerleştirir.

Test sürüşünün gerekli olduğu durumlarda bu sürüş yetkili teknisyen tarafından yapılır. Servis danışmanı bakım/onarımın içeriğini denetleyebilmek için iş emrine başvurur; test sürüşünü yapacak teknisyene denetlenecek sorun(lar) hakkında bilgi verir.

Test sürüşünde sürücü,

· Müşteri gereksinimlerinin karşılanıp karşılanmadığını,

- · Onarımın tatmin edici şekilde tamamlanıp tamamlanmadığını,
- · Frenler ve emniyet kemerleri gibi güvenlik unsurlarını,
- · Konforu
- · Sürüş kalitesini denetler.

Test sürüşü tamamlandığında sürücü, aracı onarılan araçların teslim edildiği alana park eder. Test sonucunu iş emrine yazar, test sürüşünün sonuçlarını ve park yerinin numarasını servis danışmanına bildirir.

Herhangi bir sorun tanımlanırsa, servis danışmanı baş teknisyeni veya ilgili teknisyeni uyarır ve aşağıdaki düzeltici işlemleri başlatır:

- · Atölye Yükleme Panosunun güncellenmesi.
- · Bakım/onarım işlerinin güncellenmesi.
- · Ek işlerin yapılması.
- · Ek iş tamamlandığı zaman gerek duyulduğunda başka bir test sürüşünün yapılması.

Test sürüşü aracın başarılı bir şekilde onarıldığını gösterirse, servis danışmanı faturayı hazırlatmaya başlar.

Bu işlemle eş zamanlı olarak, araç artık içten ve dıştan temizlenmeye hazır durumdadır. Araç yıkama görevlisi, aracı yıkar ve içini temizler.

Gerektiğinde radyo istasyonları belirlenerek yeniden ayarlanır ve koruyucu kılıflar direksiyon, vites kolu ve koltuklardan çıkartılır. Araç yıkama görevlisi aracı teslim alanına, ön kısmı dışa bakacak şekilde park eder. Bu müşterinin aracı parktan çıkarmasını kolaylaştırır ve müşteri yaklaştıkça araç daha etkileyici görünür. Radyo doğru istasyona ayarlanıp kapatılır ve koltuk normal konumuna getirilir.

Son olarak servis danışmanı son kontrolleri yaparak müşteriyi aracını alması ve ödeme için servise davet eder.

İşlemleri bitmiş bir aracın faturasının vezne tarafından İSİS'te kesilişi aşağıda gösterilmiştir [20]:

· İş emri, faturalama işlemine kadar getirildiğinde fatura kesebilmek için iki küçük adım yeterlidir. İş emri ekranında Fatura İzleme tuşuna basılır (Şekil 2.61).

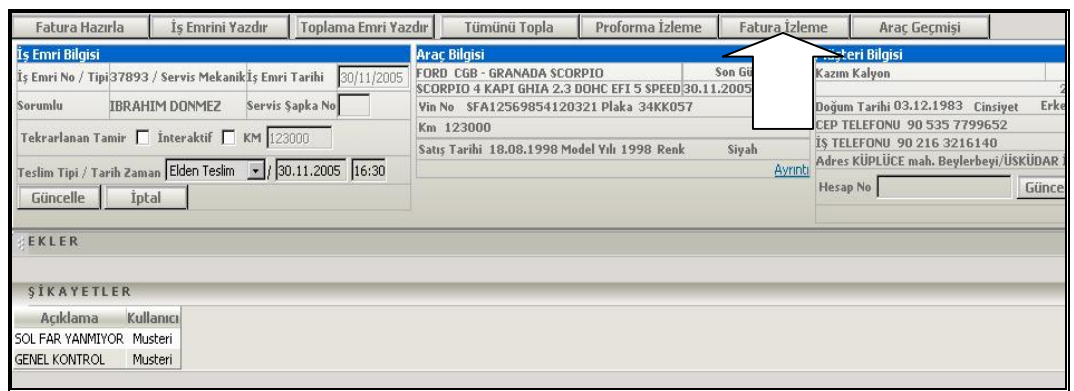

Şekil 2.61: İş Emrinin Faturalandırılması.

· Şekil 3.62'de gösterilen gelen ekranda Kapat tuşuna basılır.

|                    |       |                      |            | Müşteri Bilgisi                                                                                        |                                            |  |  |
|--------------------|-------|----------------------|------------|----------------------------------------------------------------------------------------------------|--------------------------------------------|--|--|
| İş Emri Bilgisi    |       |                      |            | Kazım Kalyon                                                                                           | 21/1                                       |  |  |
| Is Emri No         | 37893 | İş Emri Tipi         | 6          | Erkek<br>Doğum Tarihi 03.12.1983 Cinsiyet<br>CEP TELEFONU 90 535 7799652<br>IS TELEFONU 90 216 3216140 |                                            |  |  |
| Servis Sapka No    |       | Danışman             | 136        |                                                                                                    |                                            |  |  |
| <b>Teslim Tipi</b> | elden | <b>Teslim Tarihi</b> | 30.11.2005 |                                                                                                    | Adres KÜPLÜCE mah. Beylerbeyi/ÜSKÜDAR İSTA |  |  |
|                    |       | Teslim Zamanı 16:30  |            | <b>Hesap No</b>                                                                                        | Güncelle                                   |  |  |
| Fiyat<br>11.25     |       | <b>Indirim</b>       | Toplam     | <b>KDV</b>                                                                                             | $Toplam + KDY$                             |  |  |
| İşçilik            |       | 0,00                 | 11,25      | 2,03                                                                                                   | 13,28                                      |  |  |
| Parça              |       | 0,30                 | 5,66       | 1,02                                                                                                   | 6,68                                       |  |  |
| Top.               |       | 0,30                 | 16,91      | 3,05                                                                                                   | 19,96                                      |  |  |
| Kapat Geri         |       |                      |            |                                                                                                    |                                            |  |  |

Şekil 2.62: İş Emrinin Kapatılması.

· (1) Bu seçimden sonra artık son aşama olan Ödeme Tipi'ni seçilir. (2) Yazdır tuşuna basılır (Şekil 2.63).

![](_page_70_Picture_92.jpeg)

Şekil 2.63: Ödeme Tipi Seçimi ve Yazdırma.

· Yazdır tuşuna basıldığında iş emri elektronik olarak kapanmış olur. Faturanın dökümünü alabilmek için gelen Acrobat ekranındaki yazıcı işaretiyle fatura istenen yazıcıya yollayarak çıktı alır. Ekran görüntüsü Şekil 2.64'te gösterilmektedir.

| monon                                                            | $\left\  \mathbf{u} \right\ $ Search $\left\  \mathbf{v} \right\ $ $\left\  \mathbf{v} \right\ $ Select $\left\  \mathbf{u} \right\ $ $\left\  \mathbf{v} \right\ $<br><b>Hee</b><br>$\Box$ b |              | $\begin{pmatrix} 1 \\ 1 \end{pmatrix}$<br>$+ +$ | 63%<br>Θ<br>G<br>Create an                                                          |   |
|------------------------------------------------------------------|----------------------------------------------------------------------------------------------------|--------------|-------------------------------------------------|-------------------------------------------------------------------------------------|---|
| mono<br>$\mathbf{A}\mathbf{B}\mathbf{C}$<br>Pages<br><b>Good</b> | $ \mathbb{D} $ .<br>$\mathbb{Z}$<br>KAZIM KALYON<br>KÜPLÜCE MAH. İSTANBUL<br>SFA12569854120321<br>34KK057 123.000KM SCORPIO 4 KAPI G                                                          |              |                                                 | Я<br>Adobe PDF online<br>02/12/2005<br>15:41<br>Is No:<br>37893<br>Fatura No: 10894 | Þ |
| <b>SEE 655</b>                                                   | TAM T9601<br>FCS<br>FILTRE:HAVA(ELEMAN)<br>N<br>23 184 000<br>S/T HAVA FILTRE ELEMANI TUMU                                                                                                    | 1.00<br>0,30 | 5,96<br>37,50                                   | 5,96<br>5,00<br>11,25                                                               |   |
| Attachments                                                      | Sayfa Toplami:                                                                                                    |              |                                                 | 17,21                                                                               |   |

Şekil 2.64: Fatura Yazdırma Ekranı.

# 2.2.6.10. Müşterinin bilgilendirilmesi ve aracın teslimi

Müşterilerin, servisten kaynaklanabilecek ilgisizlik, bilgisizlik, psikolojik baskı, ödediği paranın karşılığını alamamak, gereğinden fazla ödeme yapmak gibi korkuları olabilir. Ama müşterilerin bu korkuları, müşteri beklentilerini karşılayacak şekilde uygun hizmet ve davranışlarla ortadan kalkabilir. Bu durumda, servis danışmanının aşağıdaki davranışlara dikkat etmesi önemlidir:

- · Gülümse ve müşteriyi ismiyle selamla,
- · Yapılan işi ayrıntılarıyla açıklama,
- · Fiyat ve tamamlama süresinde anlaşmaya sadık kalındığını vurgulama,
- · Uygun olduğu durumlarda garanti ayrıntılarını açıklama,
- · Aracının yıkama ve iç temizliğinin ücretsiz yapıldığını belirtme,
- · Müşteriye bir kalite kontrol test sürüşü yapıldığını bildirme.
Bu davranışlarla birlikte servis danışmanı, müşteriye aracına kadar eşlik eder, aracı hakkında olumlu yönleri vurgular ve iş emrini temel alarak tamamlanan işi gösterir. Müşterinin aracına bakım yapmak ve hazırlamak için yetkili servisin bir takım olarak çalıştığını gösteren ifadeler kullanmak her zaman olumlu yönde fayda sağlamaktadır. Örneğin, atölye veya yedek parça bölümlerinden bahsederken "onlar" yerine "biz" ifadesi tercih eder. Ayrıca "... Gelin size göstereyim ...", "... Gördüğünüz gibi ..." veya "... İçeriye bakarsanız göreceksiniz ki ..." gibi açıklayıcı ifadeler kullanmak faydalı olacaktır. Bunların yanı sıra, aracın gelecek periyodik bakımlarını belirtir ve bu bakımlar için müşteriye şimdiden randevu teklif eder.

Müşterinin araç veya tamamlanan onarımlar hakkında her türlü sorusuna cevap verir. Müşteriyi vezneye götürüp ve ona teşekkür eder.

#### 2.2.6.11. Müşteriyle servis sonrası iletişim

Takip görüşmelerinin yapılabilmesi için tüm bakım/onarım işlerinin iş emirleri telefoniste verilir ve o da müşterileri arar. Bu aramaları servis danışmanı veya yetkili servisteki başka bir personel yapmaz. Çünkü tarafsız bir kişinin bu aramaları yapması daha gerçekçi geribildirim alınmasını sağlar.

Takip görüşmesi, aracın bakım/onarımından sonra üç ila beş iş günü içerisinde yapılır. Bütün müşteriler mutlaka takip edilir. Müşteri takibinde telefonla görüşmeye özen gösterilir.

Konuşma sırasında müşteriye yetkili servisin sağladığı hizmetten memnun olup olmadığı sorulur. Yetkili servisin teknik becerileri hakkında güvensiz olduğu şüphesini yaratacağı için, bakım/onarımın teknik sonuçları hakkında "Aracınızda hala ses sorunu var mı?", "Stop ediyor mu?" gibi sorular sorulmaz.

Aramanın sonuçları ilgili iş emrinde "memnun" veya "memnun değil" kısımlarına telefonist tarafından not edilir. Müşteri memnun değilse bunun nedenleri alınıp yine iş emrine yazılır.

Takip görüşmesi bir personelden diğerine kesinlikle aktarılmaz. Bu aramaların öğleden sonra yapılması müşteriyle temas kurma şansını arttırabilir.

Üç ila beş gün içerisinde üç denemeden sonra telefon teması kurulamazsa, müşteriye bir takip mektubu gönderilir. Takip mektubu gönderilmişse, bu işlem iş emrine not edilir. Aşağıda yetkili servise gelen müşterilerin raporunun İSİS ile telefonist tarafından nasıl alınacağı gösterilmektedir [21].

· Ana menüden Raporlar menüsünden Gelen Müşteri Takip seçeneği seçilir. Telefonist burada hangi günler için rapor almak istiyorsa bu tarih aralığını yazar (Şekil 2.65).

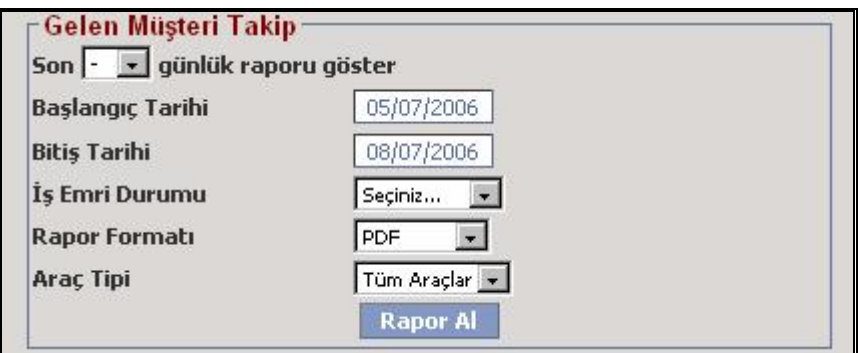

Şekil 2.65: Gelen Müşteri Takip Rapor Ekranı.

· İş Emri Durumu kısmından Faturalandı sekmesini seçilir ve Rapor Al tuşuna basılır (Şekil 2.66).

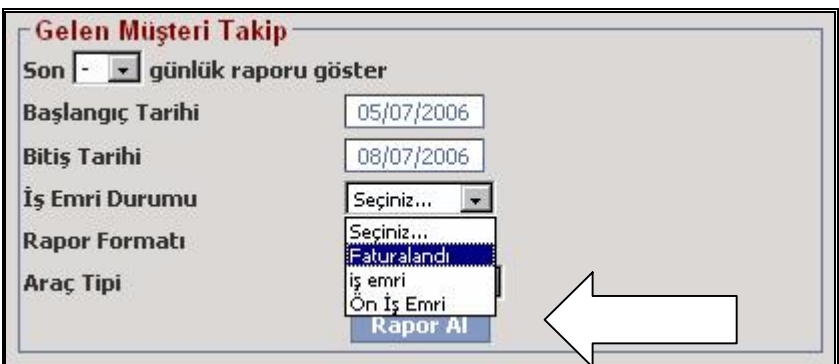

Şekil 2.66: Gelen Müşteri Takip Rapor Ekranı.

· Raporun görüntüsü Şekil 2.67'deki gibidir. Böylelikle telefonist gereken müşteri aramalarını başlatır.

|            |              |                           |          |                                                  | İş Emri / Şikayet Raporu |             |                |                          |
|------------|--------------|---------------------------|----------|--------------------------------------------------|--------------------------|-------------|----------------|--------------------------|
| İş Emri No | <b>Tarih</b> | Danışman                  | Plaka    | Müşteri Adı Soyadı / Firma Adı                   | <b>Telefon</b>           | Durumu      | Tipi           | Araç Modeli              |
| 69545      | 05/07/2006   | Seyda Kortel              | 34TC9567 | Ford Otomotiv San A.S. Ford Otomotiv<br>San.A.S. | (IS) 90 216 5647100      | Faturalandı | Servis Mekanik | C-MAX (2003)             |
|            |              | <b>PASPAS ALTNACAK</b>    |          |                                                  |                          |             |                |                          |
| 69511      |              | 05/07/2006 Seyda Kortel   | 34AZ5432 | Otokoç Otom Tic.San.Aş. Oto Kiralam<br>Oto Koc   | (IS) 90 216 5879900      | Faturalandi | Servis Mekanik | <b>FIESTA 2002 - CBK</b> |
|            |              | ON CAM DEGISECEK          |          |                                                  |                          |             |                |                          |
| 69564      | 05/07/2006   |                           |          | Göksen Filtre.Oto San.Tic.Ltd.Sti                | (CEP) 90 533 7479853     | Faturalandı | Yedek parça    |                          |
| 69540      | 05/07/2006   | Tayfun Taştekin           | 41ES573  | Es Rent A Car Car                                | (IS) 90 262 3354315      | Faturalandi | Servis Mekanik | FOCUS                    |
|            |              | PERIYODIK BAKIM YAPILACAK |          |                                                  |                          |             |                |                          |
|            |              | ROT BALANS YAPILACAK      |          |                                                  |                          |             |                |                          |
|            |              | ON KARLIK TAKILACAK       |          |                                                  |                          |             |                |                          |
| 69524      | 05/07/2006   | Ahmet Tekin               | 34PF712  | Ford Otomotiv San A.Ş Ford Otomotiv<br>San A.S   | (IS) 90 262 3155000      | Faturalandi | Servis Mekanik | <b>FIESTA 2002 - CBK</b> |
|            |              | PDT PAS PAS               |          |                                                  |                          |             |                |                          |
| 69512      | 05/07/2006   | Ahmet Tekin               | 34TF0787 | Coskun Kırtasiye Ve Tic.                         | (CEP) 90 532 3602577     | Faturalandi | Servis Mekanik | TRANSIT 2001 (V184)      |
|            |              | VAKUMDAN YAĞ KACIRIYOR    |          |                                                  |                          |             |                |                          |

Şekil 2.67: Gelen Müşteri Takip Raporu.

## 2.2.6.12. Problem çözümü ve tekrarın önlenmesi

Müşteri yapılan işlerden veya servisten memnun değilse, müşterinin yorumları kendi kelimeleriyle iş emrine "memnun değil" biçiminde kodlanır. Müşteriye en kısa zamanda yetkili servisten bir geri arama sözü verilir.

Memnun olunmayan tüm iş emirleri servis müdürüne verilir. Bu aşamada servis müdürü, sorunu çözme ve müşterinin "memnun" olmasını sağlama konusunda müşteriyi kimin geri arayacağına karar verir. Müşteriyle tekrar temas kurmak için servis danışmanını, müşteri ilişkileri uzmanını, telefonisti veya baş teknisyeni görevlendirilebilir.

Bu durumda aramayı yapacak olan kişi müşteriyi aramadan önce iş emirlerini gözden geçirir. Böylece müşteri memnuniyeti ve aracıyla ilgili ayrıntılı bilgi edilebilir.

Görüşme sırasında müşterinin her şeyden memnun olmasını hedeflenir ve telefonu kapatmadan önce müşterinin memnun kaldığından emin olunur. Tüm konuşma tarihleri ve alınan düzeltici işlemler kaydedilir, daha sonra varsa eksiklikleri tamamlamak için servis müdürü bilgilendirilir.

# BÖLÜM 3. İNTERAKTİF SERVİS İŞLETİM SİSTEMİNİN YETKİLİ TEKNİK SERVİSLERDE KULLANIMI VE SAĞLADIĞI YARARLAR

Gelişmiş teknolojinin ürünü ve bilgisayar destekli bir işletim sistemi olan, İSİS, büyük otomotiv firmalarının yetkili teknik servislerinde kullanımı gün geçtikçe yaygınlaşmakta ve bu servislere araç girişlerini arttırmak, düzenli iş akışını sağlamak, müşteri memnuniyeti yaratmak gibi büyük yararlar sağlamaktadır. Özellikle, yetkili teknik servislerde çalışan personele ve sonuçta müşterilere büyük kolaylıklar sağlamakta olup zaman kaybını en aza indirmektedir.

Bu çalışmada, İSİS'in yetkili teknik servislerdeki personele sağlamış olduğu avantajları ve dezavantajları ortaya çıkarmak amaçlı iki farklı anket uygulaması yapılmıştır. Avantaj olarak, günümüz bilgisayar ve internet uygulamalrının işleyişlerine getirecekleri kolaylıklar, hız ve kazanç düşünülmüştür. Dezavantaj olarak da yeni bir sistemin doğuracağı kullanım olumsuzlukları ve yerleşmiş alışkanlıkların verdiği kolaylıklardan vazgeçme olarak beklemiştir. Anket sonuçları birebir ankete katılan personelin özgür iradeleri ile verdiği cevaplar incelenerek istatistiksel olarak ortaya konmuştur. Bu anketlerden ilki işleyişe yönelik olan İSİS Değerlendirme Anketi ve verilen eğitimlerele ilgili olan İSİS ile Eğitim Anketi'dir. Bunlarla ilgili geniş açıklamalar ilerleyen kısımlarda verilmiştir.

Yapılan anket çalışmaları Türkiye genelinde 57 adet yetkili teknik serviste çalışan toplam 342 kişiye uygulanmıştır. Personel içerisinden servis müdürleri,yedek parça müdürleri, servis danışmanları, yedek parça danışmanları, garanti uzmanları,müşteri temsilcileri ve vezneler dahil edilmiştir.

#### 3.1. İSİS Değerlendirme Anketi ile İlgili Yapılan Çalışmalar

Yapılan bu anketin amacı, yetkili teknik servislerdeki işleyişin İSİS ile gerçekleştirilmesiyle servis içerisindeki, iş emri açma, randevu verme vb. iş akışına yönelik uygulamalar hakkında değerlendirme yapmaktır. Yeni bir işletim sistemi ile mevcut olan işlemlerde ne kadar fayda sağlandığı ve bu sistemle ne kadar kolaylık getirildiği araştırılmıştır. Anket, İSİS ile işleyişlerini sürdüren 57 adet yetkili teknik servise uygulanmıştır. Yapılan anket araştırması ile ilgili bir anket formu Şekil 3.1'de verilmiştir. Bu anket formunda yer alan sorular, anket üzerinde liste halinde verilmiştir. Bu sorulardan; 1 ve 2 numaralı sorular İSİS'in bağlantısı ve kullanılan bağlantı şeklinin güvenilirliğinin ölçülmesini hedeflemek için sorulmuştur. 3 ve 4 numaralı sorular birbiriyle ilgili olup işleyişin hızını doğrudan etkileyen etmenler olduğu için sorulmuştur. 5, 6, 7, 8, 9 ve 13 numaralı sorular yedek parça bölümü için hazırlanmış olup yedek parça işlemlerinin istenilen düzeyde olup olmadığını araştırmak amaçlı hazırlanmıştır. Yedek parçada işlem olarak ayrıntı çok olduğu için soru sayısı daha fazla olmuştur. 10 numaralı soru atölye içinde teknisyenlerin uyguladaığı iş takip işlemlerinin işleyişini ölçmek amaçlı kullanılmıştır. 11 numaralı soru iş akışını düzenlemede önem taşıyan randevu sisteminin durumunu öğrenmek amaçlı sorulmuştur. 12 numaralı soru yetkili teknik servisin kendi işleyişini değerlendirebilmesi için gereken rapor ekranlarının yeterliliği için hazırlanmıştır. Son olarak 14 numaralı soru ise müşterilere fiyat verirken oldukça kolaylık sağlayan bakım menülerinin kullanımını değerlendirmek için sorulmuştur.

Anket seçenekleri, personel tarafından 0 ile 5 arasında puanlar verilerek değerlendirilmiştir. Puanların anlamları aşağıda görülmektedir:

0=Hiç yok, çalışmıyor. 1=Var ama çok yetersiz. 2=Vasat / Orta. 3=Geliştirilmesi gerek 4=İyi, ihtiyaca cevap veriyor 5=Mükemmel

|                | İSİS Değerlendirme Anketi                                                                                                    |     |                                                    |  |  |  |
|----------------|----------------------------------------------------------------------------------------------------|-----|----------------------------------------------------|--|--|--|
|                | Lütfen B sütunundaki NOT başlığının altına 0-5<br>arasında bir puan vererek değerlendiriniz.<br>0=Hiç yok, çalışmıyor.<br>1=Var ama çok yetersiz.<br>2=Vasat / Orta.<br>3=Geliştirilmesi gerek<br>4=lyi, ihtiyaca cevap veriyor<br>5=Mükemmel |     | Formu Dolduran<br>Bayi Adı:<br>Bulunduğu<br>Şehir: |  |  |  |
|                | <b>Anket Soruları</b>                                                                                                    | NOT | GÖRÜŞLERİNİZ                                       |  |  |  |
|                | İSİS Bağlantısı Güvenilirliği                                                                                                    |     |                                                    |  |  |  |
| $\overline{2}$ | SDSL Hattı Bağlantı Durumu                                                                                                    |     |                                                    |  |  |  |
| 3              | İş Emri Sayfa Dizaynı Kullanışlılığı                                                                                                    |     |                                                    |  |  |  |
| 4              | İş Emri Açma Süresi Uygunluğul                                                                                                    |     |                                                    |  |  |  |
| 5              | Yedek Parça Ekranları Kullanışlılığı                                                                                                    |     |                                                    |  |  |  |
| 6              | Parça Giriş Süresi, Hızı                                                                                                    |     |                                                    |  |  |  |
| 7              | Yedek Parça Stok Yönetimi Yeterliliği                                                                                                    |     |                                                    |  |  |  |
| 8              | Yedek Parça Lokasyon Sistemi Yeterliliği                                                                                                    |     |                                                    |  |  |  |
| 9              | Sipariş Ekranları Yeterliliği                                                                                                    |     |                                                    |  |  |  |
| 10             | Atölye İş Takip Sistemi Yeterliliği                                                                                                    |     |                                                    |  |  |  |
| 11             | Müşteri Randevu Giriş Ekranları Yeterliliği                                                                                                    |     |                                                    |  |  |  |
| 12             | Servis Raporları Yeterliliği                                                                                                    |     |                                                    |  |  |  |
| 13             | Yedek Parça Raporları Yeterliliği                                                                                                    |     |                                                    |  |  |  |
| 14             | Araç Bakım Menüleri Yeterliliği                                                                                                    |     |                                                    |  |  |  |

Şekil 3.1: İSİS Değerlendirme Anketi.

## 3.2. İSİS Değerlendirme Anketi'nin Sonuçları

Aşağıda, uygulanan anketin soruları ve genel görünüşü bulunmaktadır. Anketler bilgisayar ortamında gerçekleştirilmiştir. Sonuçlar ankete katılan servislerden gerek birebir gerekse elektronik posta yoluyla alınmıştır. Alınan sonuçlardan bazıları ve katılımcıların kendi görüşleri Ek 1'de verilmiştir.

İSİS Değerlendirme Anketi uygulamasında 1 ve 2 numaralı sorular yetkili servisin işleyişi için çok önemli kriterler olan "İSİS Bağlantı Güvenilirliği" ve "SHDSL Hattı Bağlantı Durumu"'nu sorgulamaktadır. Bağlantıda oluşacak en ufak sorun sistemin çalışmasına engel olacaktır. 1 numaralı sorudan alınan cevap incelendiğinde bağlantı güvenliğinin sorunsuz olduğu sonucuna 3,96 ile ulaşılmıştır. Türkiye'de kullanımı yeni olan SHDSL bağlantısının durumu için sorulan 2 numaralı sorunun cevabı incelendiğinde "Geliştirilmesi gerek" ile "İyi, ihtiyaca cevap veriyor" sonuçlarının arasında bir durumda olduğuna 3,53 puan ortalamasıyla ulaşılmıştır.

Hattın bağlantısındaki bu düşük puan bu tip bir bağlantının yeni kullanıma başlaması ve hatların yetersizliğinden olduğu sonucuna varılmıştır. Fakat günümüz internet hatları gelişimi göz önüne alındığında çok kısa bir zaman içinde bu sorunların ortadan kalkacağı yorumuna varılmıştır. Bu iki soruya verilen cevaplar özel olarak Şekil 3.2'deki grafikte gösterilmiştir.

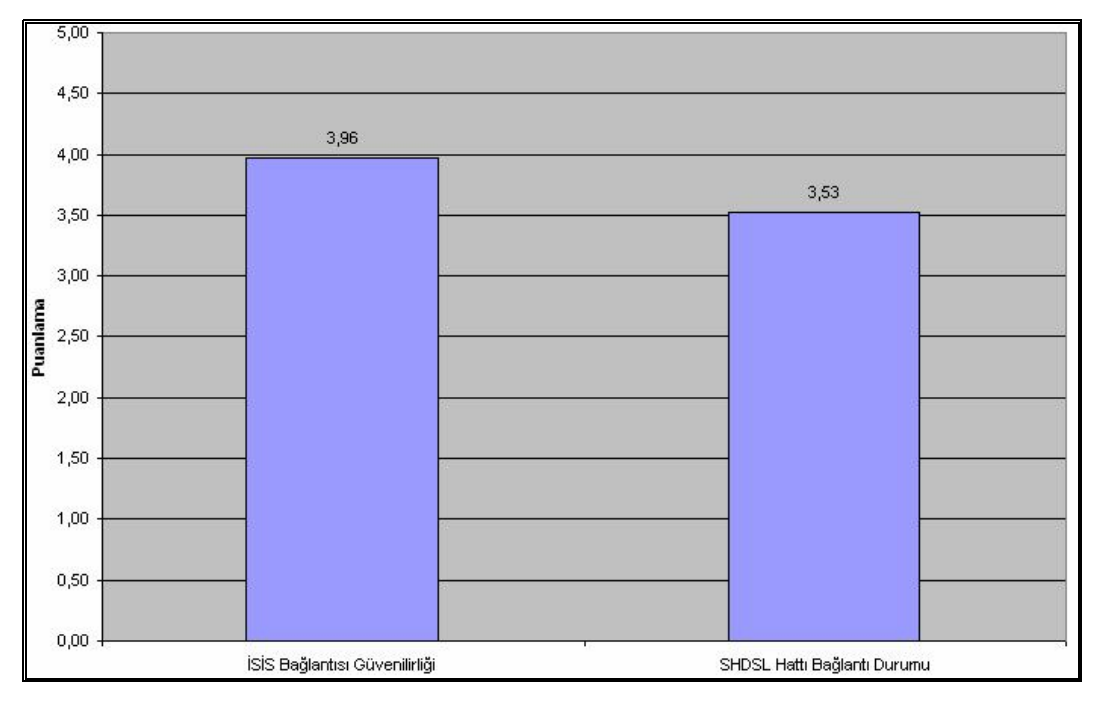

Şekil 3.2: 1 ve 2 Numaralı Sorulara Verilen Cevapların Sonuçları.

İSİS Değerlendirme Anketi uygulamasında 3, 4 ve 6 numaralı "İş Açma Süresi Uygunluğu" ve "Parça Giriş Hızı,Süresi" soruları da uygulama hızına yönelik can alıcı sorulardır. Çünkü müşteri karşılandığında işinin bir an önce başlamasını ister. Bunun ilk adımı da iş emri açılmasıdır. Sonrasında açılan iş emrine gereken parçaların sorunsuz ve hızlı bir şekilde girilmesidir. İşleyiş olarak bu iki konuda sorun yaşanırsa müşteri memnuniyetsizliği oluşabilir. Sonuç grafiğinde görüldüğü gibi İş Emri Açma Süresi'ne ortalama 3,72 puan verilmiştir. Bu puan iş emrinin açılma süresinin yeterli olduğunu fakat biraz daha hızlanması gerektiğini göstermektedir. Yedek parça girişi için verilen puan ortalaması ise 3,61'dir. Ortalama 3 ile 4 arasında fakat 4'de daha yakın olan bu sonuç ise parça girişininde geliştirilmesi gerektiğini göstermektedir. Bu sonuca Şekil 3.3'te bu sorulara verilen cevaplar doğrultusunda ulaşılmıştır.

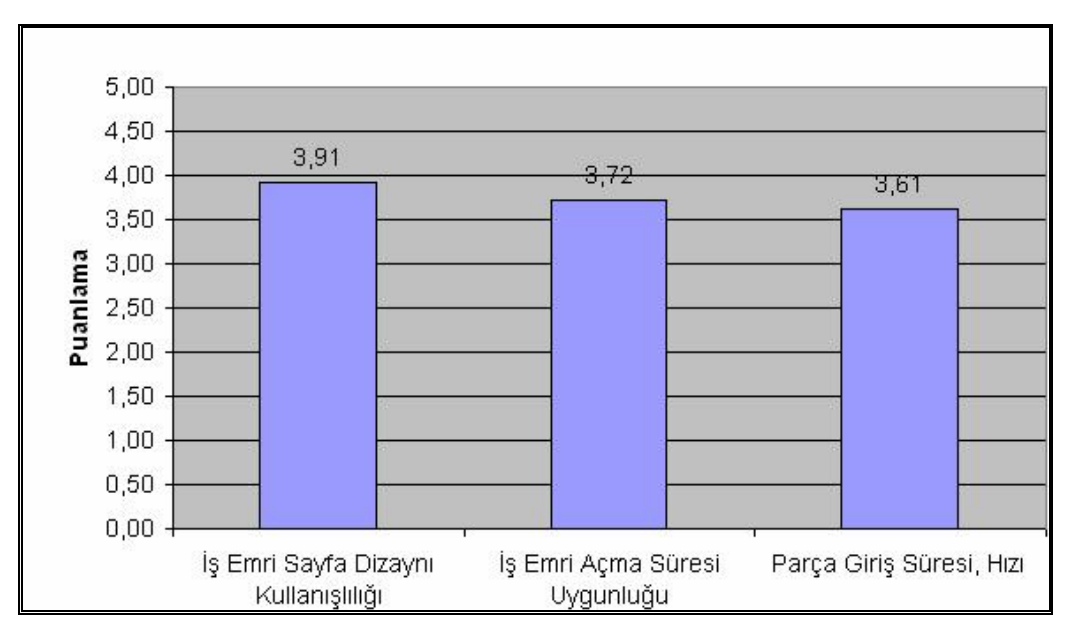

Şekil 3.3: 3, 4 ve 6 Numaralı Sorulara Verilen Cevapların Sonucu.

Aynı durum 5, 7 ve 8 numaralı "Yedek Parça Ekranlarının Kullanışlığı", "Yedek Parça Stok Yönetimi Yeterliği" ve "Yedek Parça Lokasyon Sistemi Yeterliliği" sorularına verilen puanlar incelendiğinde de görülmektedir. İşlemsel olarak yedek parça işlemlerinin kapsamının çok geniş olması ve ayrıntısının çok fazla olması da bu sorular için verilen cevap puanlarının düşük olmasına neden olmuştur. Fakat kökten yapılan bu tür değişimlerde de bu gibi durumlar normal olarak karşılanmaktadır. Bu sonuçlar da Şekil 3.4'te verilen grafikte görülmektedir.

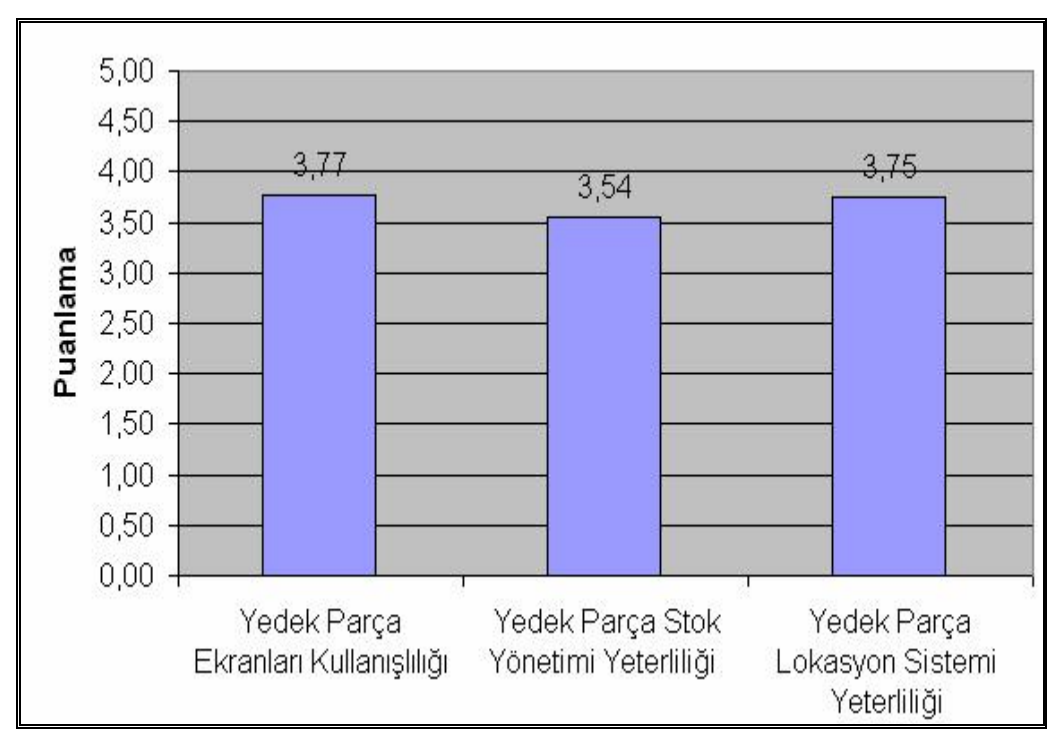

Şekil 3.4: 5, 7 ve 8 Numaralı Sorulara Verilen Cevapların Sonucu.

Yedek parça bölümünü direkt olarak, müşteri memnuniyetini dolaylı olarak etkileyen sipariş işleminin durumunu öğrenmek için hazırlanan 9 numaralı "Sipariş Ekranları Yeterliliği" sorusuna verilen cevaplar incelendiğinde ortalama puanın 3,63 olduğu görülmüştür. Bu sonuçla sipariş işlemlerinin iyi duruma yakın olduğu gözlemlenmiştir. 10 numaralı soruya verilen cevaplara göre atölye içi iş takip işlemleri 3,88 ile, 11 numaralı soruya verilen cevaplara göre de müşteri randevu işlemleri 3,86 puan ortalamasıyla İSİS'le yeterli oranda yapılabildiği ve ihtiyacı karşıladığı görülmüştür.

Uygulanan bu anketin sonuçlarında bir de raporlamaların yeterliliği 12 ve 13 numaralı sorularda sorgulanmıştır. Bir işletim sisteminden doğru ve eksiksiz rapor alınması bir yetkili teknik servisin gelişmesi ve ilerlemesi için çok önemlidir. Sonuç grafiğinde görüldüğü gibi raporlamalara verilen puanların ortalamaları 4'e yakındır. Aslında bu puanların 5'e yakın olması beklenmektedir. Burada alınan sonucun nedeni, yetkili teknik servis personelinin kendi işletmeleri ve işleyişleri doğrultusunda farklı beklentileri olmasıdır. Bu sorulara verilen cevapların sonuçları da Şekil 3.5'te görülmektedir.

Uygulanan İsis Değerlendirme Anketi'nin 14 numaralı ve son sorusu olan "Araç Bakım Menüleri Yeterliliği" sorusu ile müşteriye fiyat verme konusunda İSİS'in sağlamış olduğu kolaylık ölçülmüştür. Sonucunda 3,68 ortalamasına ulaşılmıştır. Bu da ilk olarak kullanıma başlayan bir konu için yeterli fakat bir miktar daha geliştirme gerektiği sonucuna varılmıştır.

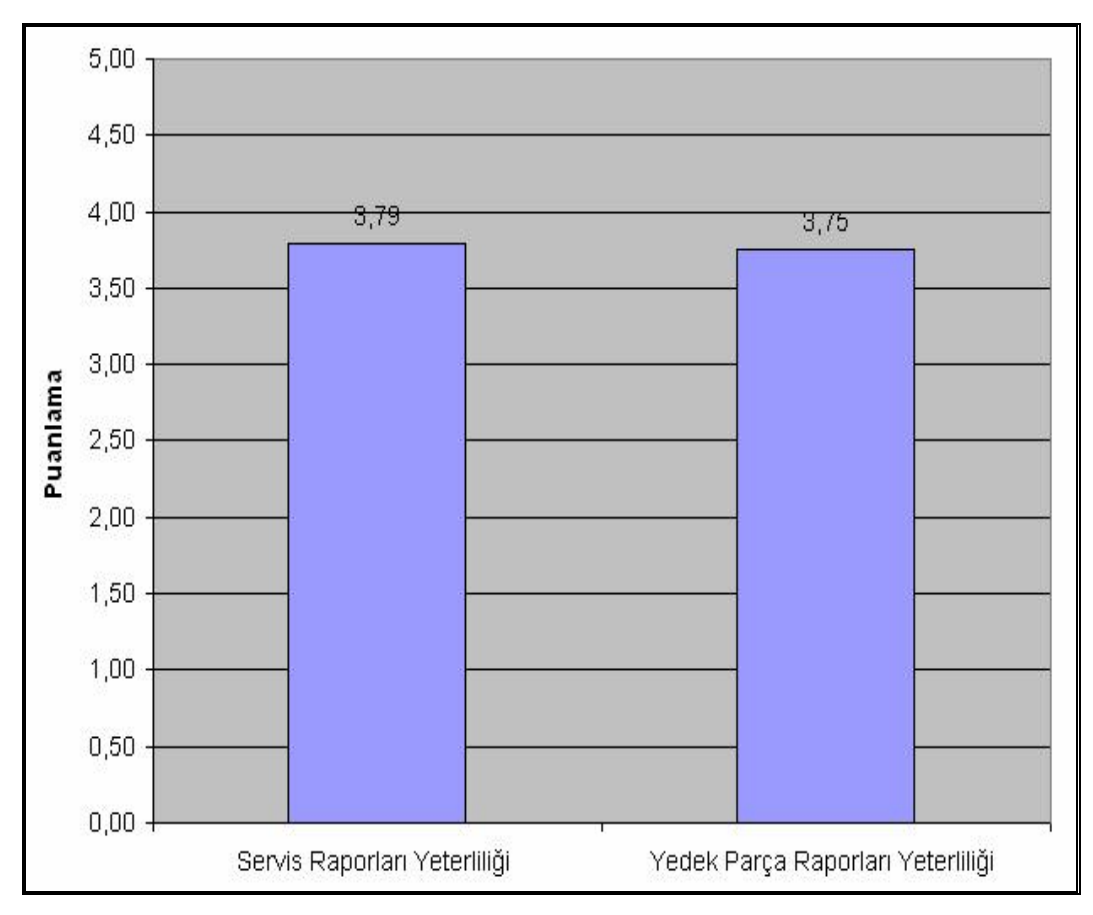

Şekil 3.5: 12 ve 13 Numaralı Sorulara Verilen Cevapların Sonucu.

İSİS Değerlendirme Anketi'nden alınan sonuçlar Şekil 3.6'da bir bütün halinde grafikle gösterilmiştir. Bu grafikte, ankette sorulan herbir soru dikey eksende verilmiştir. Yatay eksende ise bu sorulara verilen puanların ortalamaları, 0-5 puan arasındaki durumları birbirlerine göre görsel olarak verilmiştir. Sorulara verilen puanların ortalaması da grafiğin alt tarafında ayrı olarak verilmiştir.

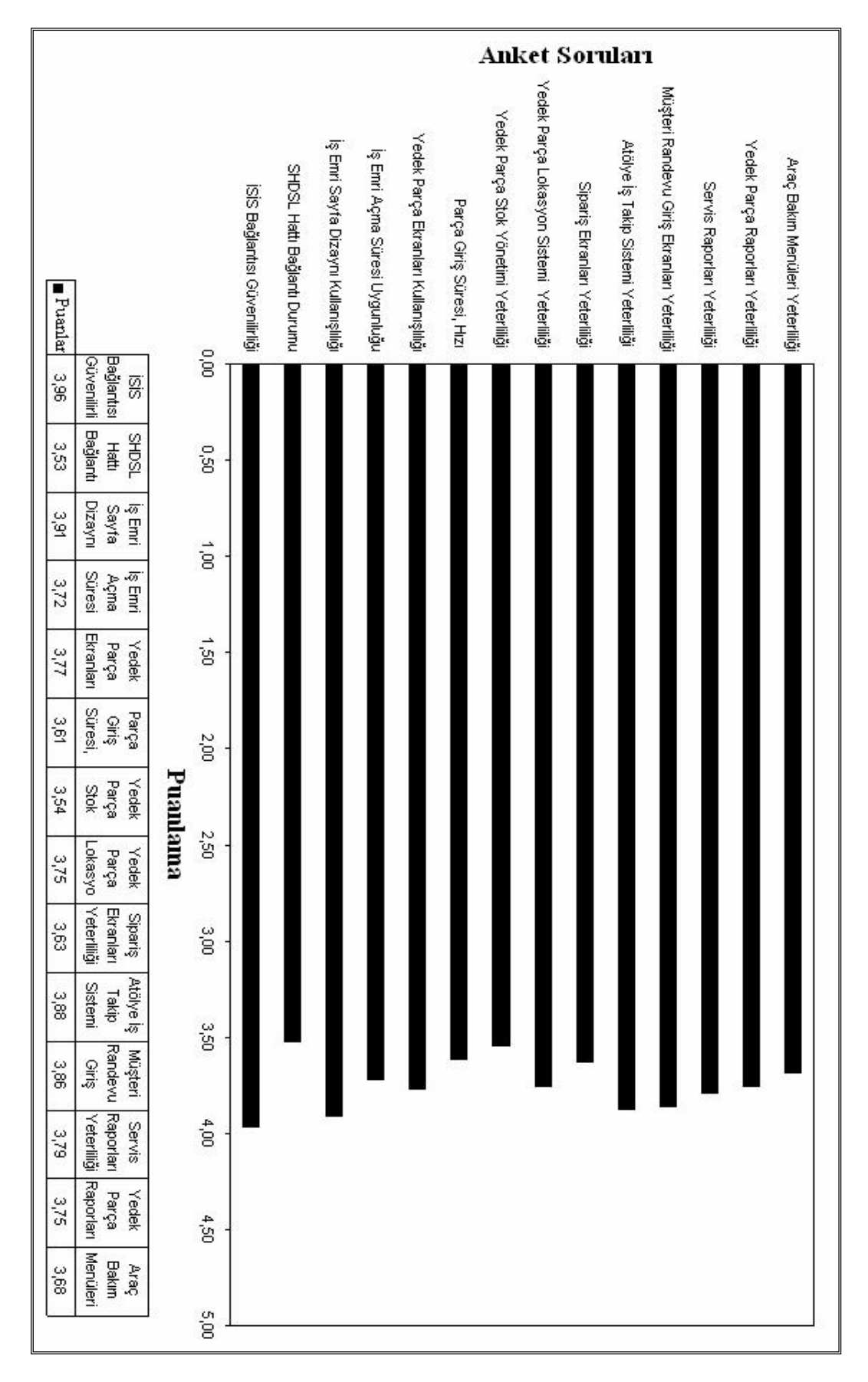

Şekil 3.6: İSİS Değerlendirme Anketi Raporu.

#### 3.3. İSİS ile Eğitim Anketi ile İlgili Yapılan Çalışmalar

Bu çalışmanın eğitimsel sonuçlarına ulaşabilmek ve verilen eğitimlerden alınan verimi ölçmek amacıyla, yine istatistiksel bir sonuca varmak için İSİS ile Eğitim Anketi uygulanmıştır. Uygulanan bu anket personel eğitimine yönelik olmuştur ve amacı, İSİS ile eğitim alan yetkili teknik servis personelinin verilen eğitimden ne kadar faydalandıklarını ve eğitimlerin ne kadar verimli geçtiğini saptamak olmuştur. Anket, İSİS ile işleyişlerini sürdüren 57 adet yetkili teknik serviste çalışan toplam 342 personele uygulanmıştır. Yapılan anketin formu Şekil 3.7'de gösterilmiştir.

İSİS ile Eğitim Anketi'nde toplam 8 adet soru hazırlanmış ve sorulmuştur. 1 numaralı "Yerinde Eğitimlerin Yeterliliği" sorusu eğitim alan personelin kendilerine, servislerinde verilen eğitimin faydalı olup olmadığını araştırmak için hazırlanmıştır. Bu soruyla paralel olarak 2 numaralı soru ise gerçekleştirilen birebir eğitimlerin verimliliğini öğrenmek amacıyla yapılmıştır. Bu iki soru uygulanan eğitimin biçimine yönelik olarak önem taşıyan sorular olmuştur. Bunun dışında sırasıyla 3, 4, 5, 6, 7 ve 8 numaralı sorular servis danışmanı, servis müdürü, yedek parça müdürü ve danışmanı, vezne, telefonist ve teknisyen eğitimlerinden alınan verimi ölçmek amacıyla hazırlanmış sorulardır. Eğitimin başarısı için ölçütler almak amaçlı uygulanmıştır.

Anket seçenekleri, personel tarafından 0 ile 4 arasında puanlar verilerek değerlendirilmiştir. Puanların anlamları aşağıda görülmektedir:

0=Eğitim verilmedi 1=Eğitim çok yetersiz 2=Eğitim verimsiz 3= Eğitim yeterli 4=Oldukça verimli

|                | İSİS ile Eğitim Anketi                                                                                                    |            |                                                    |  |  |  |  |
|----------------|----------------------------------------------------------------------------------------------------|------------|----------------------------------------------------|--|--|--|--|
|                | Lütfen B sütunundaki NOT başlığının altına 0-4<br>arasında bir puan vererek değerlendiriniz.<br>0=Eğitim verilmedi.<br>1=Eğitim çok yetersiz.<br>2=Eğitim verimsiz.<br>3=Eğitim yeterli<br>4=Oldukça verimli |            | Formu Dolduran<br>Bayi Adı:<br>Bulunduğu<br>Sehir: |  |  |  |  |
|                | <b>Anket Soruları</b>                                                                                                    | <b>NOT</b> | <b>GÖRÜSLERİNİZ</b>                                |  |  |  |  |
|                | Yerinde Eğitimlerin Yeterliliği                                                                                                    |            |                                                    |  |  |  |  |
| 2              | Birebir Eğitimlerin Yeterliliği                                                                                                    |            |                                                    |  |  |  |  |
| 3              | Servis Danışmanı Eğitimi Yeterliliği                                                                                                    |            |                                                    |  |  |  |  |
| $\overline{4}$ | Servis Müdürü Eğitimi Yeterliliği                                                                                                    |            |                                                    |  |  |  |  |
| 5              | Yedek Parça Müdürü ve Danışmanı Eğitimi Yeterliliği                                                                                                    |            |                                                    |  |  |  |  |
| 6              | Vezne Eğitimi Yeterliliği                                                                                                    |            |                                                    |  |  |  |  |
| 7              | Telefonist Eğitimi Yeterliliği                                                                                                    |            |                                                    |  |  |  |  |
| 8              | Teknisyen Eğitimi Yeterliliği                                                                                                    |            |                                                    |  |  |  |  |

Şekil 3.7: İSİS ile Eğitim Anketi.

3.4.İSİS ile Eğitim Anketi'nin Sonuçları

Aşağıda uygulanan anketin soruları ve genel görünüşü bulunmaktadır. Anketler bilgisayar ortamında gerçekleştirilmiştir. Sonuçlar, ankete katılan personelden gerek birebir gerekse elektronik posta yoluyla alınmıştır. Alınan sonuçlardan bazıları ve katılımcıların kendi görüşleri Ek 2'de verilmiştir.

İSİS ile Eğitim Anketi uygulamasında 1 ve 2 numaralı sorular yetkili teknik servis personelinin eğitimlerinin durumunu gösteren "Yerinde Eğitimlerin Yeterliliği" ve "Birebir Eğitimlerin Yeterliliği" ni sorgulamaktadır. Çünkü yetkili teknik servislerde, çalışma ortamlarında verilen eğitimlerin başarılı olması, programın tutundurulması ve kullanım aşamasında kullanıcı kaynaklı hataların oluşmasının önlenmesinde kritik önem taşımaktadır. Buna ek olarak yerinde verilen eğitimlerin toplu bir şekilde değilde birebir verilmesi hem yetkili teknik servisin işleyişinin aksamaması hem de personelin daha fazla uygulama yaparak daha iyi öğrenmesini sağlamak açısından oldukça önemlidir. Bunlara verilen puanların ortalaması grafikte görüldüğü gibi 3,65 ve 3,75 olmuştur ve 4'de çok yakındır. Buradan verilen eğitimlerin amacına ulaşmış olduğunu göstermektedir. Bu iki soruya verilen puanlar grafik olarak Şekil 3.8 gösterilmiştir.

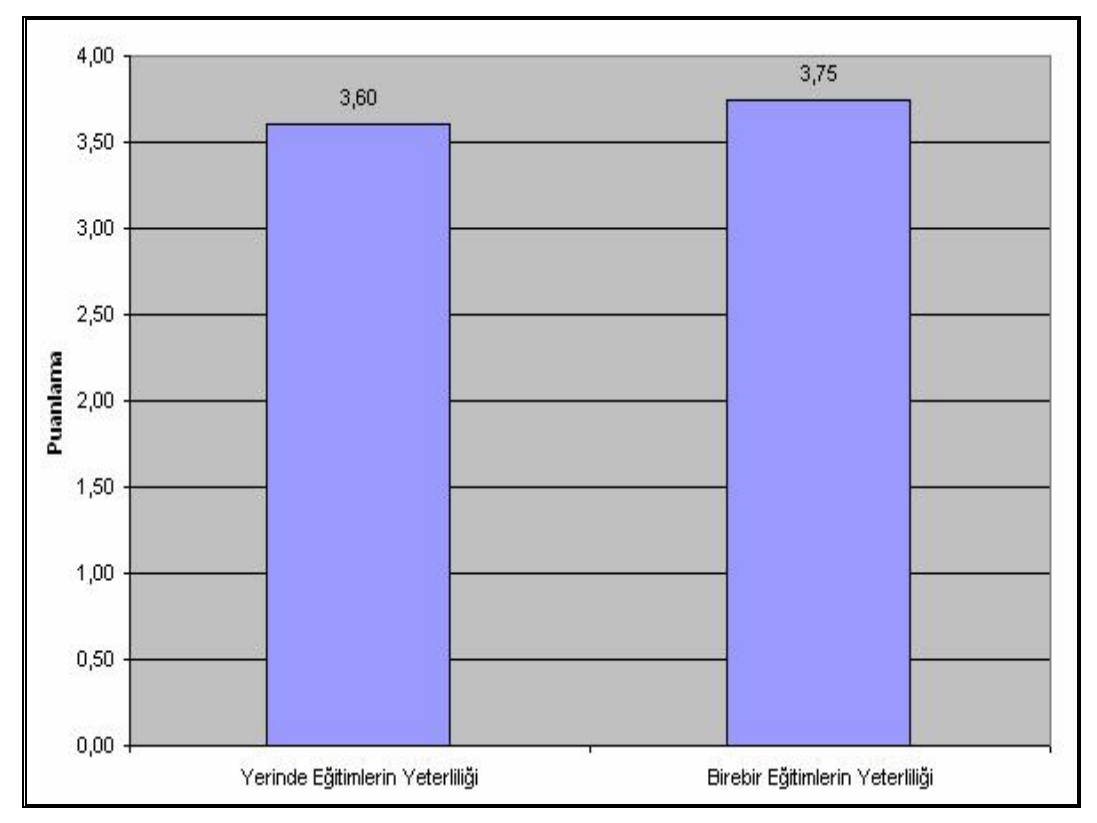

Şekil 3.8: 1 ve 2 Numaralı Sorulara Verilen Cevapların Sonucu.

Anketin diğer sorularında ise yetkili teknik servis organizasyonu içerisinde bulunan ve İSİS ile çalışan personel için, almış oldukları eğitimlerin yeterliliği sorgulanmıştır. Bu noktada elde edilen veriler incelendiğinde 3 numaralı "Sevis Danışmanı Eğitimi Yeterliliği" sorusu 3,74 ortalama, 4 numaralı "Servis Müdürü Eğitimi Yeterliliği" sorusu 3,84 ortalama, 6 numaralı "Vezne Eğitimi Yeterliliği" sorusu 3,74 ortalama, 7 numaralı "Telefonist Eğitimi Yetreliliği" sorusu 3,60 ortalama ve 8 numaralı " Teknisyen Eğitimi Yeterliliği" sorusu da 3,65 ortalama ile "Oldukça verimli" sonucuna çok yakın değerler elde edilmiştir. Bunlar da İSİS ile verilen eğitimlerin amacına ulaştığını göstermektedir. Bununla birlikte eğitim yeterliliği konusunda en düşük puanın (3,46) "Yedek Parça Müdürü ve Danışmanı Eğitimi Yeterliliği" ni sorgulayan 5 numaralı soruya verildiği görülmüştür. İSİS Değerlendirme Anketi sonuçları gözönüne alındığında 7 numaralı "Yedek Parça Stok Yönetimi Yeterliliği" sorusunun puanının elde edilen sonuçlar içerisinde en düşük puanı aldığı görülmektedir. Bu sonuçlar birbirini destekleyecek şekilde olmakla birlikte İSİS'in "Yedek Parça Stok Yönetimi" bölümünün çok geniş kapsamlı olmasından dolayı kullanıcılar için zor anlaşılır özellikte olduğunu göstermektedir. Bu durum eğitime katılan personelin algılamasında zorluklar oluşturmuştur.

İSİS ile Eğitim Anketi'nden alınan sonuçlar Şekil 3.9'da bir bütün halinde grafikle gösterilmiştir. Bu grafikte, ankette sorulan herbir soru dikey eksende verilmiştir. Yatay eksende ise bu sorulara verilen puanların ortalamaları, 04 puan arasındaki durumları birbirlerine göre görsel olarak verilmiştir. Sorulara verilen puanların ortalaması da grafiğin alt tarafında ayrı olarak verilmiştir.

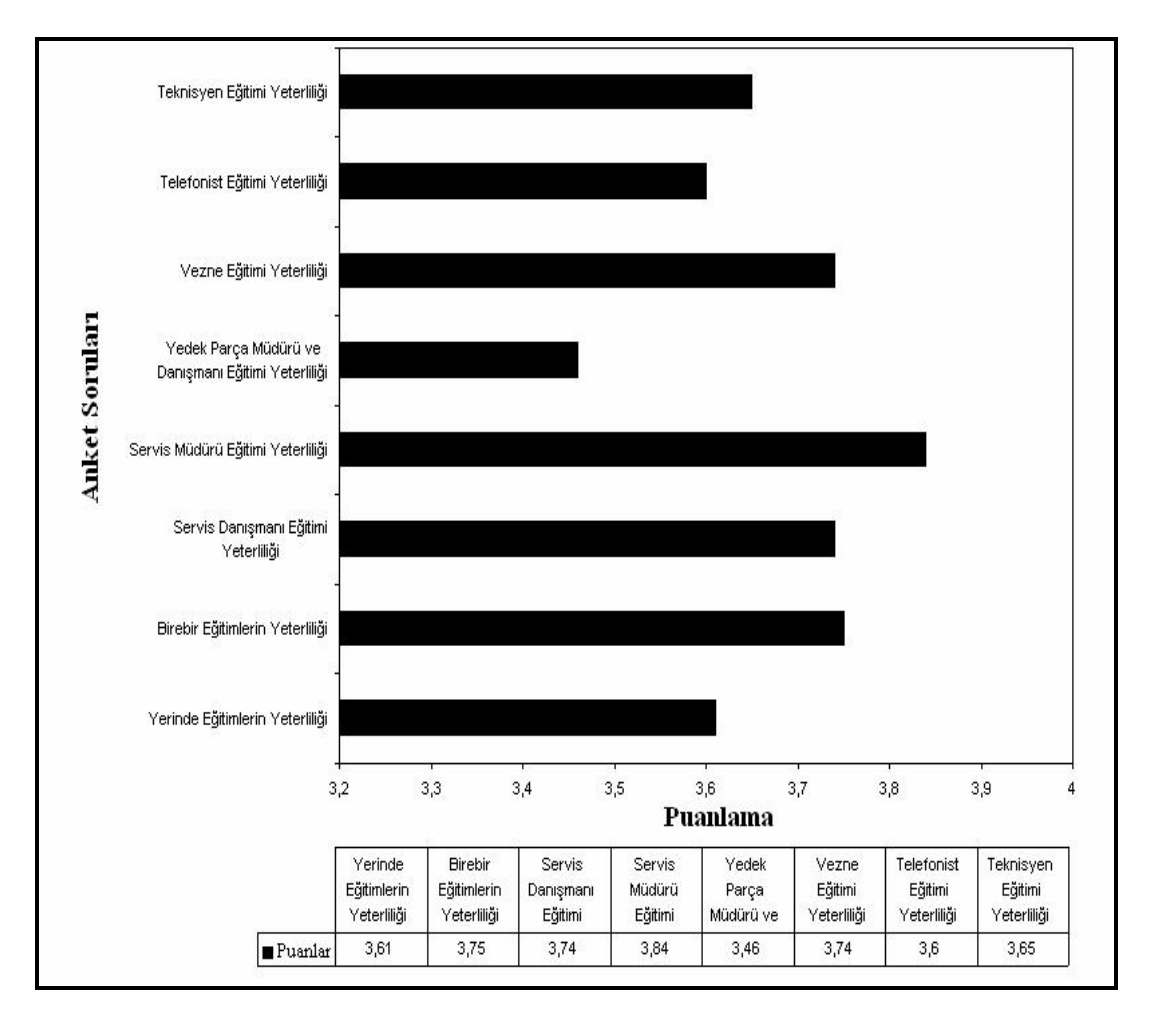

Şekil 3.9: İSİS ile Eğitim Anketi Raporu.

Sonuç olarak bu anketten alınan sonuçlara göre, İSİS ile eğitim verilen kişilerin kendilerine verilen bilgilerin ve eğitimlerin yeterli olduğu görülmüştür. Bu da eğitim

için planlanan zaman ve konuların uygun olduğunu göstermiştir. Şekil 3.9'daki anket sonuçlarına göre verilen puanların "4" e çok yakın oranlarda olduğu yani verilen eğitimlerin "Oldukça verimli" olduğu sonucuna varılmıştır.

Genel olarak sağladığı faydalar günün gerektirdiği şekilde bilgi ve bilgisayar teknolojilerinden yararlanmak olmuştur. Karşılaşılan olumsuzluklar ise personelin alışılagelmiş uygulamaları bir kenara bırakarak günümüzde kullanılan ve yakın gelecekte de kullanılacak olan bir uygulamaya geçişteki zorluklar olmuştur. Verilen eğitimlerin ilerleyişi ve gelişimi için yetkili servis personelinin düşünceleri ve beklentileri çok önem kazanmıştır.

#### BÖLÜM 4. SONUÇ

Bu çalışmada, otomotiv sektöründeki işletim sistemleri, yetkili teknik servislerden müşteri beklentileri ve bunların servisler üzerinde yarattığı baskılar, bu baskıların yetkili servis organizasyonu üzerine etkileri ve sonrasında kullanıma geçirilen İnteraktif Servis İşletim Sistemi (İSİS) hakkında araştırmalar yapılmıştır. Araştırmalar Ford Yetkili Servislerinde gerçekleştirilmiştir.

Bu araştırmada yetkili teknik servislerde müşteri beklentileri kriterleri gözönüne alınarak kullanıma geçirilmiş olan SMP ve İSİS'in önemi, verilen eğitimler sonrası bu işletim sistemini kullanan yetkili teknik servislerde yapılan anket çalışmaları ile incelenmiş olup grafiksel sonuçlara ve yargılara ulaşılmıştır.

İSİS ile uygulamalarını gerçekleştiren yetkili teknik servislerin, sistemle ilgili görüşleri İSİS Değerlendirme Anketi başlıklı anketle saptanmış ve gerekli alanlarda yapılması gereken geliştirmeler belirlenmiştir. Anket uygulamasının sonucunda uygulamaya katılan personelden elde edilen geri dönüş verilerine göre, yeni uygulamaya başlayan bir sistemin yetkili teknik servislerde sorunsuzca işlediği kanısına varılmıştır.

İSİS ile verilen eğitimlerin yetkili teknik servis elemanlarına sağlamış olduğu kullanım kolaylıkları, güncel bilgilerle çalışma fırsatları ve dolaylı olarak müştrei memnuniyeti yartama gibi faydalar, bunların etkileri ve verimliliği İSİS ile Eğitim Anketi başlıklı anketle saptanmıştır. Anket sonucu uygulamaya katılan personelden alınan geri dönüş ve cevapların grafiksel sonuçları ışığında eğitimlerin başarılı olduğu gözlemlenmiştir.

Uygulanan her iki anketten alınan ortak sonuca göre Yedek Parça Uygulamaları'ndaki zorlukların ve karmaşıklıkların sistemin kullanılmasında ve sistemin eğitiminde konuların algılanması ve uygulanması gibi olumsuz sonuçlar meydana getirdiği gözlemlenmiştir.

Çalışmanın sonucunda, İSİS'in, Ford Yetkili Teknik Servisleri'nin müşteri beklentilerinin karşılanarak müşteri memnuniyeti elde etmek amaçlı geliştirdiği SMP'nin uygulanabilmesi için çok gerekli olduğu saptanmıştır. Kullanıcılar ile yapılan anketler sonucunda İSİS'in Ford Yetkili Teknik Servisleri'nde uygulanabilir ve faydalı bir işletim sistemi olduğu ortaya çıkmıştır. Her yeni uygulanmaya başlayan sistem gibi İSİS'in de kendisini geliştirmesi gereken noktaları olduğu tespit edilmiştir. Özellikle bu noktaların yedek parça ile ilgili olan kısımlar olduğu yapılan anketler sonucunda belirlenmiştir. Bu amaçla Yedek Parça Stok yönetimi bölümlerinin kullanıcı dostu bir hale getirilmesi gerektiği görülmüştür.

Bu araştırma ile üniversitelerin Makina veya Otomotiv ile ilgili bir bölümden mezun olan kişilere otomotiv sektöründeki yetkili teknik servislerin yapıları, işleyişleri ve özel olarak Ford yetkili teknik servisleri hakkında net, anlaşılır ve faydalı bilgiler verilmiştir.

### KAYNAKLAR

[1] Anonim, "Auto+ Programı ve İşlevleri", Class Bilgisayar Hizmetleri, 3, (2000)

[2] Anonim, "eCARS21 Release Notes 2.0", Datafirst, 4, (2006)

[3] Anonim, "eCARS21 VERSION 2.0 – MAIN FEATURES", Datafirst, 5, (2006)

[4] Ford Satış Sonrası Saha Operasyonları, "Örnek Bayi Organizasyon Yapısı ve Görev Tanımları", Ford Otosan, (2005)

[5] Ford Satış Sonrası Saha Operasyonları, "Bayi Genel Yönetimi", Ford Otosan, (2005)

[6] Anonim, "Functions and Descriptions of ISIS", Ford IT Departman, (2003)

[7] Ford Otosan Yerel Intranet, "ISIS Login Sayfasi", [http://isis4d.ford.com.tr](http://isis4d.ford.com.tr/), (Ziyaret Tarihi: 01/05/2006)

[8] *Henry Ford College*, "Land Rover, Jaguar, Volvo, Mazda, Ford for Service Reception Foundation Program", 6-12, (2002)

[9] *Henry Ford College*, "Land Rover, Jaguar, Volvo, Mazda, Ford for Service Reception Foundation Program", 6, (2002)

[10] Henry Ford College, "Land Rover, Jaguar, Volvo, Mazda, Ford for Service Reception Foundation Program", 6-12, (2002)

[11] Etkin İnsan İlişkileri, Ford Otosan 2000, Sy. 34-42

[12] Ford Otosan Yerel İntranet, "Randevu Ekranı", [http://isis4d.ford.com.tr](http://isis4d.ford.com.tr/), (Ziyaret Tarihi: 01/05/2006)

[13] Ford Satış Sonrası Saha Operasyonları, "Bayi İşleyiş Yöntemleri ve Tanımları", Ford Otosan, (2002)

[14] Ford Otosan Yerel Intranet, "*İş Emri İşlemleri*", [http://isis4d.ford.com.tr](http://isis4d.ford.com.tr/), (Ziyaret Tarihi: 01/05/2006)

[15] Ford Otosan Yerel Intranet, "Sipariş İşlemleri", [http://isis4d.ford.com.tr](http://isis4d.ford.com.tr/), (Ziyaret Tarihi: 24/08/2005)

[16] Ford Otosan Teknik Eğitim Bölümü, Atölye Yükleme Panosu Fotoğrafı

[17] Ford Otosan Teknik Eğitim Bölümü, Atölye Yükleme Panosu Kartları Fotoğrafı

[18] Ford Otosan Yerel İntranet, "İş Yönetimii", [http://isis4d.ford.com.tr](http://isis4d.ford.com.tr/), (Ziyaret Tarihi: 05/03/2006) [19] Ford Otosan Yerel İntranet, "İş Emri İşlemleri", [http://isis4d.ford.com.tr](http://isis4d.ford.com.tr/), (Ziyaret Tarihi: 01/05/2006)

[20] Ford Otosan Yerel Intranet, "*İş Emri İşlemleri*", [http://isis4d.ford.com.tr](http://isis4d.ford.com.tr/), (Ziyaret Tarihi: 30/11/2005)

[21] Ford Otosan Yerel İntranet, "Raporlamalar", [http://isis4d.ford.com.tr,](http://isis4d.ford.com.tr/) (Ziyaret Tarihi: 08/07/2006)

# EK 1

Aşağıda uygulanan İSİS Değerlendirme Anketi uygulamalarından iki tanesi bulunmaktadır.

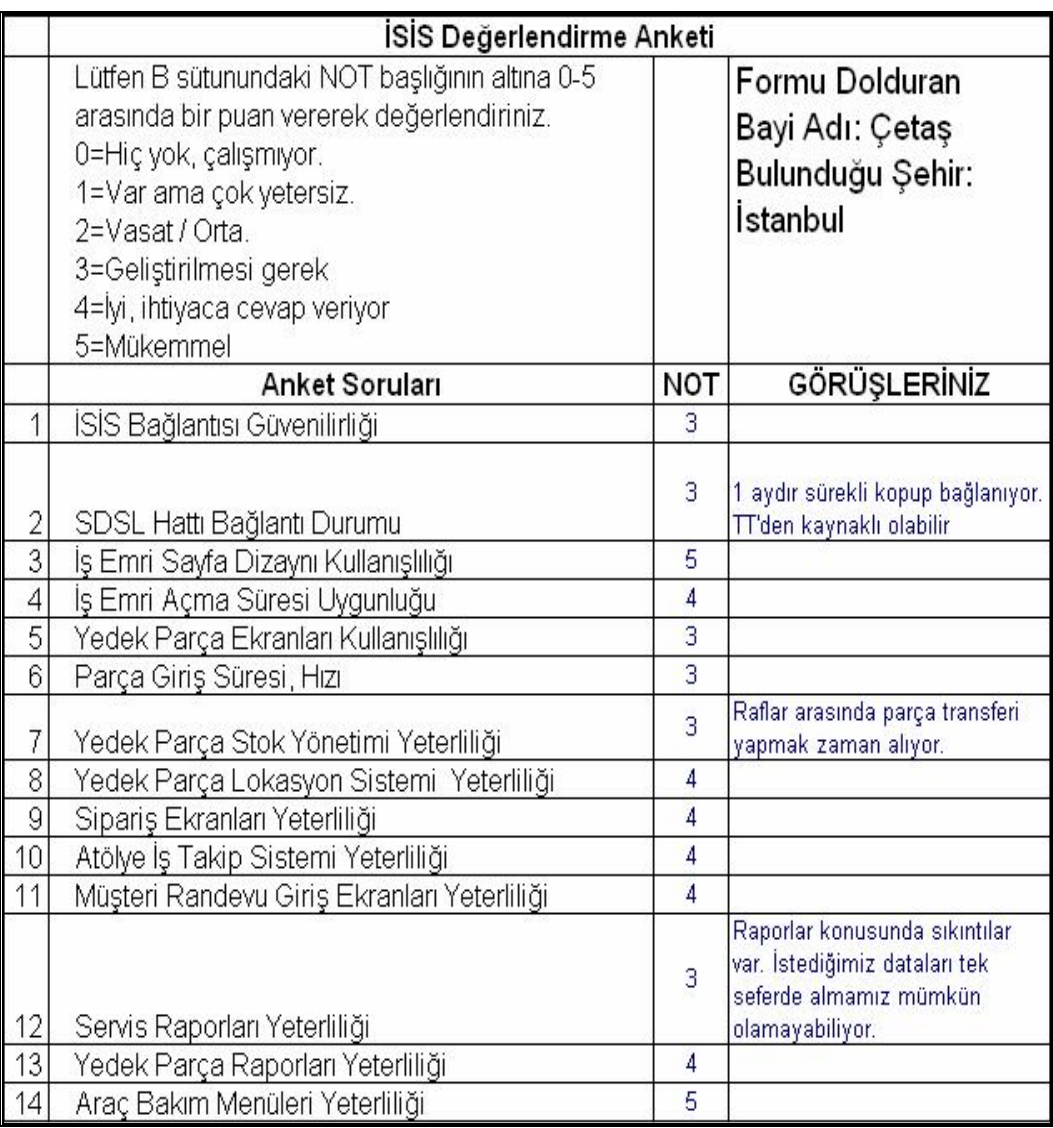

Şekil Ek 1.1: İSİS Değerlendirme Anketi Örneği.

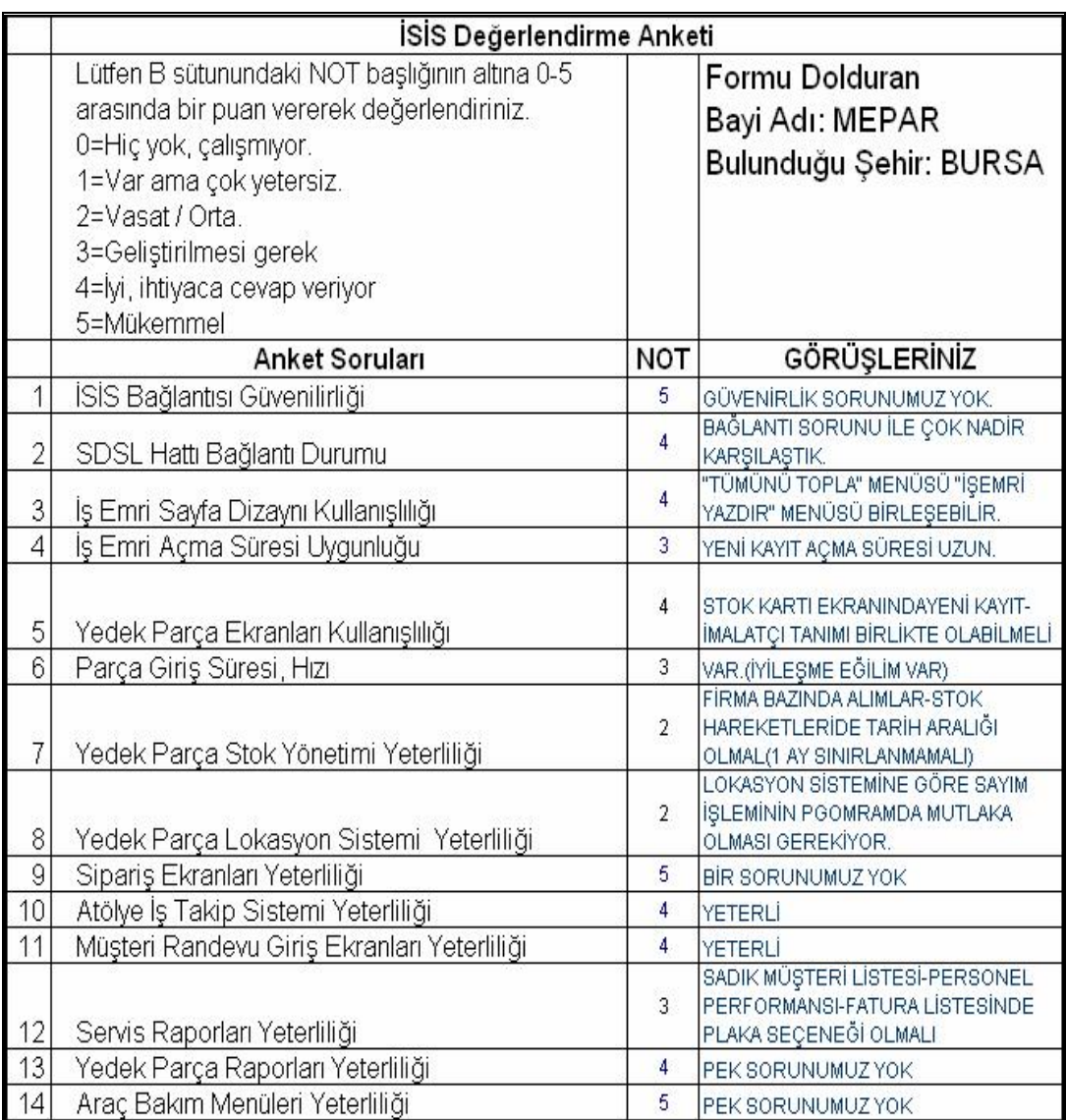

Şekil Ek 1.2: İSİS Değerlendirme Anketi Örneği.

# EK 2

Aşağıda İSİS ile Eğitim Anketi uygulamalarından iki tanesi bulunmaktadır.

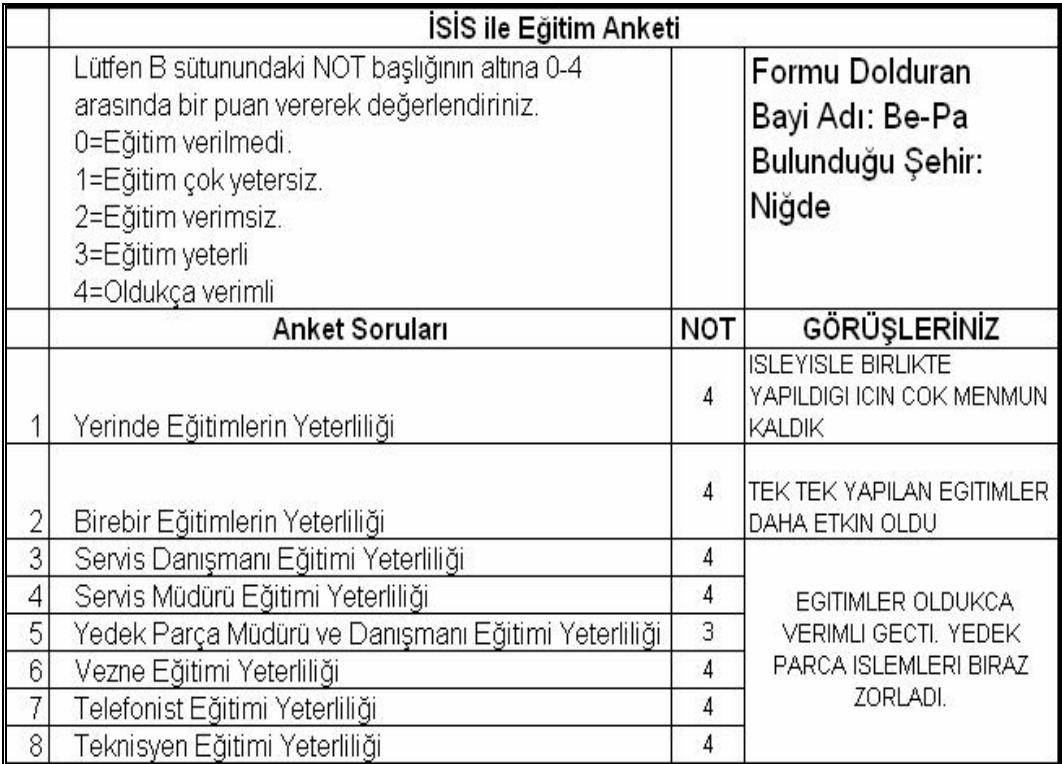

Şekil Ek 2.1: İSİS ile Eğitim Anketi Örneği.

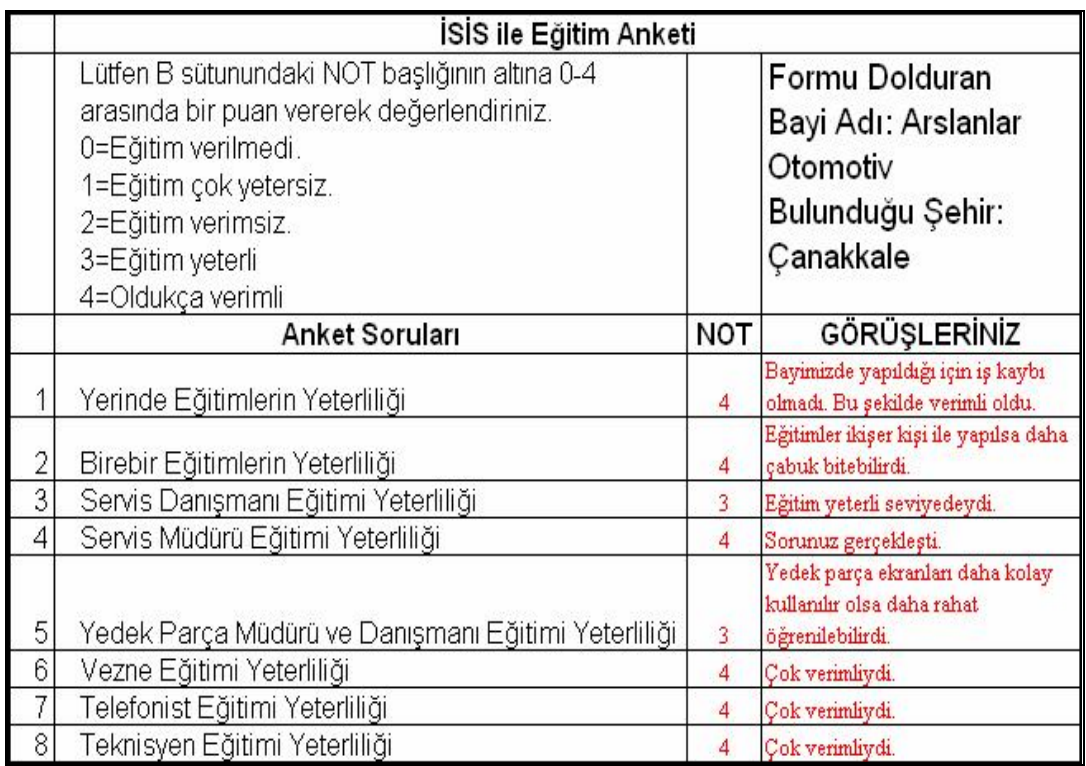

Şekil Ek 2.2: İSİS ile Eğitim Anketi Örneği.

## ÖZGEÇMİŞ

1979 yılında Sinop'un Boyabat ilçesinde doğdu. İlk ve orta öğrenimini Kocaeli'nin Karamürsel İlçesi'nde tamamladı. Lise öğrenimini Kocaeli'de Kocaeli Teknik Lisesi Bilgisayar Bölümü'nde tamamladı. 1998 yılında girdiği Kocaeli Üniversitesi Teknik Eğitim Fakültesi Otomotiv Öğretmenliği Bölümü'nden 2003 yılında mezun oldu. 2003 yılında Kocaeli Üniversitesi Fen Bilimleri Enstitüsü, Makine Eğitimi Ana Bilim Dalı'nda Yüksek Lisans öğrenimine başladı. 2004 yılından itibaren Ford Otosan'ın Teknik Eğitim Bölümü'nde Eğitim Uzmanı ve Bilgisayar Destekli Eğitim Uzmanı olarak görev yapmakta olup, evli ve bir çocuk babasıdır.